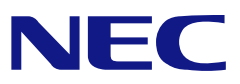

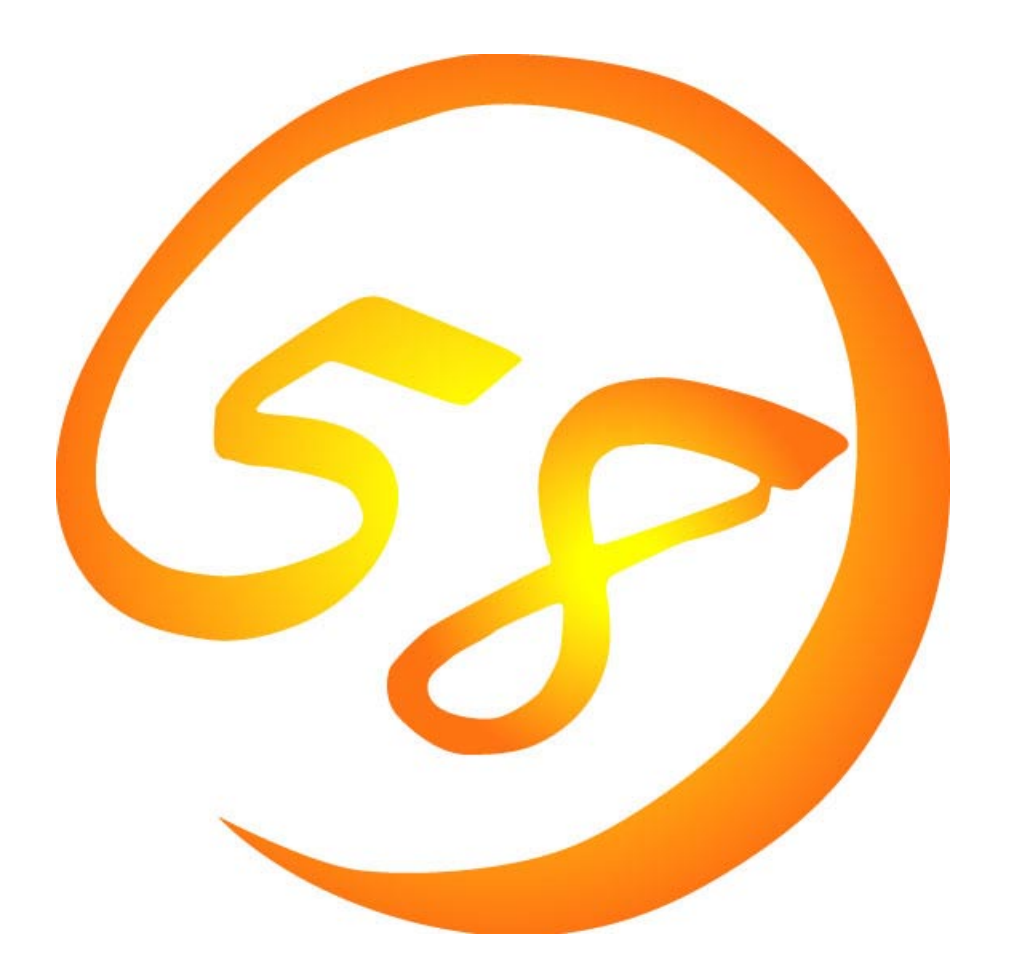

# **NEC Express5800**

**MWA Management Workstation Application**

2001 7 13 ONL-001a-COMMON-018-99-010703

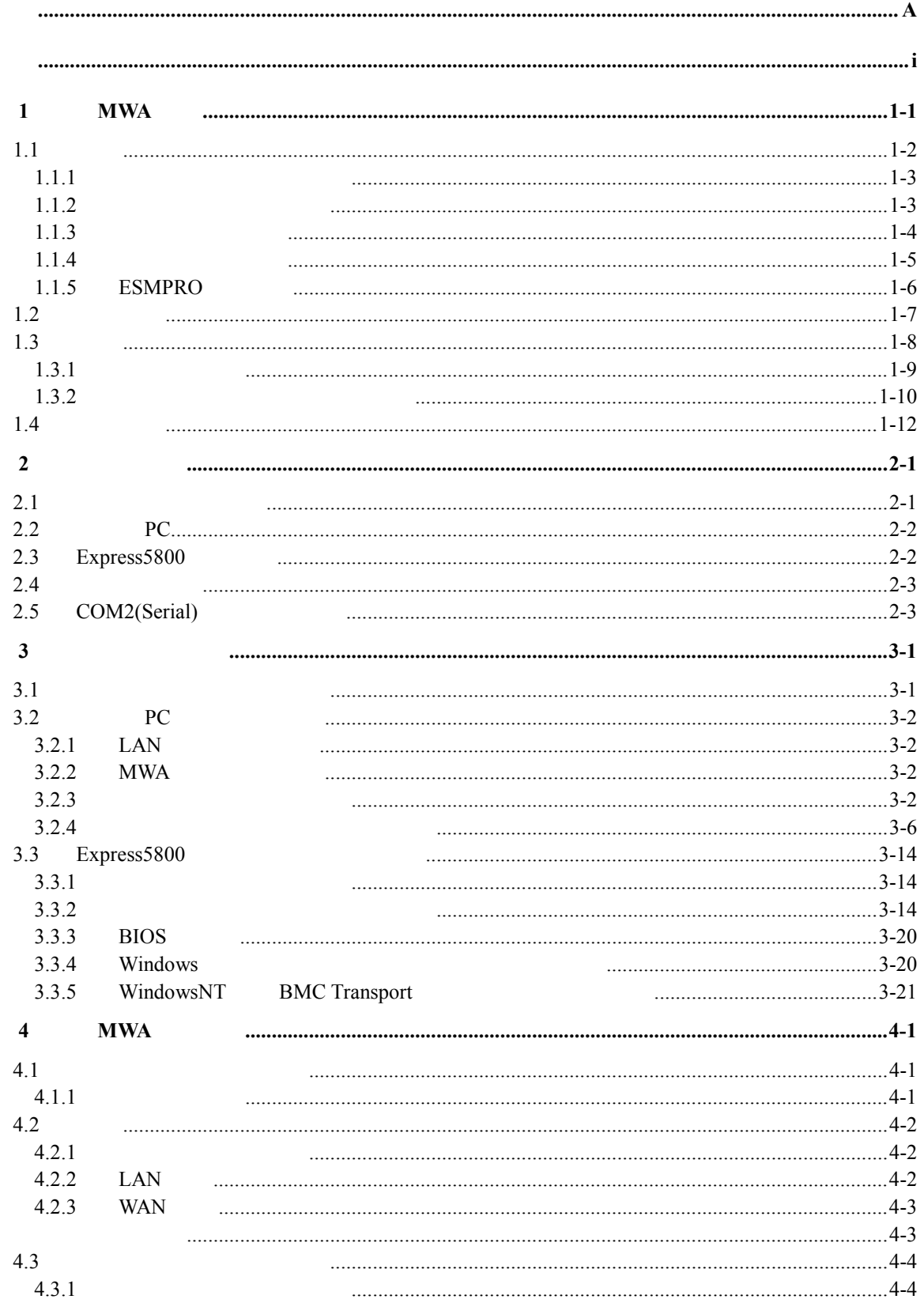

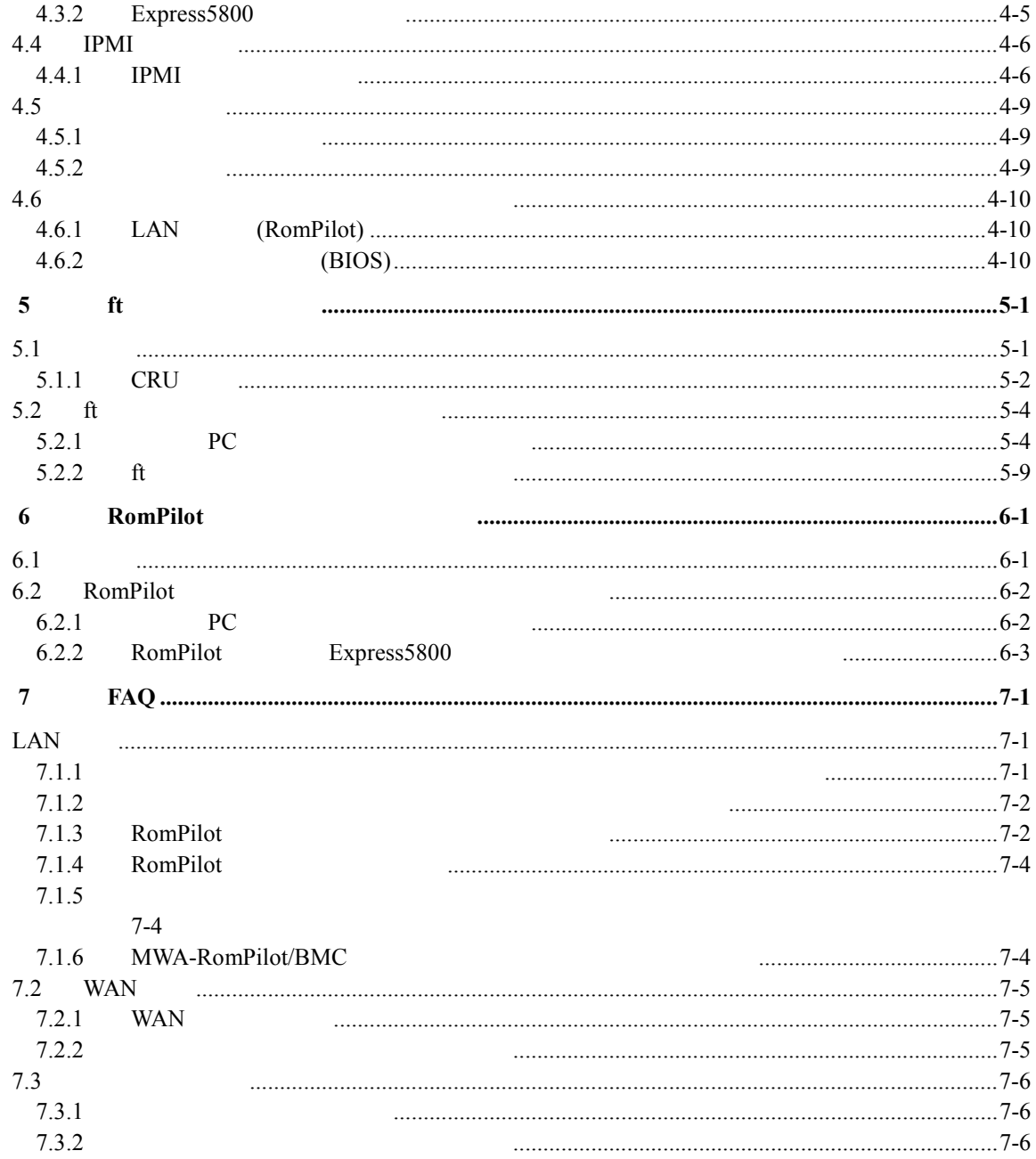

## **1 MWA** <del>**1** *n*</del>

## MWA(Management Workstation Application) Express5800 Express5800

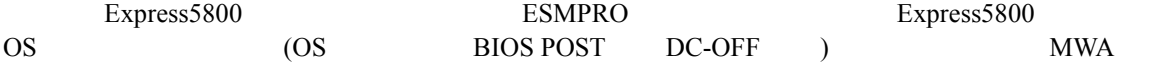

**Express5800/**サーバ

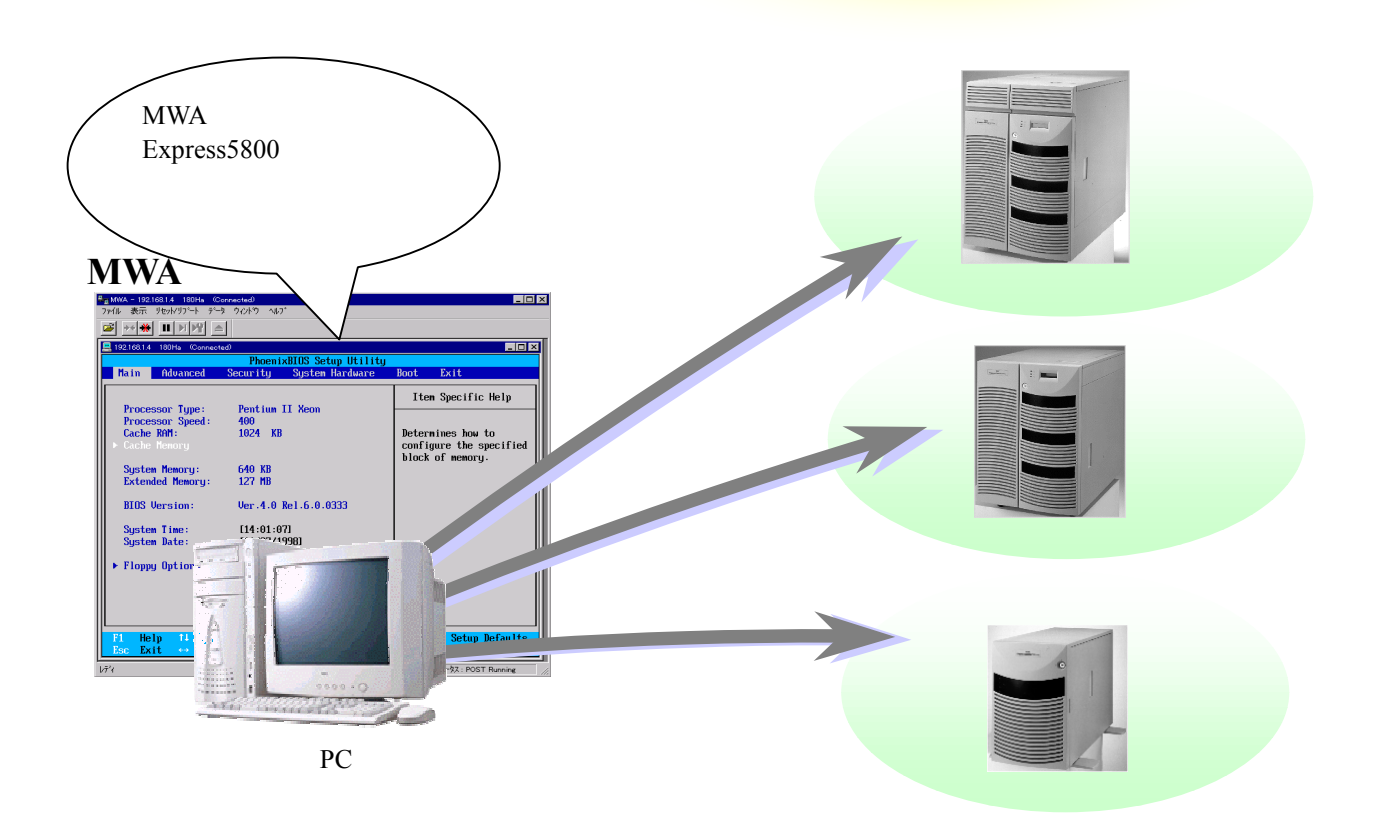

**1.1**  $\mu$ 

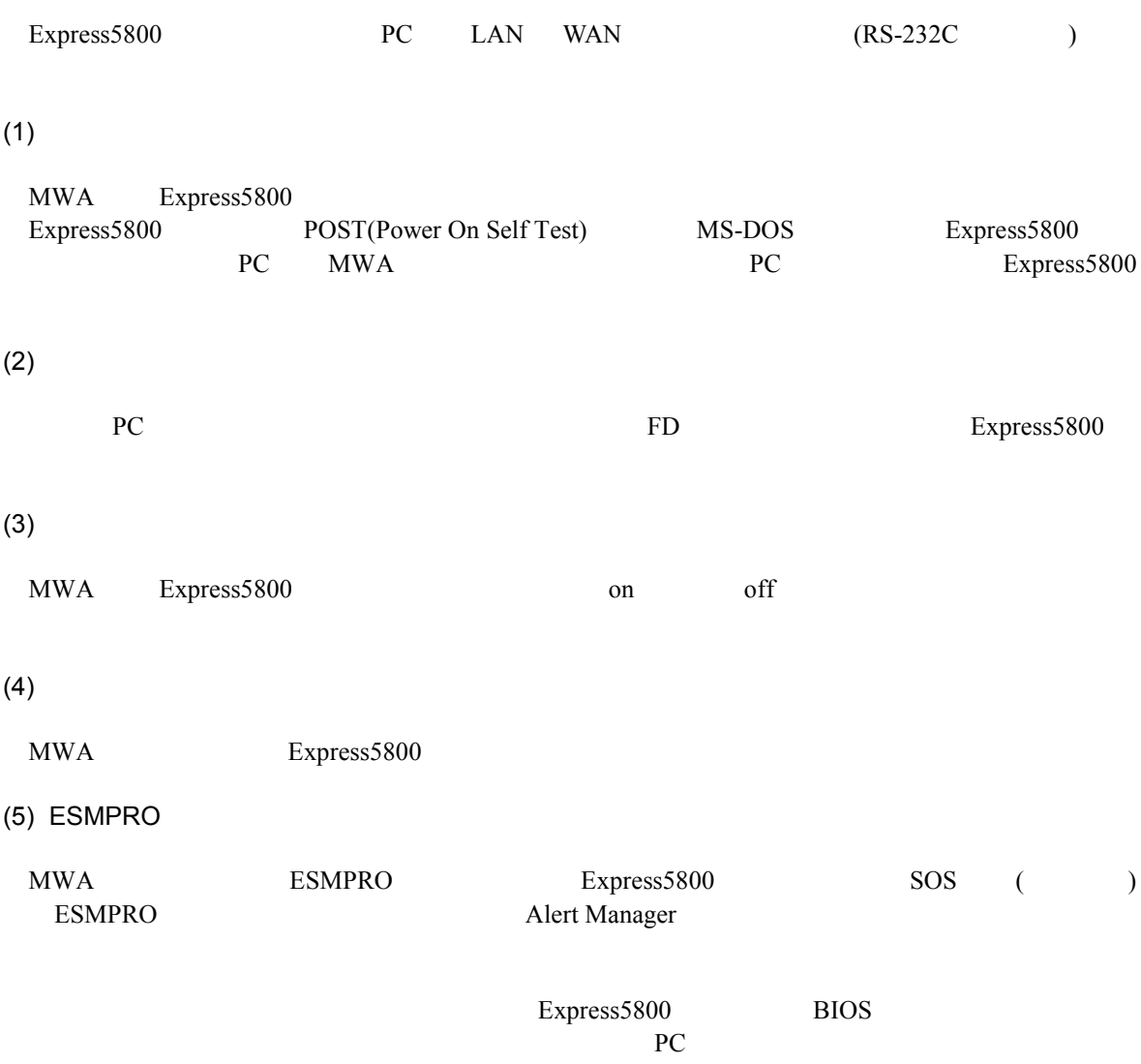

## **1.1.1**

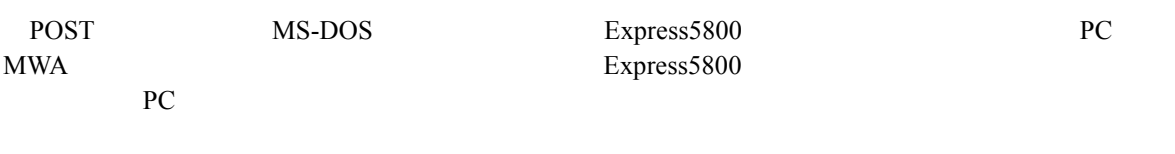

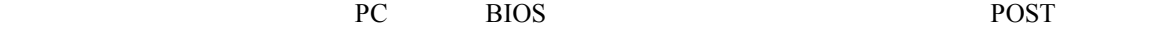

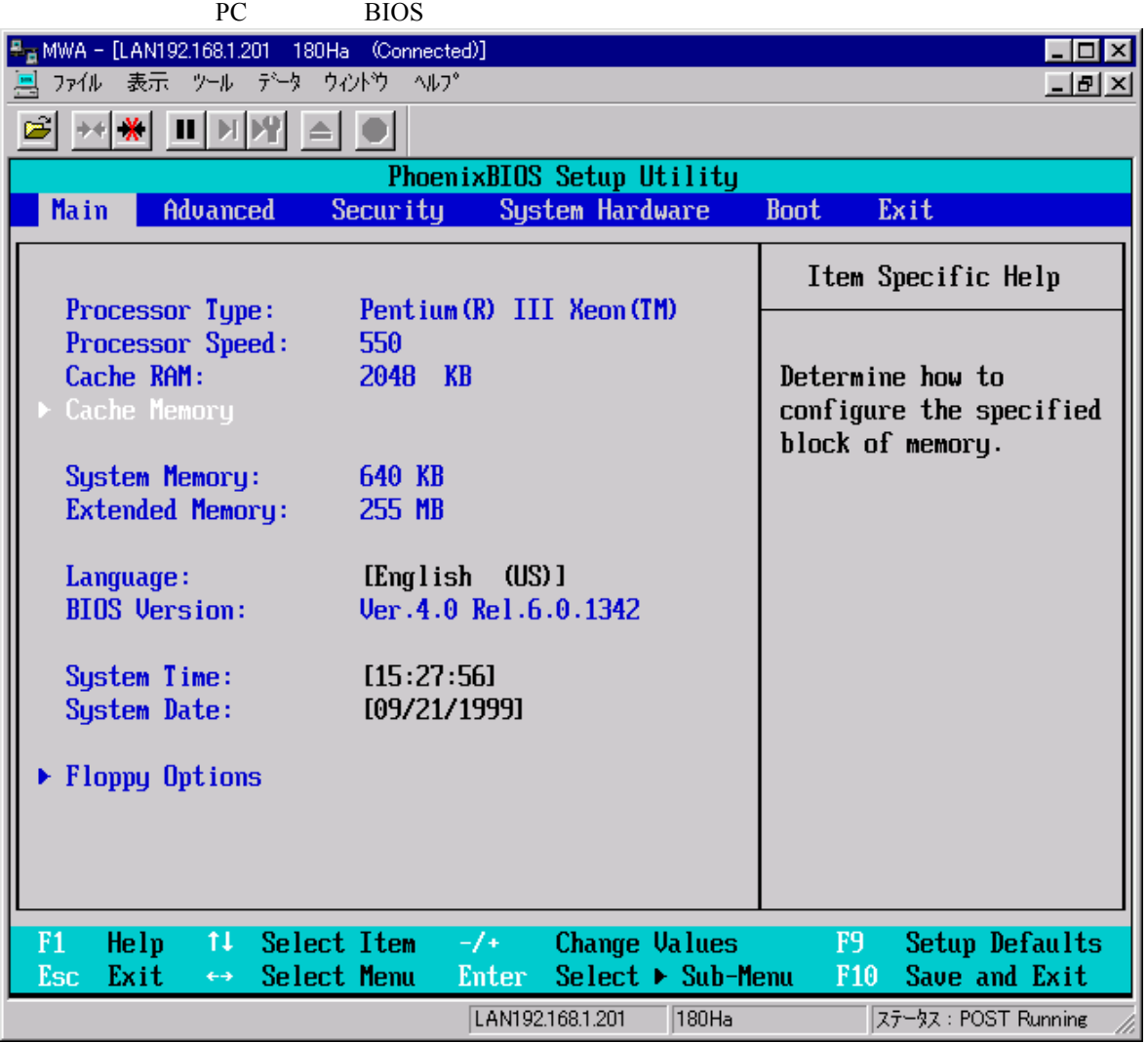

## **1.1.2**

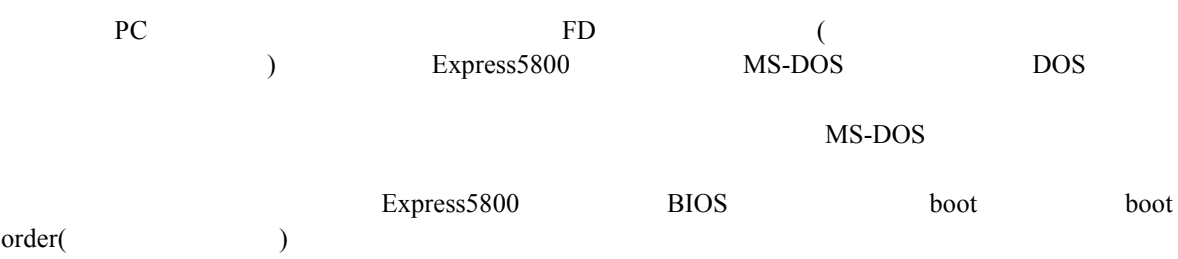

#### $1.1.3$

- MWA Express5800 on off "BMC(Baseboard Management Controller)"
- BMC 120McLAN  $\overline{\mathbf{x}}$ サーバ状態の更新時間 14:58:46 LCD  $\Omega$  $\n  $\bigcirc$  Power$ System Ready 制御 DC On 更新 RESET  $\Leftrightarrow$  $\Diamond$ g П **Status** ウステム通電累積時間: Green 点灯 u E 6254 時間 7 分 地外  $\wedge$ 7– ダンプ コンソール切替 システム監視: 監視間隔: 緊急電源制御 情報 os監視中 |3秒  $\mathbf{B}$ 倌 國  $\bullet$ モデル名: Express5800/120Mo 号機番号: 0020043 パワーoff パワーサイクル IPMI情報 BMC設定 If 開じる

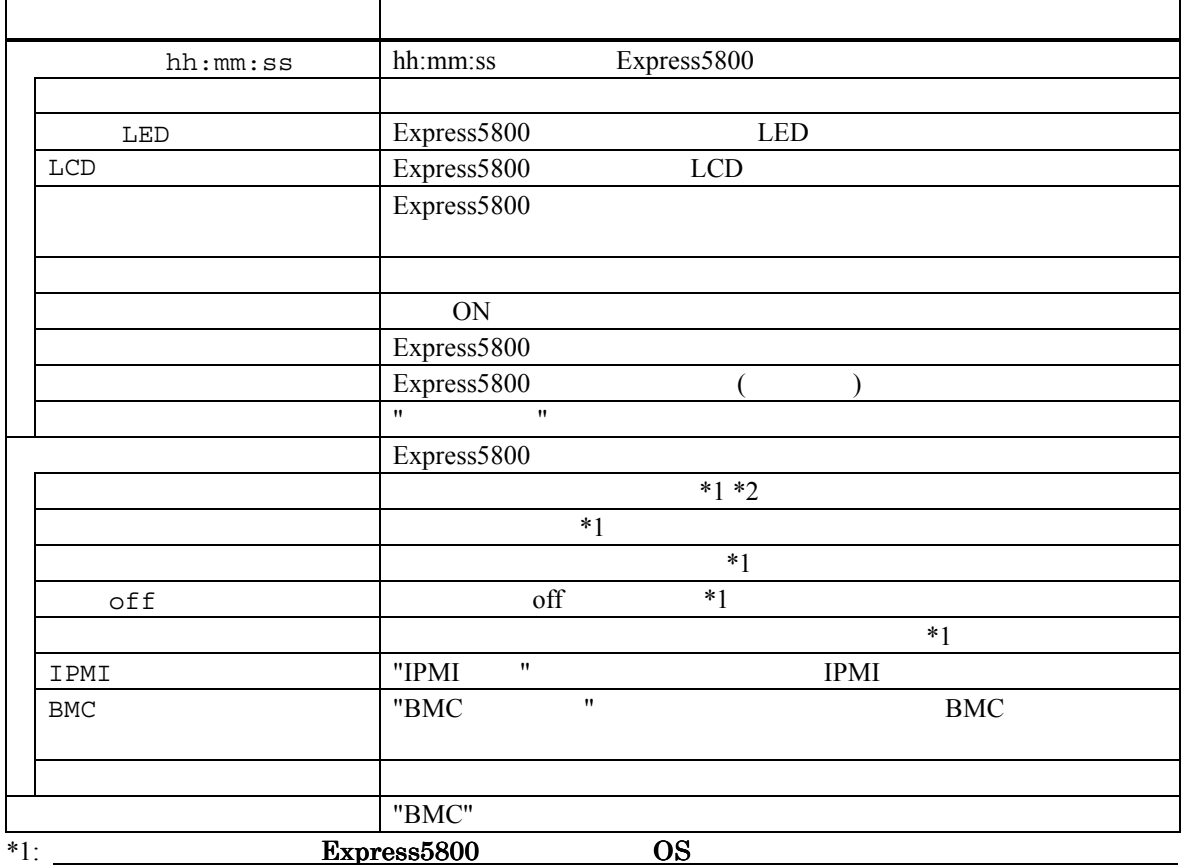

いますので、システム破壊などの可能性があります。電源操作の実行には十分ご注意ください。 いますので、システム破壊などの可能性があります。電源操作の実行には十分ご注意ください。

#### \*2:  $\frac{1}{2}$  Express5800  $\frac{1}{2}$

## $1.1.4$

**また。**<br>また、

"Intelligent Platform Management Interface(IPMI) "Express5800

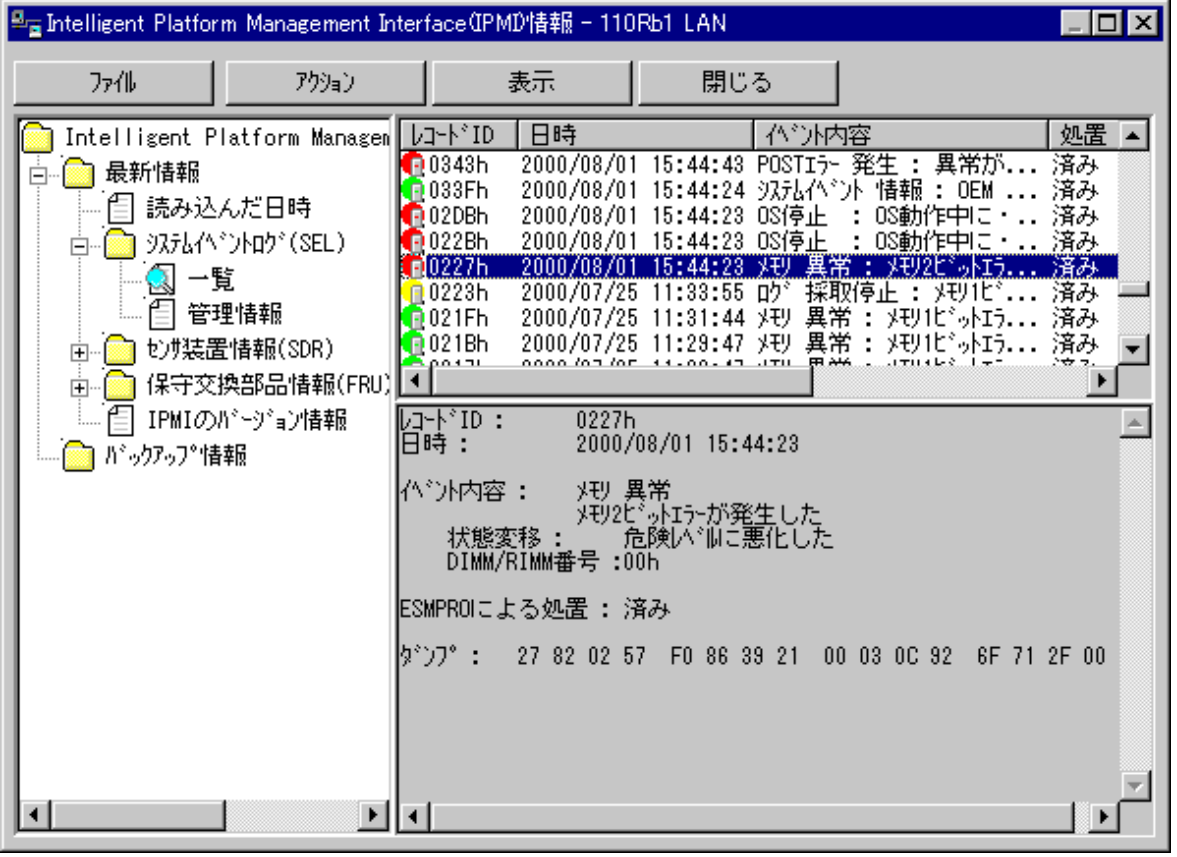

(SEL: System Event Log)

Express5800

**(SDR: Sensor Data Record)** 

Express5800

**(FRU: Field Replace Unit)** 

Express5800

### 1.1.5 **ESMPRO**

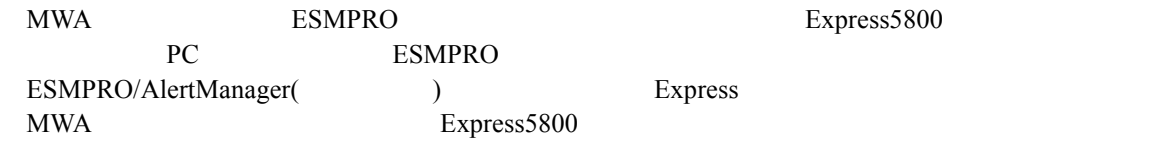

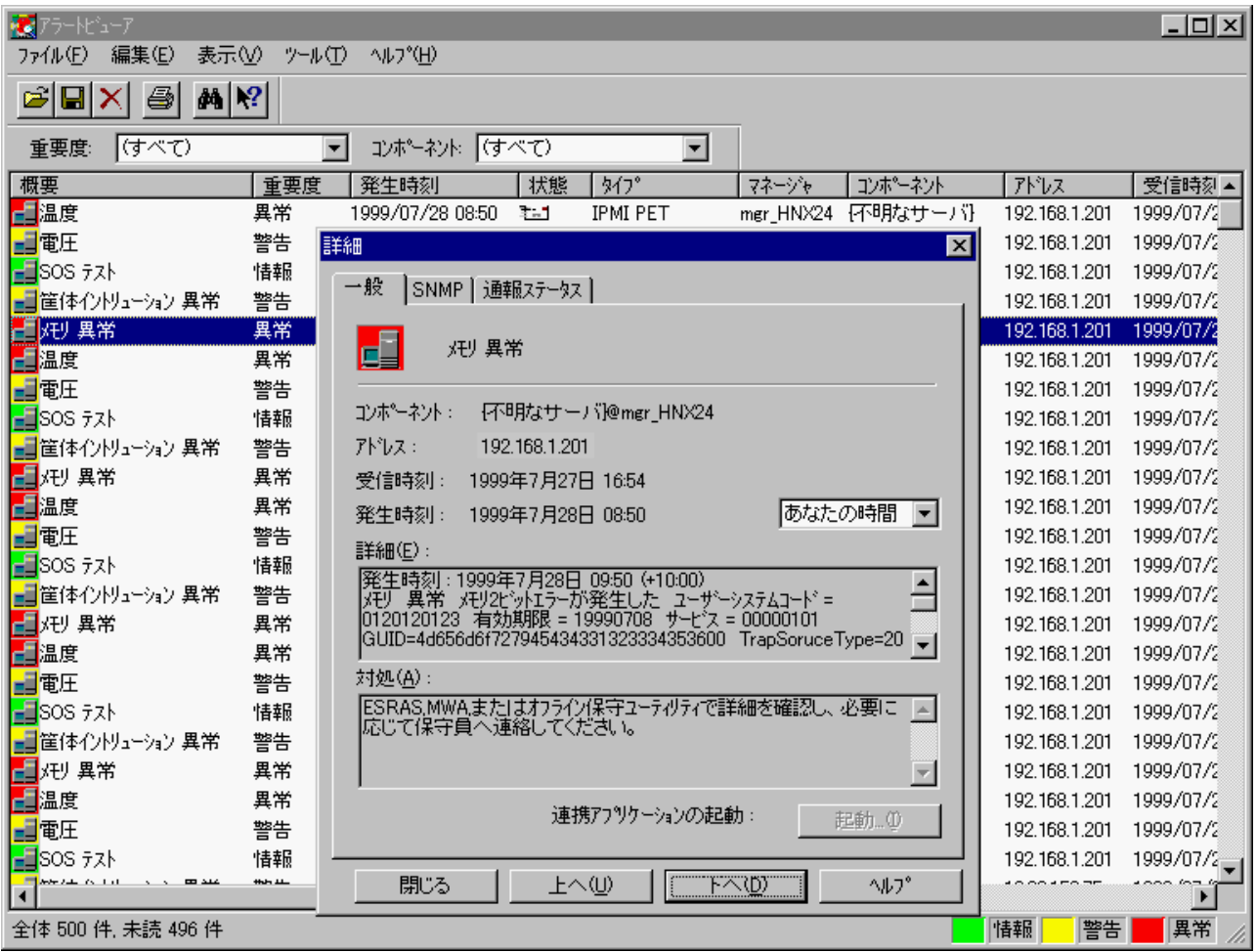

 $BMC$  $RomPilot$  $\begin{tabular}{ll} Express $800/300 \\ \hspace{1.5cm} & \hspace{1.5cm} {\rm ft} \end{tabular} \begin{tabular}{ll} \hspace{1.5cm} {\rm BMC} \end{tabular}$  ${\rm ft}$ 

## $1.2$

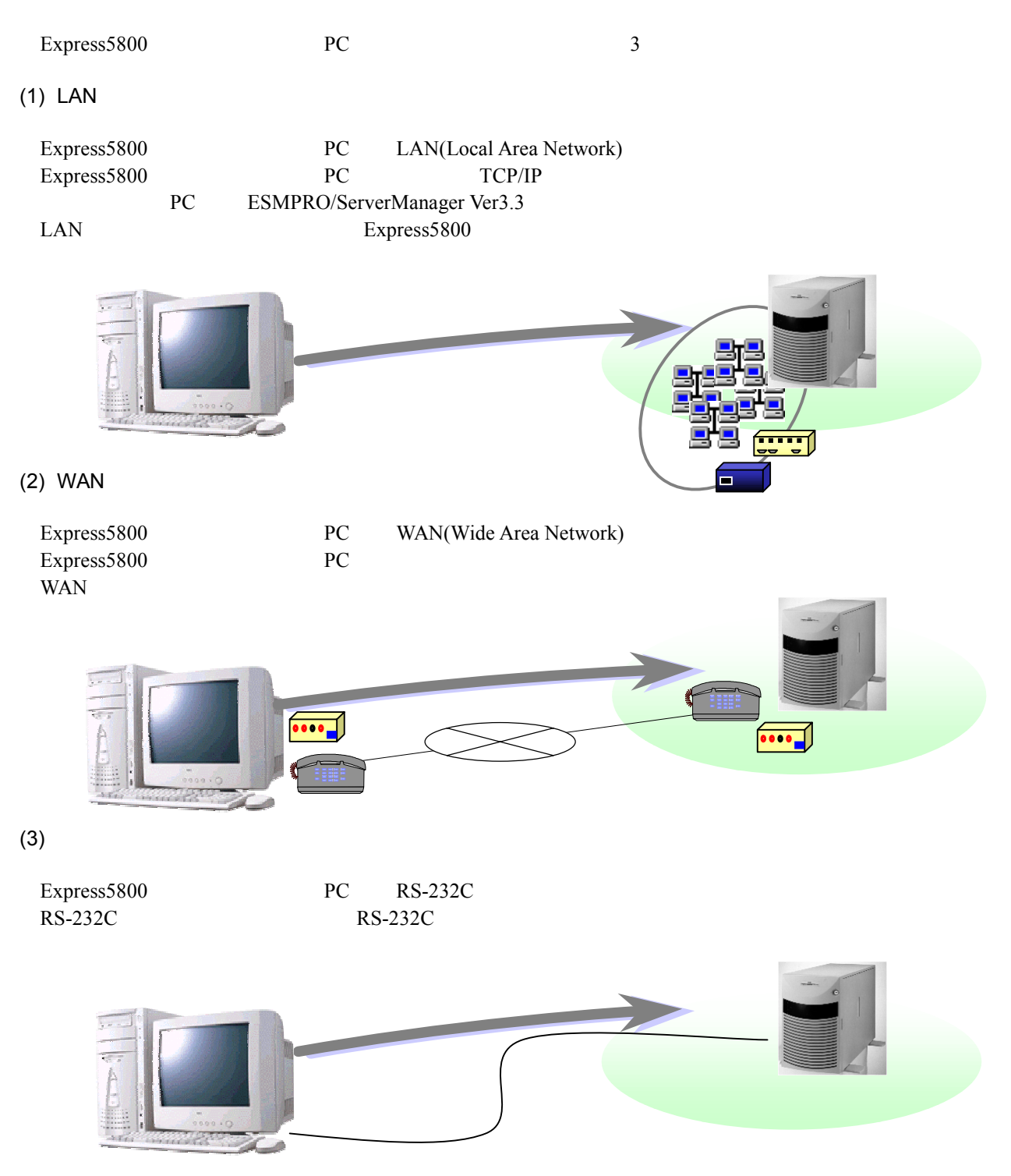

## $1.3$

 $4$  $WAN$  $(1)$  LAN express5800 LAN PC **!**

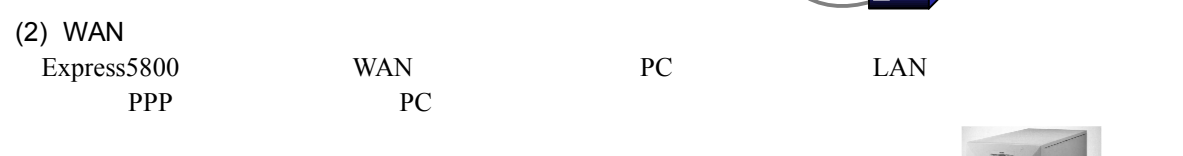

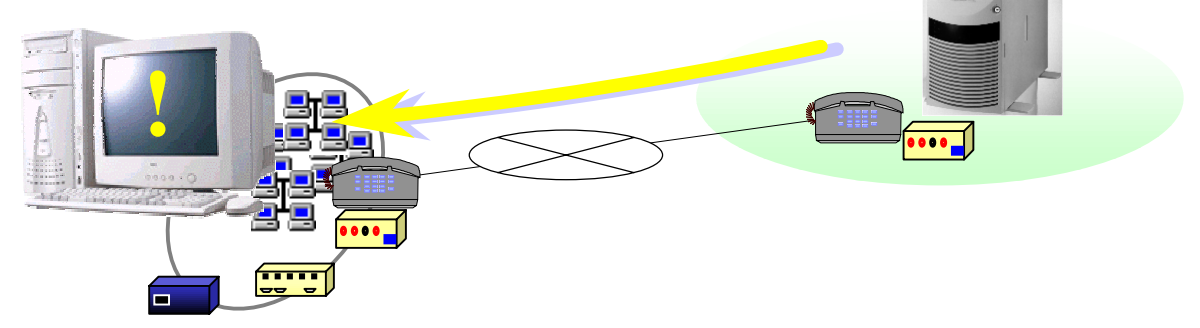

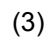

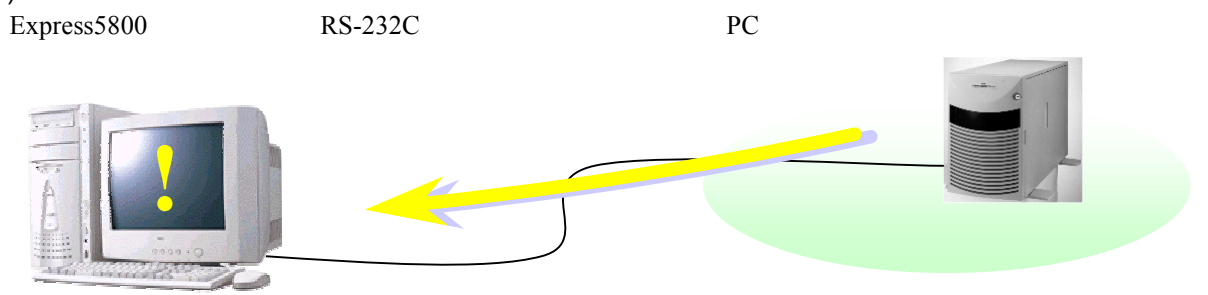

 $(4)$ 

Express5800

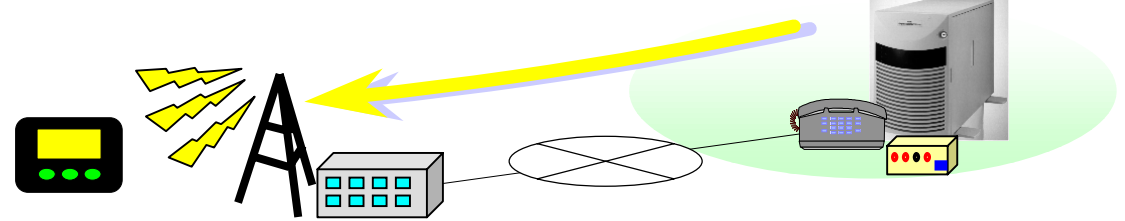

## $1.3.1$

Express5800 BMC(Baseboard Management Controller)

 $(1)$ 

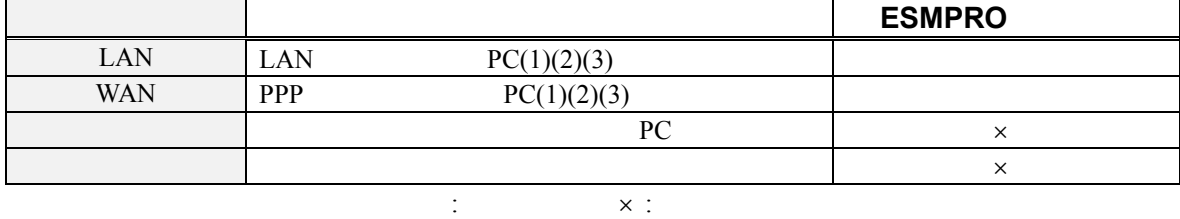

 $(2)$ 

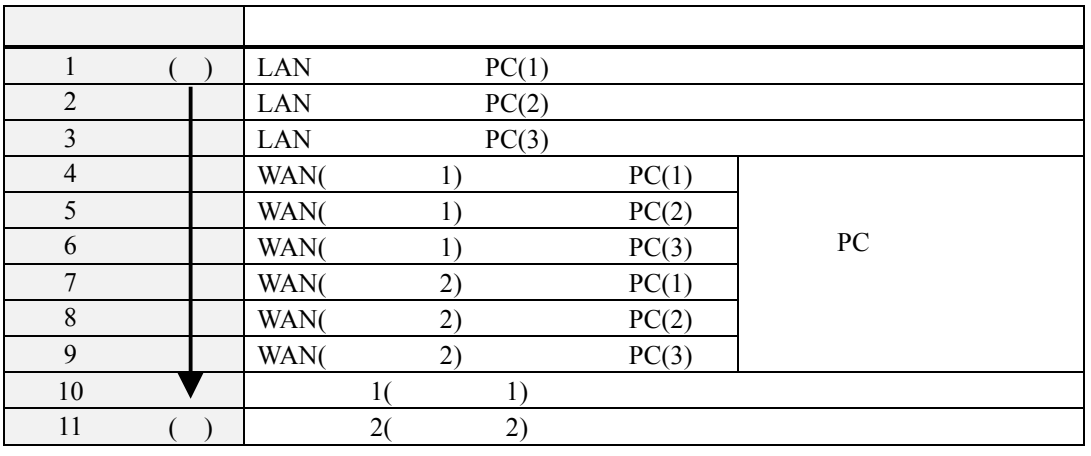

"1 "  $\hspace{1cm}$ " (1 $\rightarrow$ 10)

 $m$  -  $m$  -  $m$  -  $m$  -  $m$  -  $m$  -  $m$  -  $m$  -  $m$  -  $m$  -  $m$  -  $m$  -  $m$  -  $m$  -  $m$  -  $m$  -  $m$  -  $m$  -  $m$  -  $m$  -  $m$  -  $m$  -  $m$  -  $m$  -  $m$  -  $m$  -  $m$  -  $m$  -  $m$  -  $m$  -  $m$  -  $m$  -  $m$  -  $m$  -  $m$  -  $m$  -  $m$  - $(LAN:1\rightarrow 3$  WAN  $:4\rightarrow 9$   $:10\rightarrow 11)$ 

 $(3)$ 

 $BMC$ 

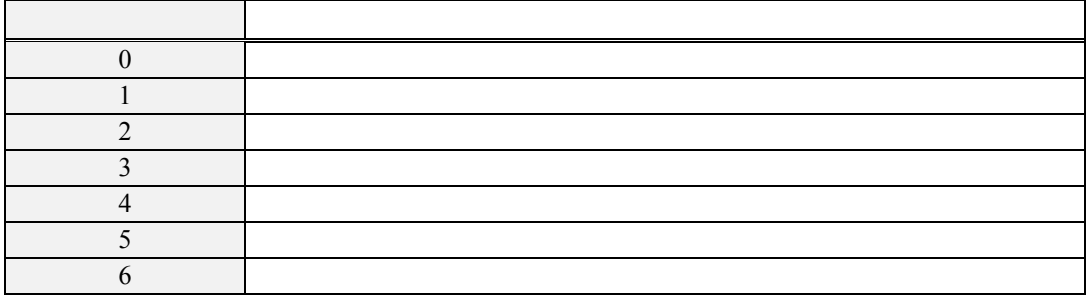

#### **1.3.2**

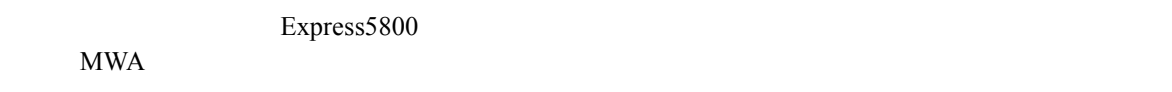

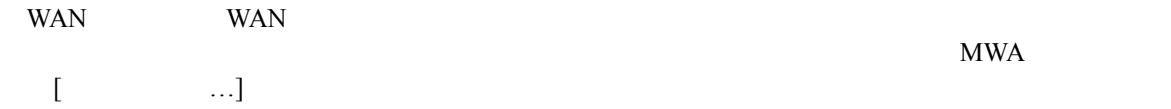

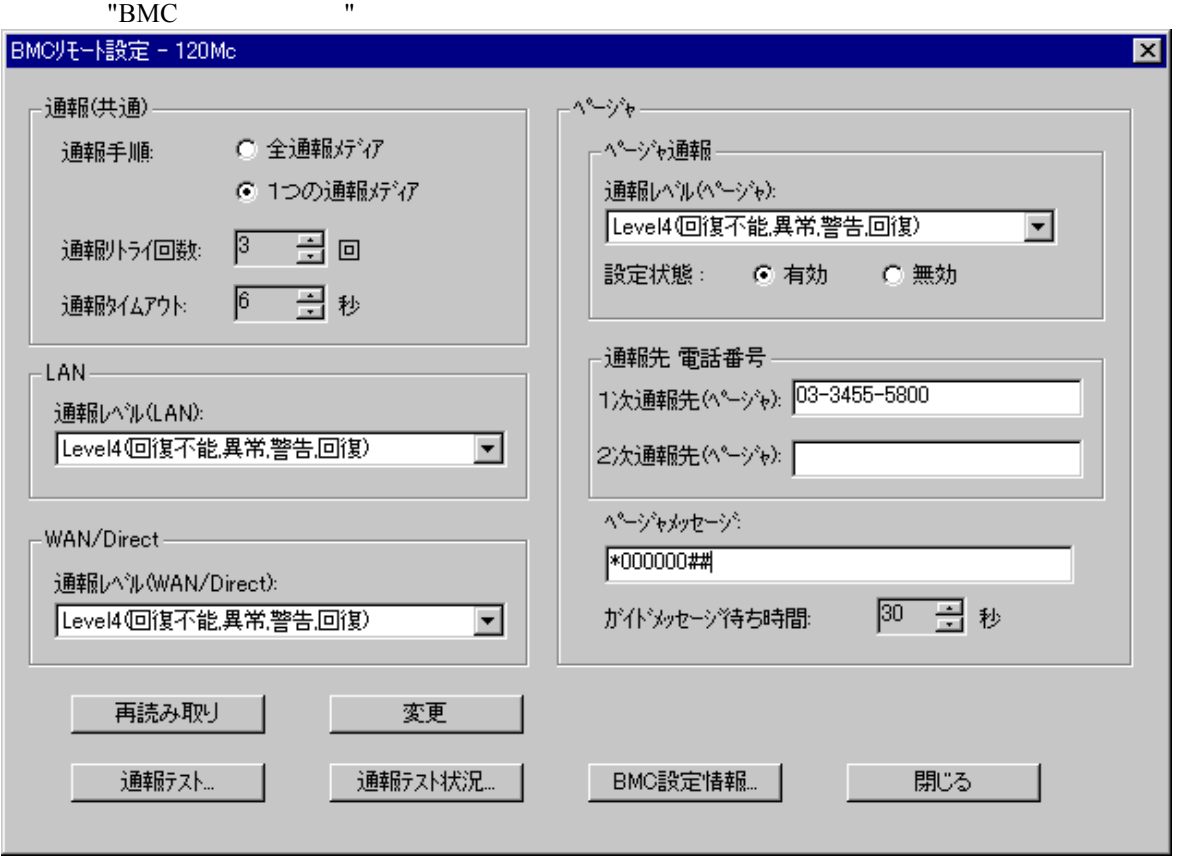

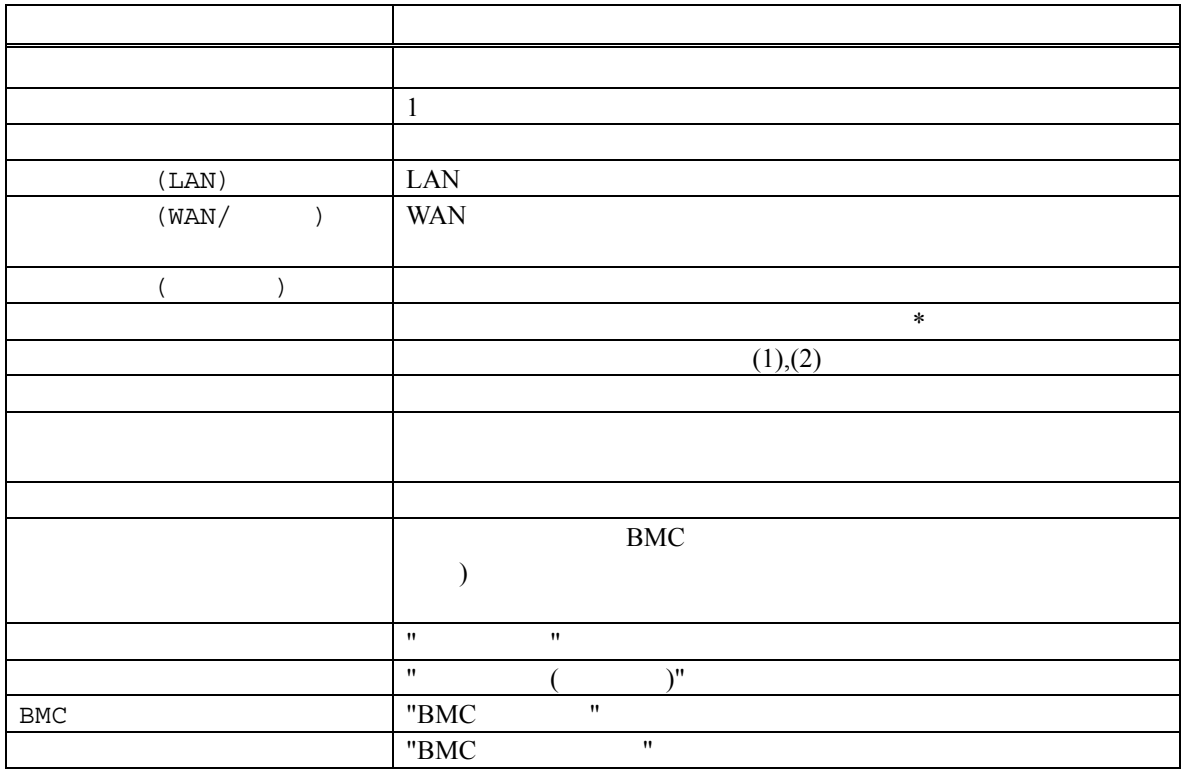

\*: ページャへの通報は1度通報されると設定状態「無効」に自動設定されます。必要に応じてこの

"BMC "

#### **1.4** 運用の例

MWA のリモートコントロール機能を利用した運用の例について説明します。

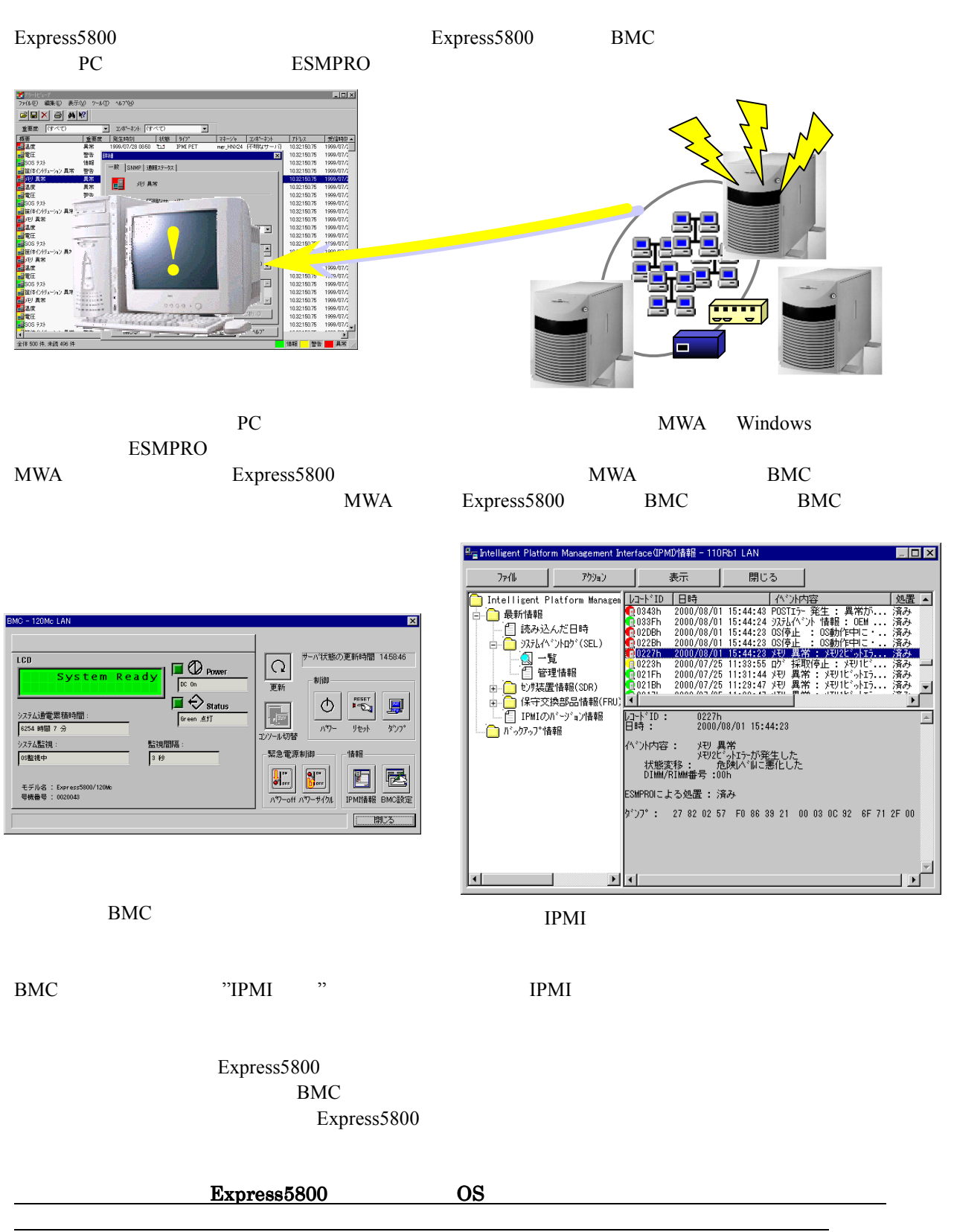

**2** 動作環境

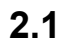

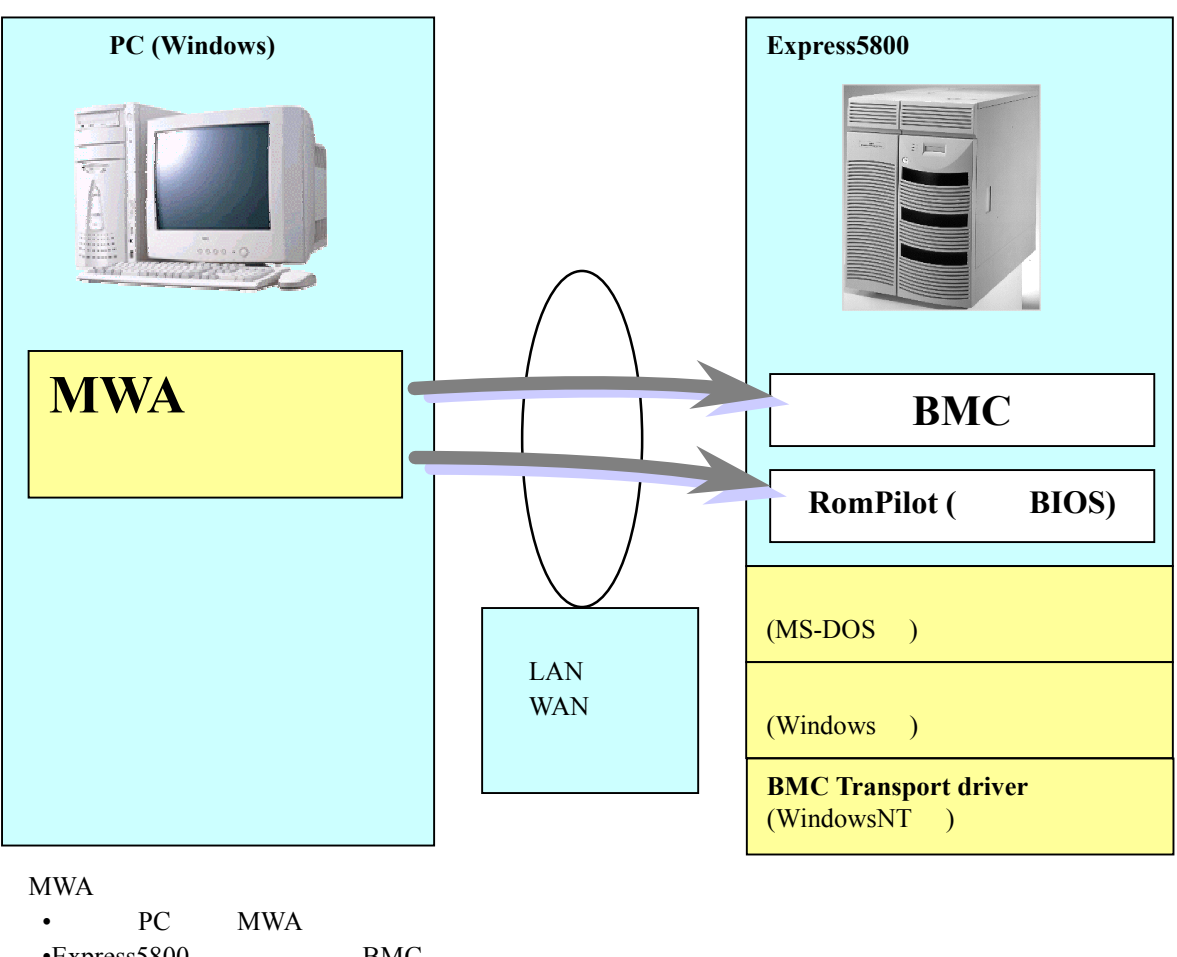

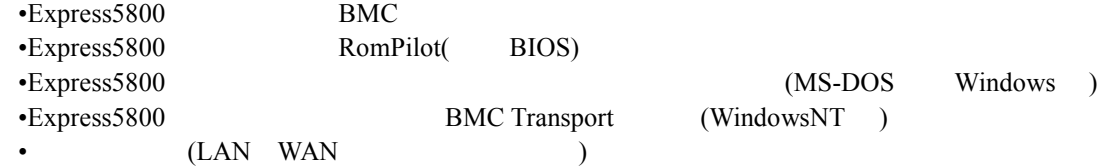

MWA BMC RomPilot( BIOS)

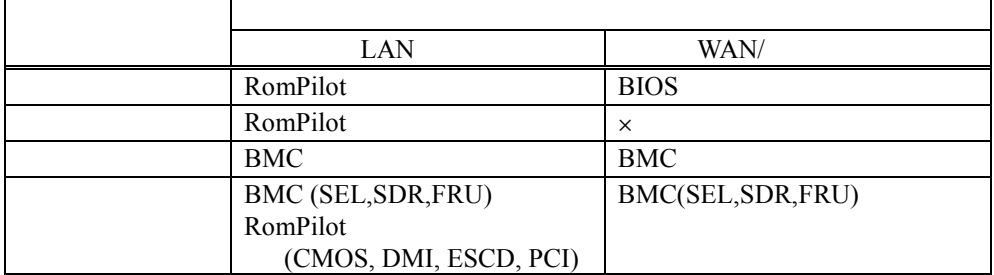

EXPRESSBUILDER MS-DOS WindowsNT4.0 Windows2000 Windows

## **2.2** 管理用 **PC**

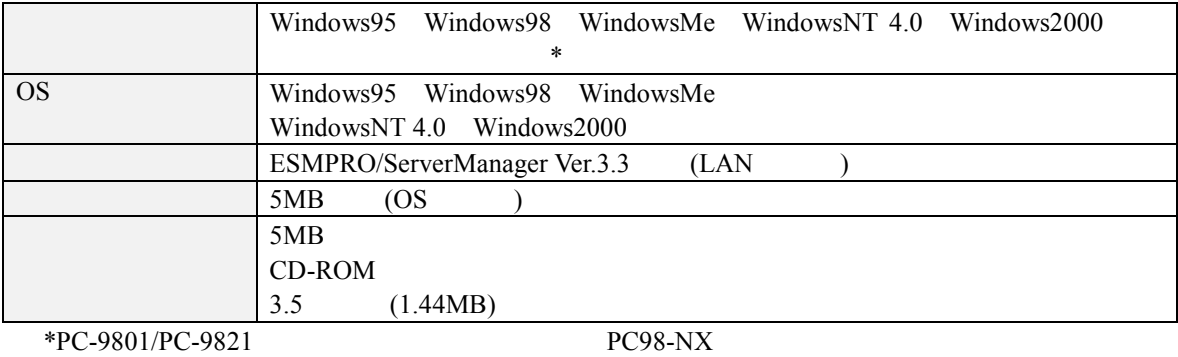

## 2.3 Express5800

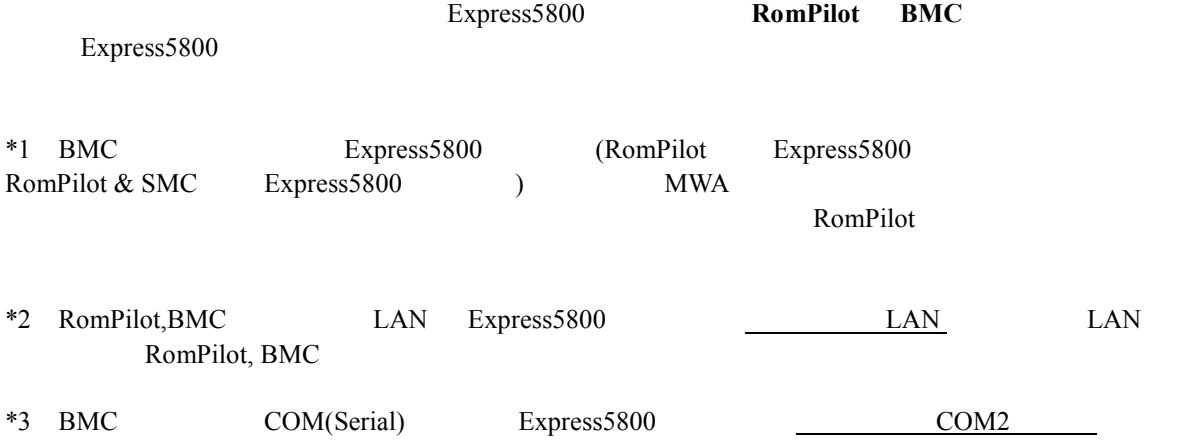

## **2.4** 接続メディア

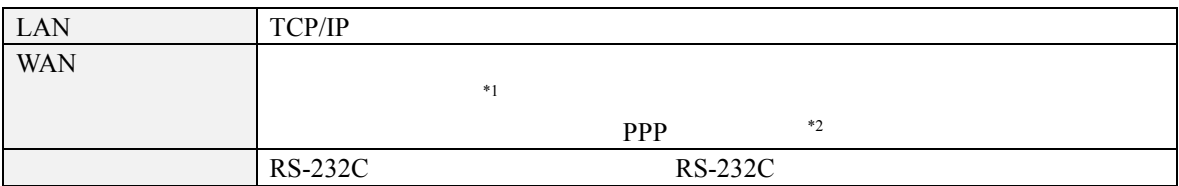

\*1Express5800

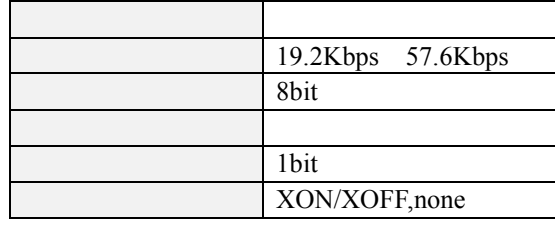

 $^{\ast}2\text{WAN}$ 

WAN Windows Remote Access Service

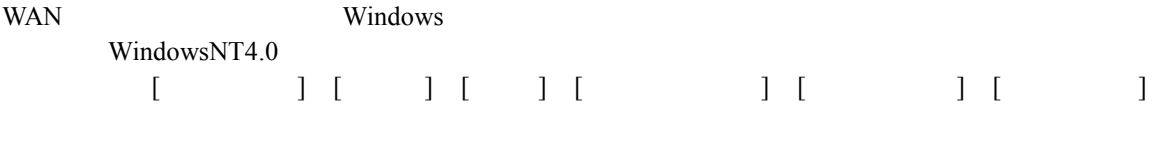

Windows2000 [コントロールパネル] [管理ツール] [ルーティングとリモートサービス]で同等の設定をしてください。

## 2.5 COM2(Serial)

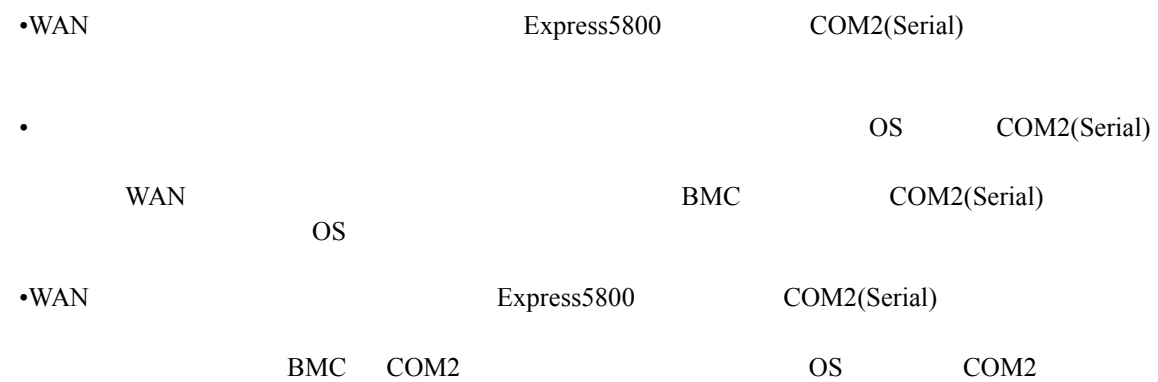

**3** セットアップ

## **3.1** コンフィグレーション情報 コンフィグレーション情報

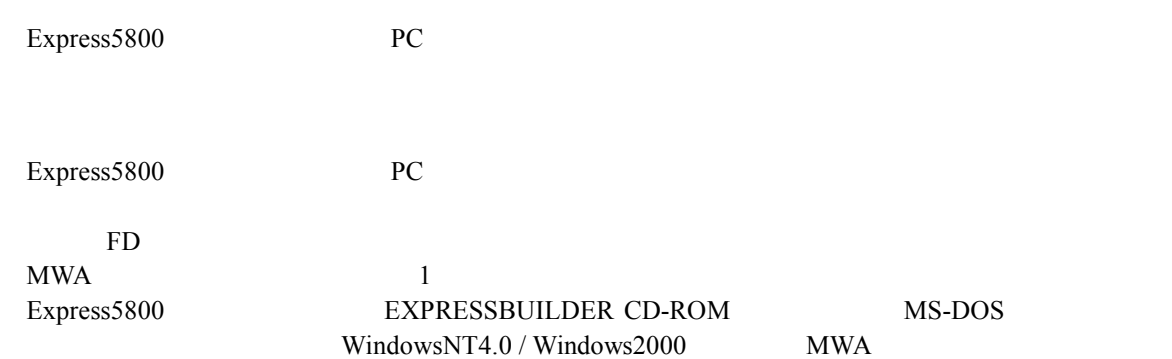

#### MWA  $\blacksquare$

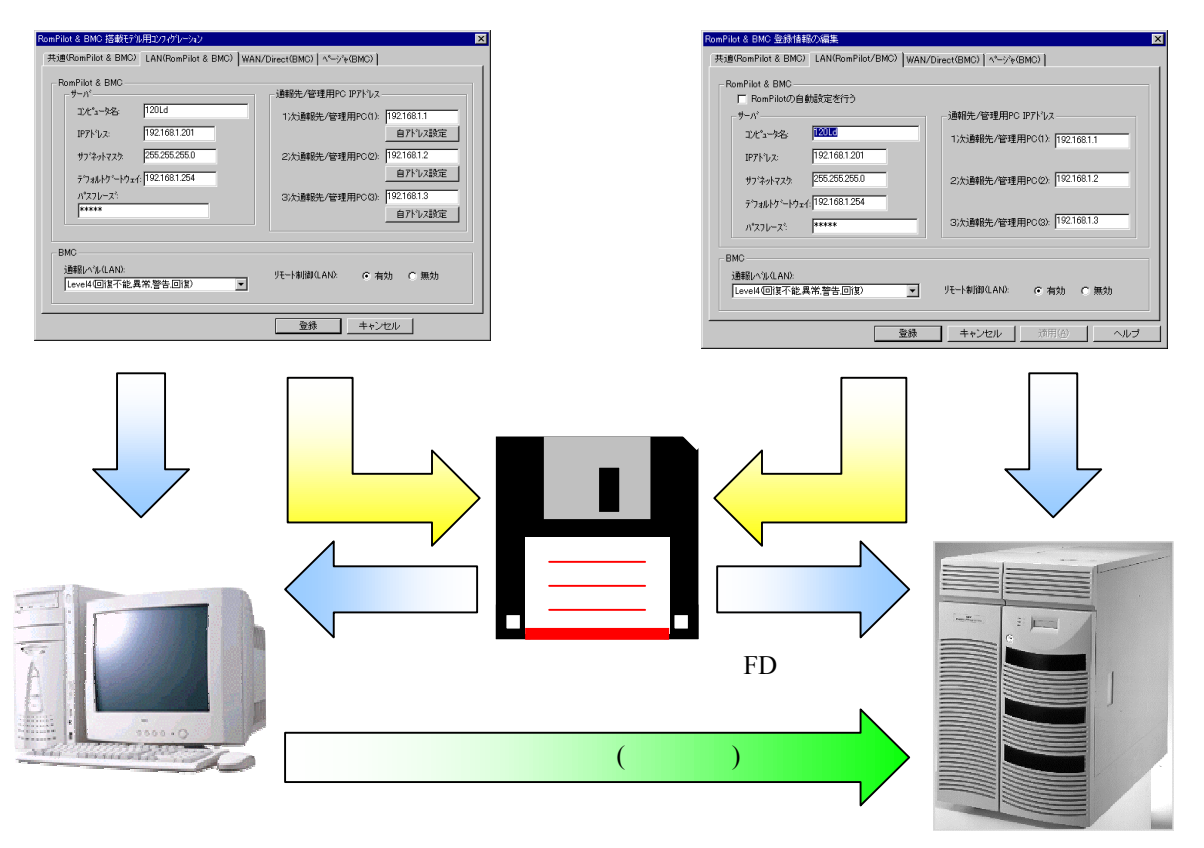

MWA Express5800

## **3.2** 管理用 **PC** のセットアップ

PC **PC** 

3.2.1 LAN

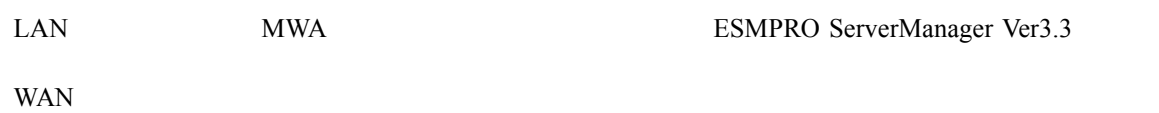

## 3.2.2 MWA

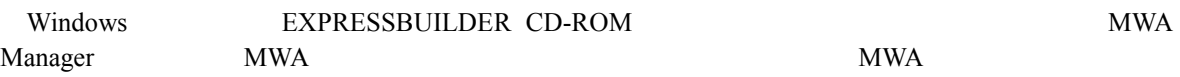

## **3.2.3**

## $(1)$  LAN

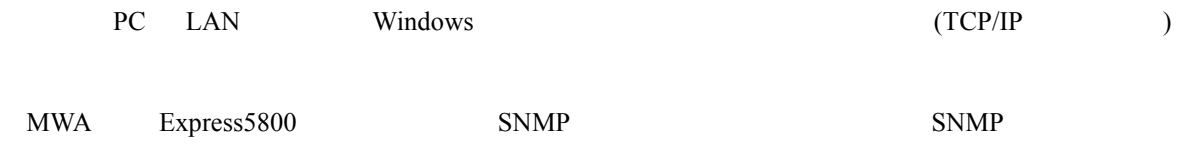

## $\begin{array}{lllllllllll} \text{MWA} & \hspace{1.5cm} & \hspace{1.5cm} & \$

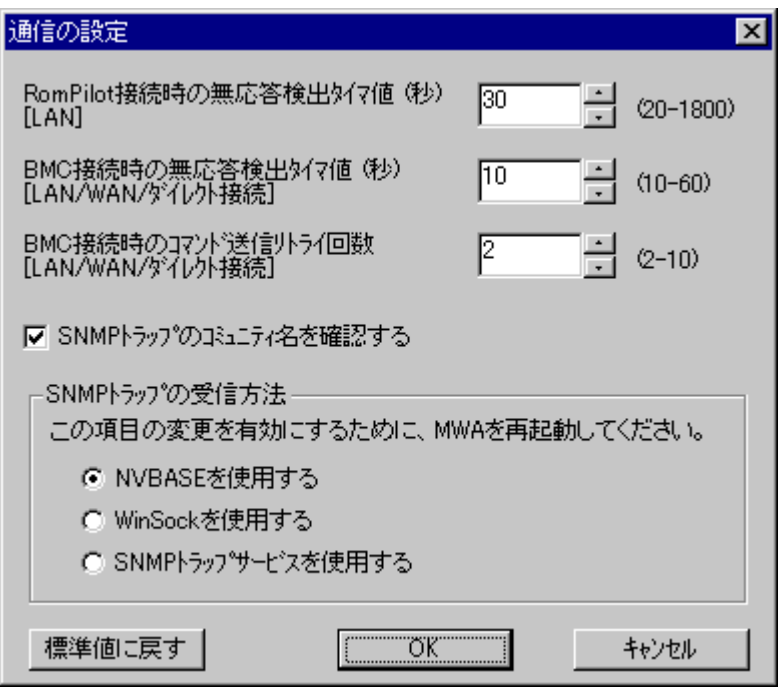

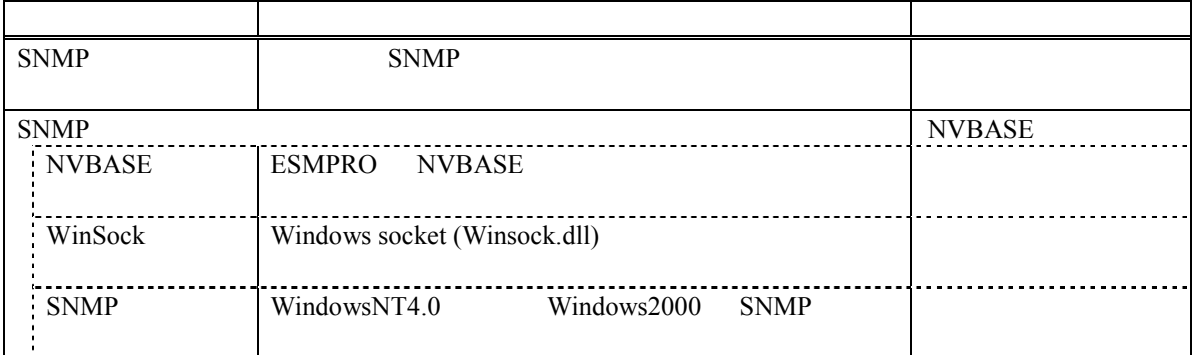

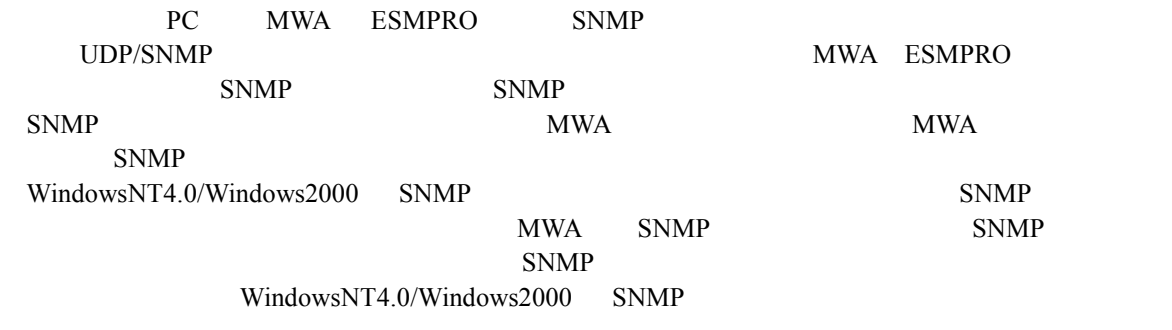

SNMP

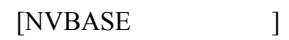

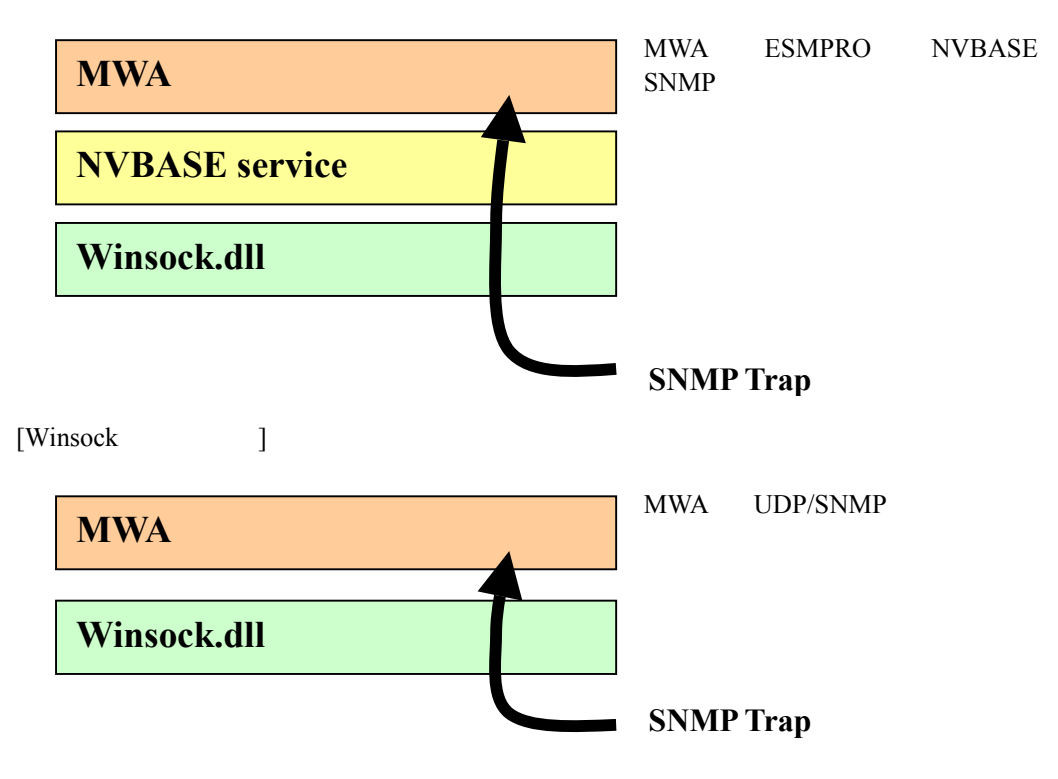

#### $[SNMP$   $]$

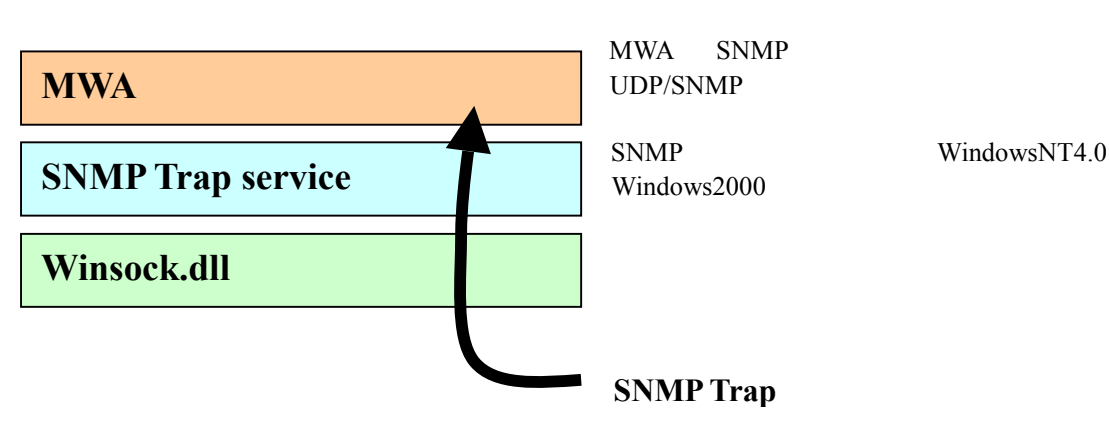

#### $(2)$  WAN

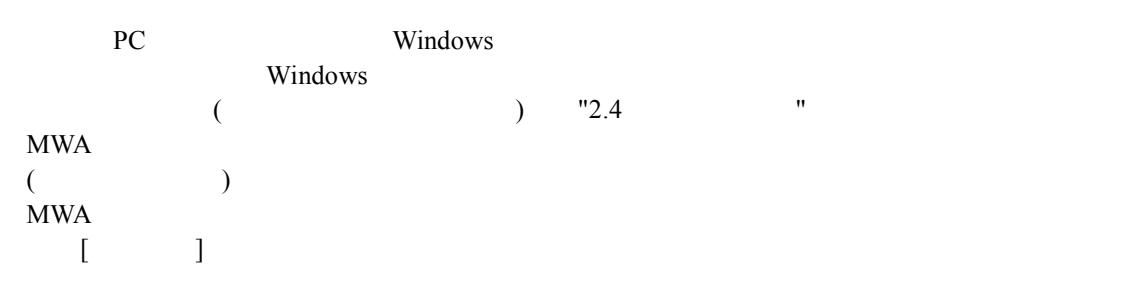

## $MWA$

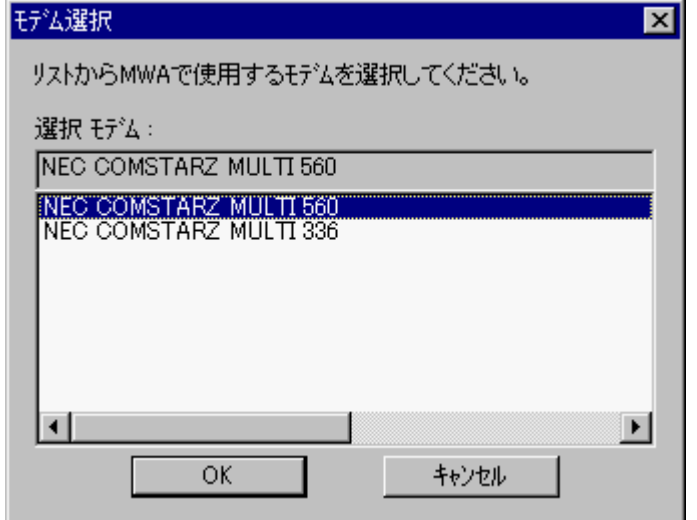

#### $(3)$

RS-232C RS-232C COM(Serial) MWA COM

#### MWA のファイルメニューから以下の順に選択してください。

 $[\qquad \qquad ]$  COM

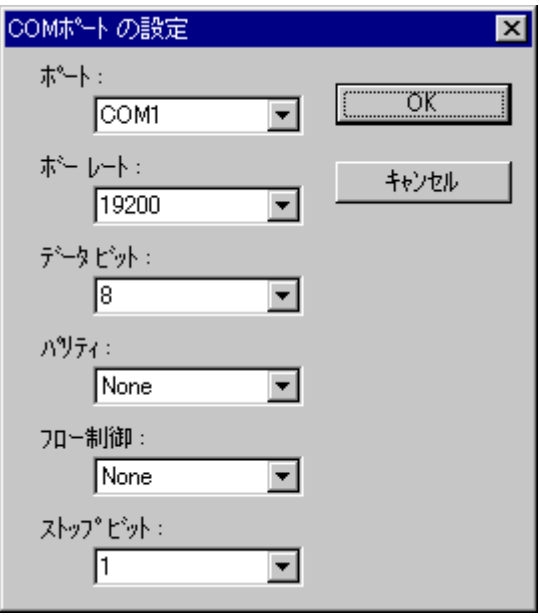

## 3.2.4

MWA Express5800 MWA

#### $(1)$  MWA  $($   $)$

#### PC MWA

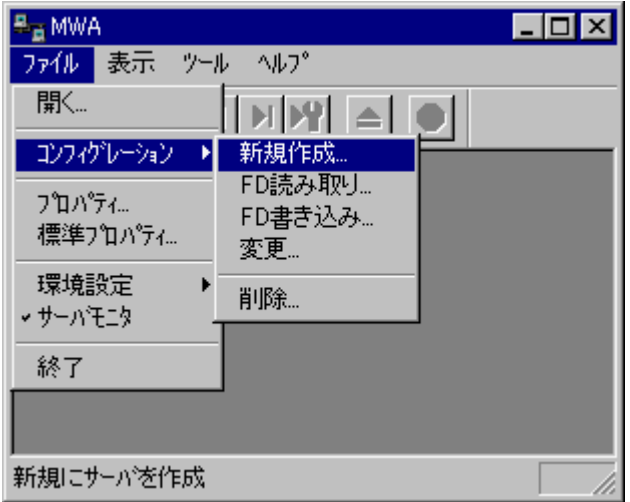

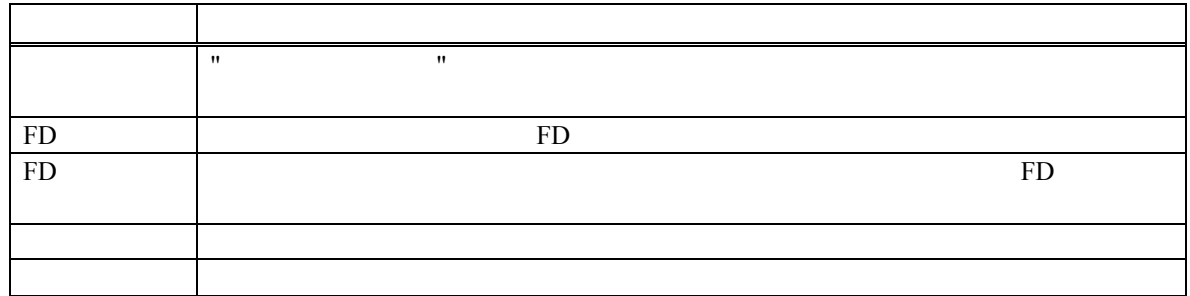

## $(2)$

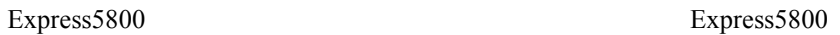

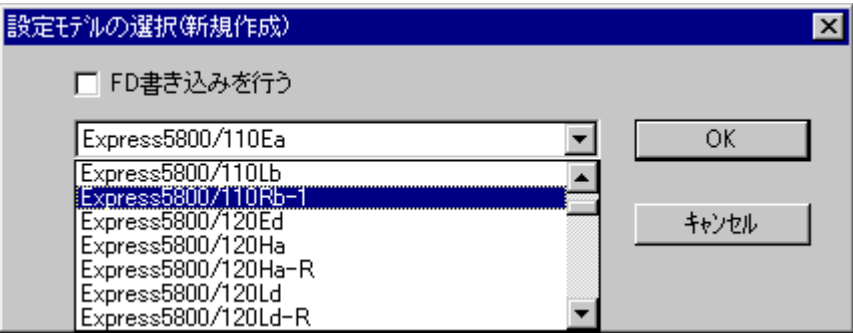

Rev.nnn EXPRESSBUILDER

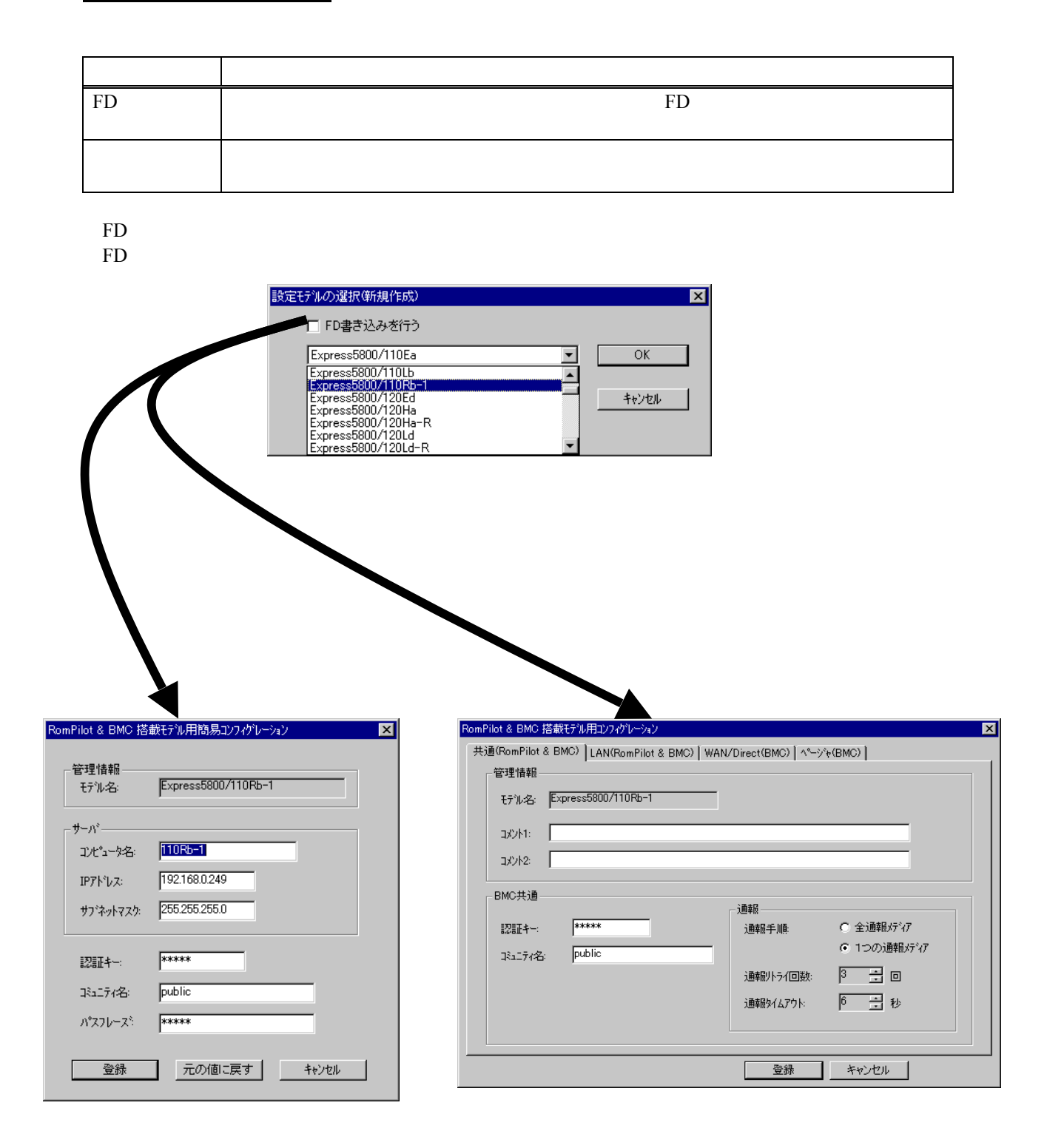

 $\mathbf{MWA}$ 

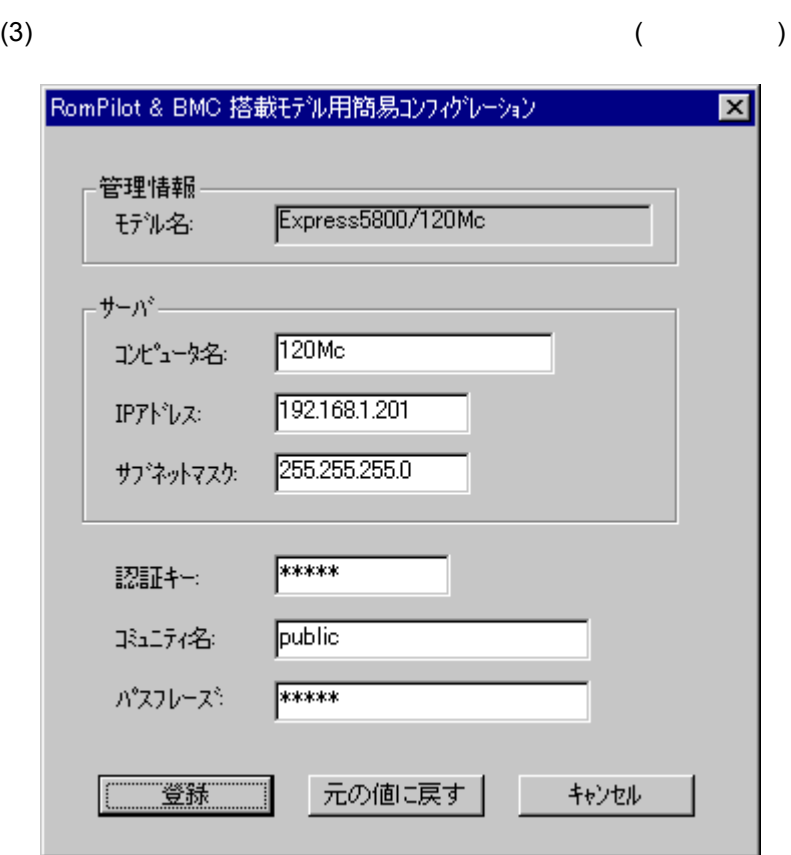

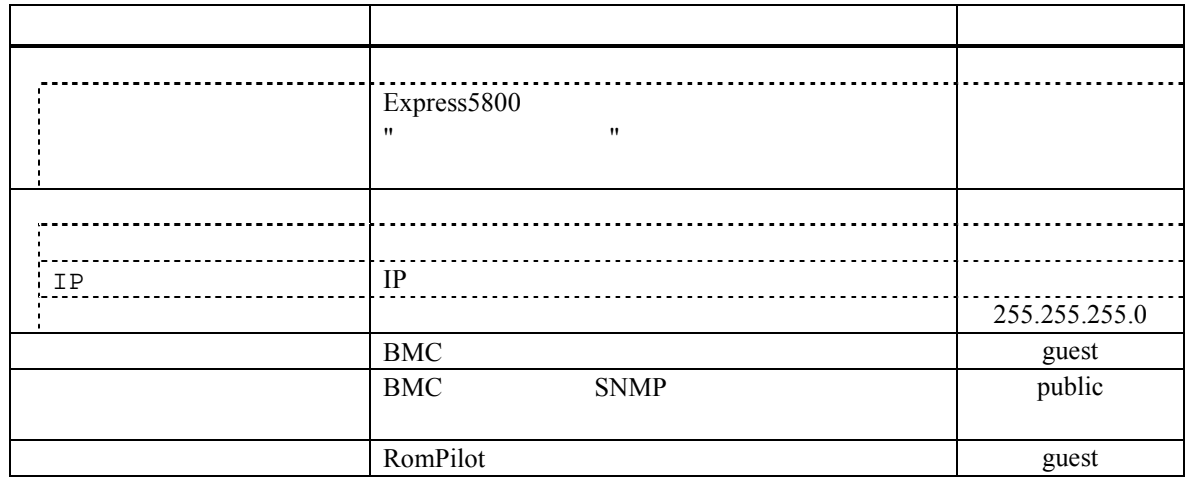

Express5800

(4)  $($ 

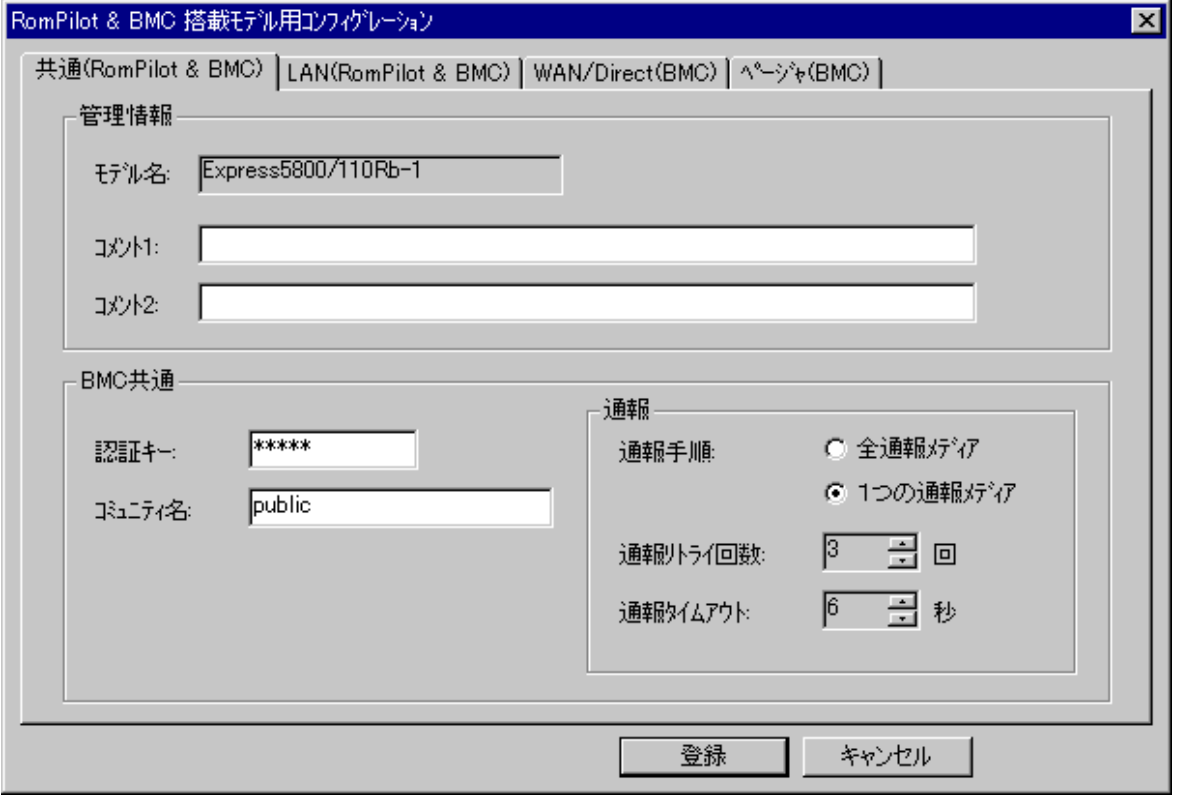

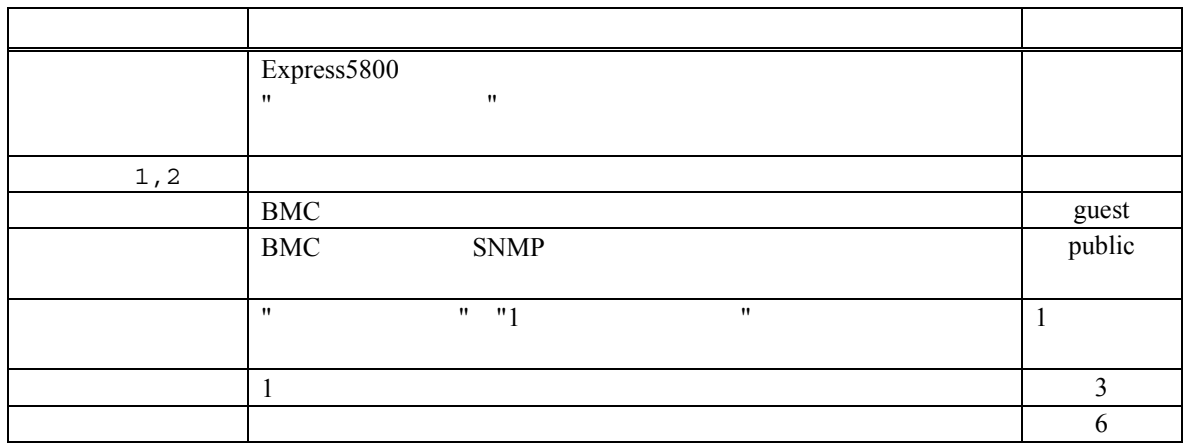

Express5800

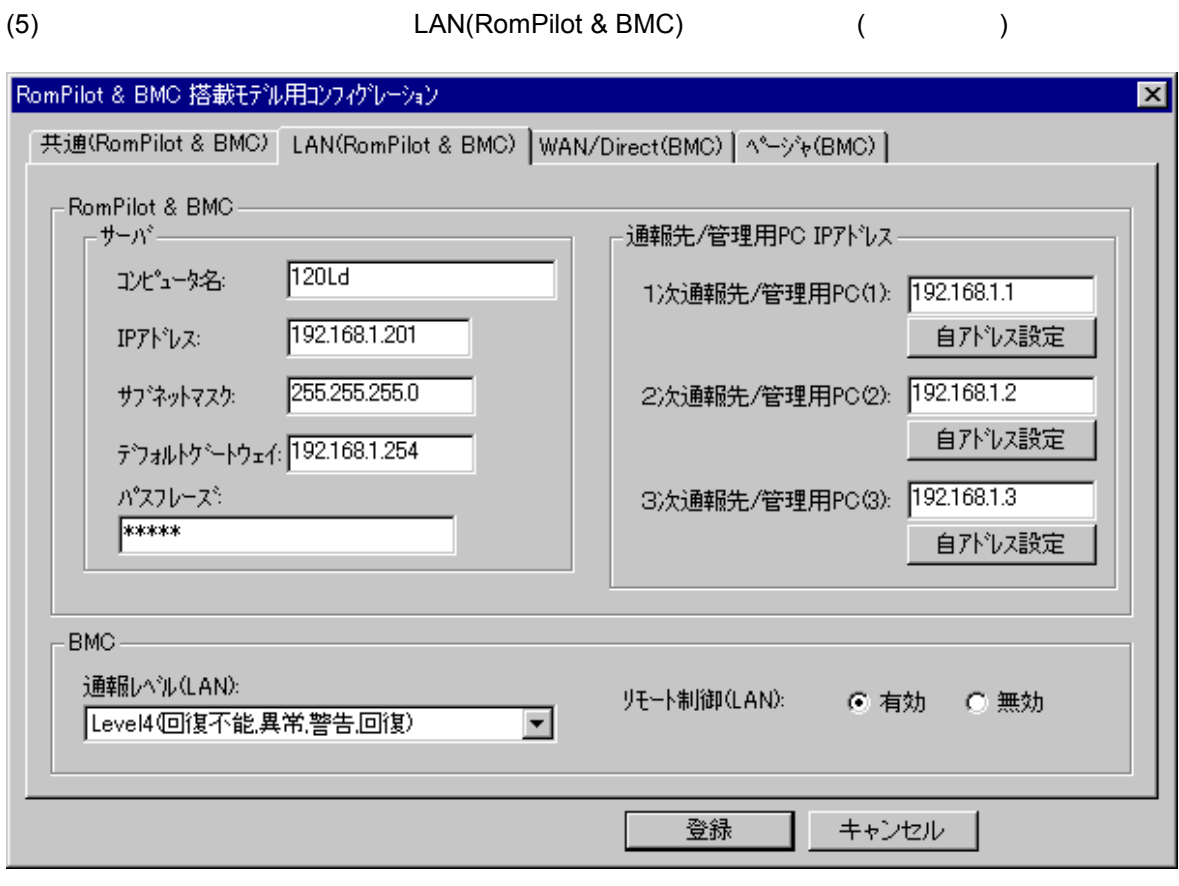

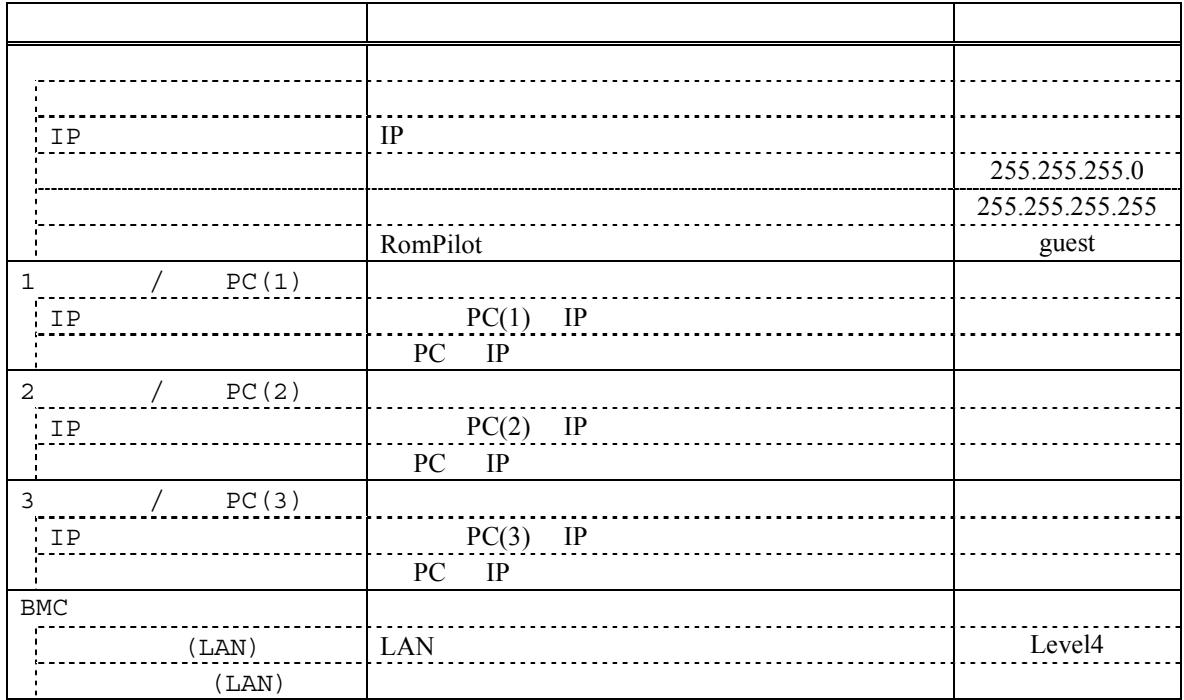

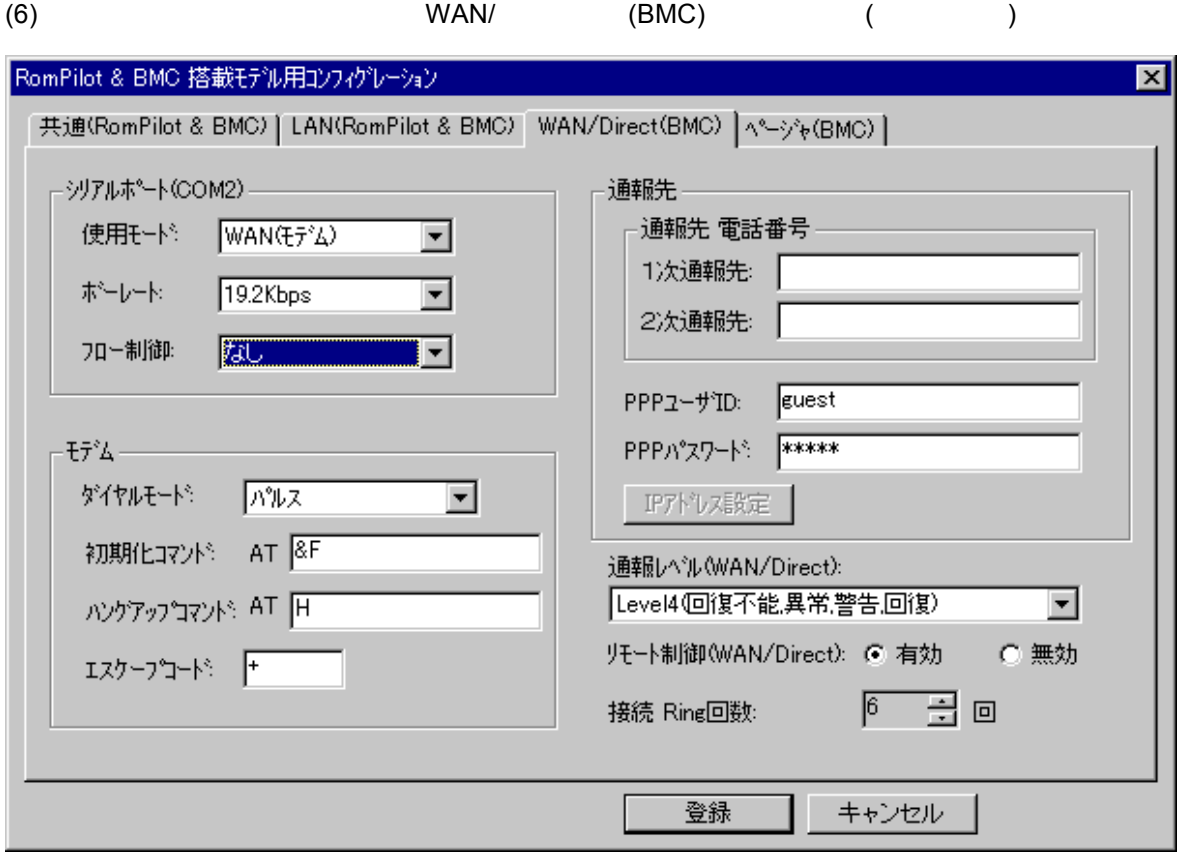

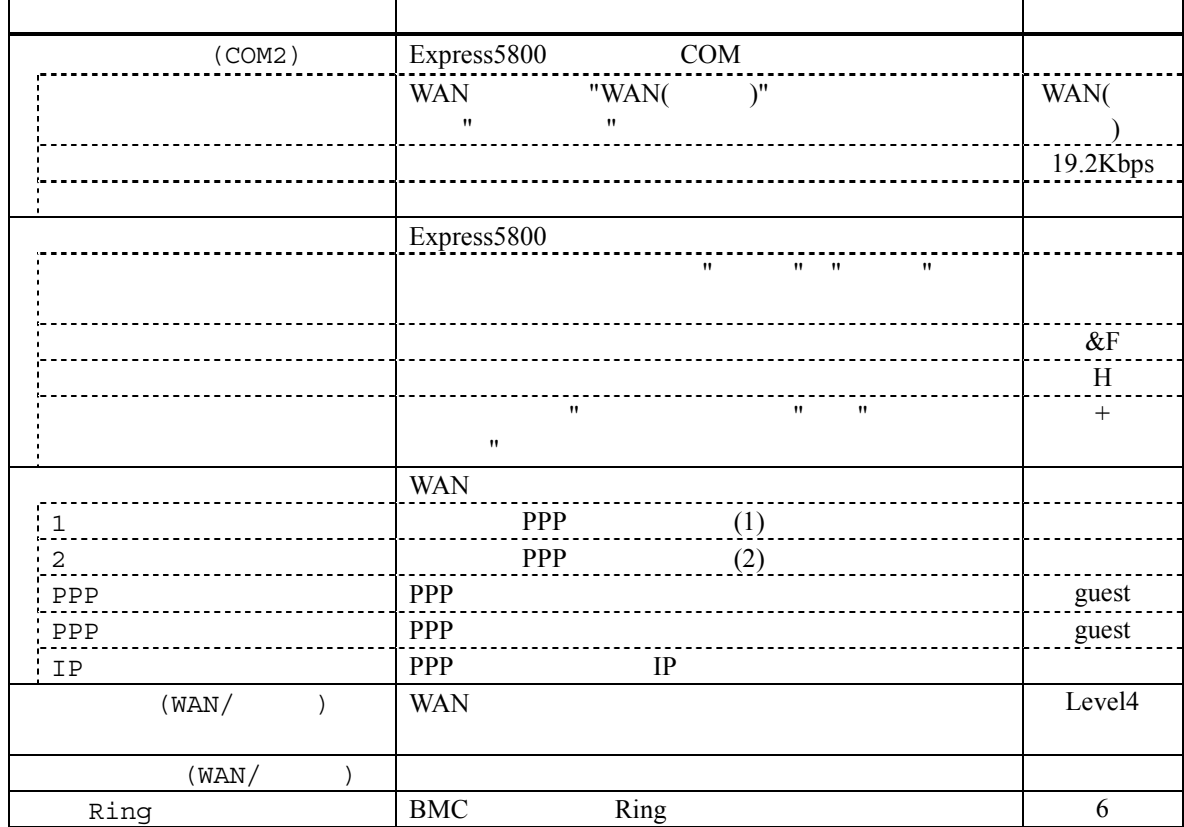

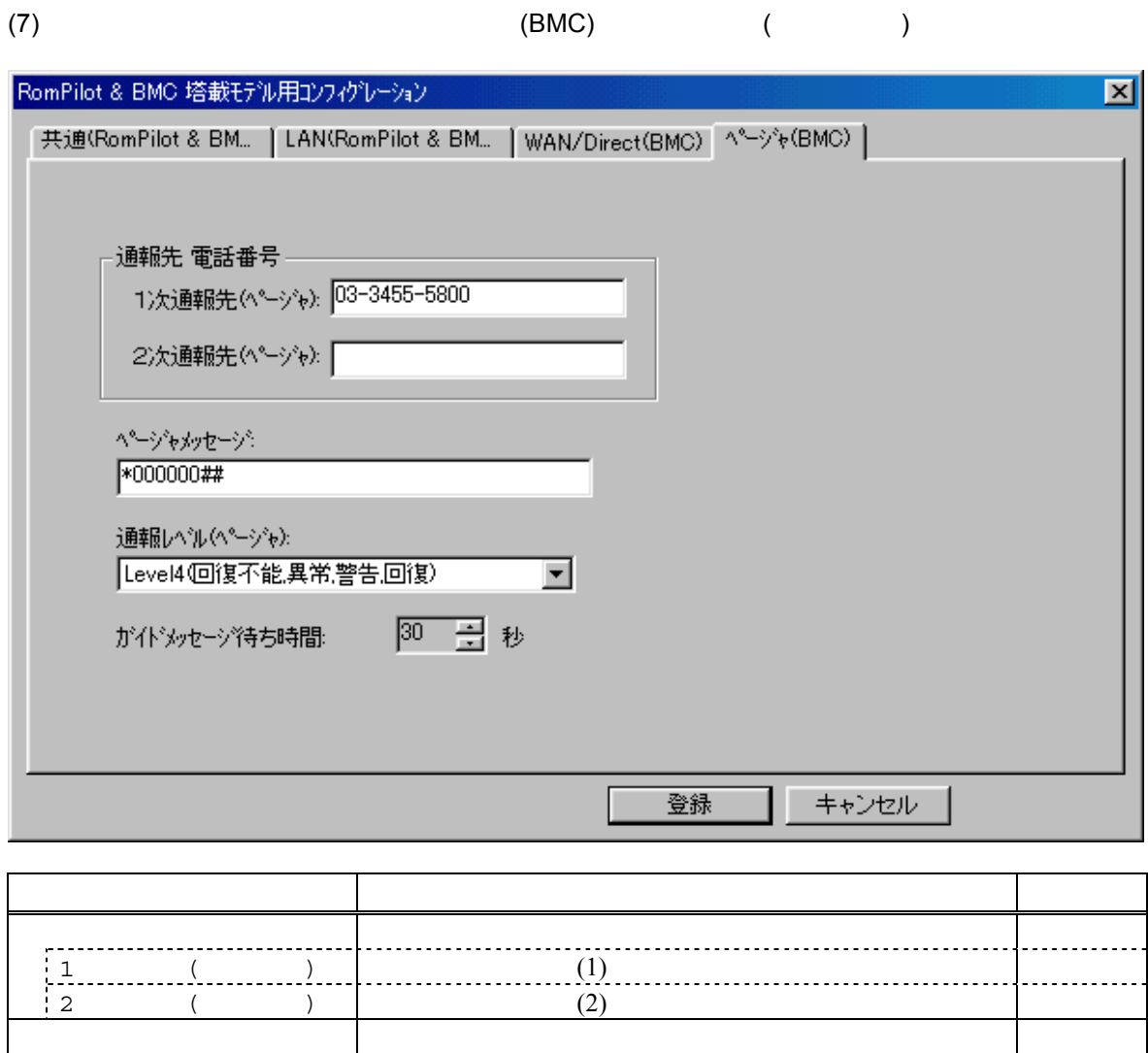

 $($ )  $)$  Level4

30

ガイドメッセージ待ち時間 ページャセンタへダイヤル後、メッセージを送信するま

 $(8)$ 

 $\mathbf{w}$ "  $\mathbf{w}$ "  $\mathbf{w}$ 

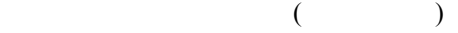

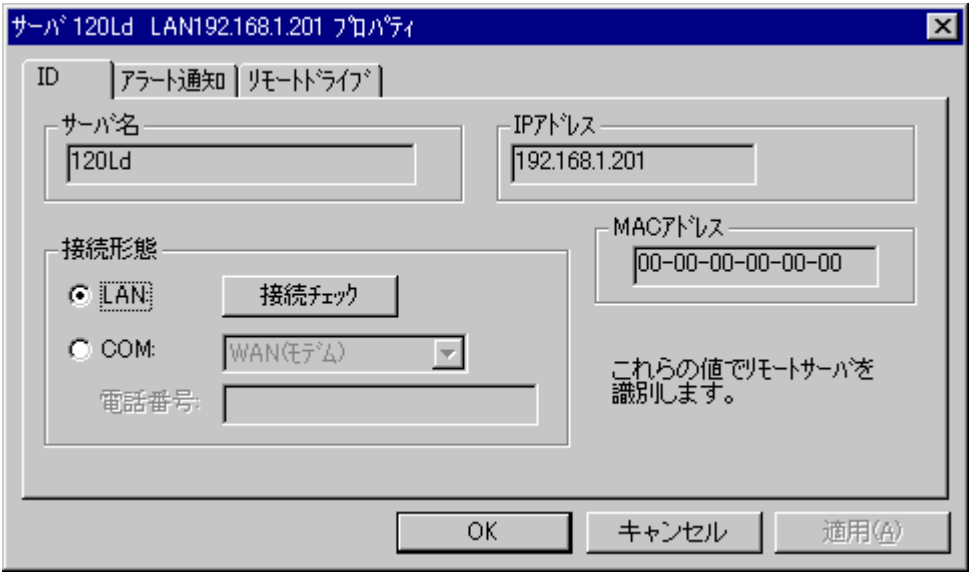

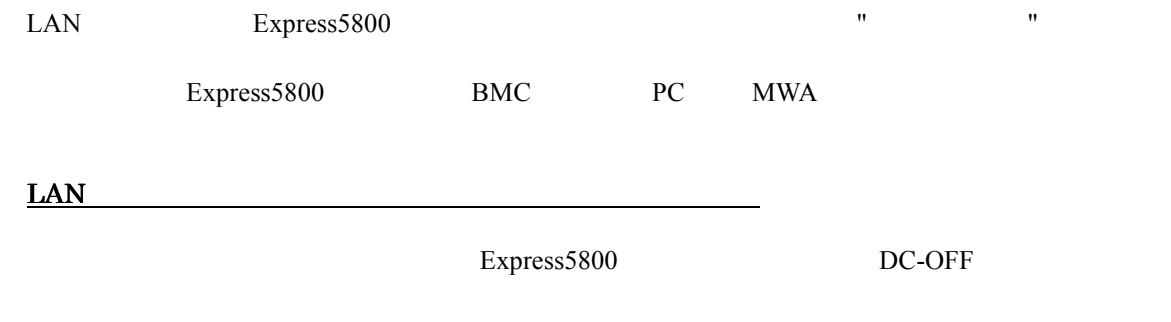

Express5800

## 3.3 Express5800

Express5800

## **3.3.1**

 $(1)$  LAN

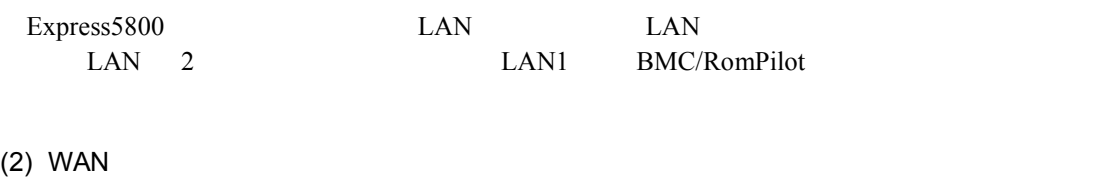

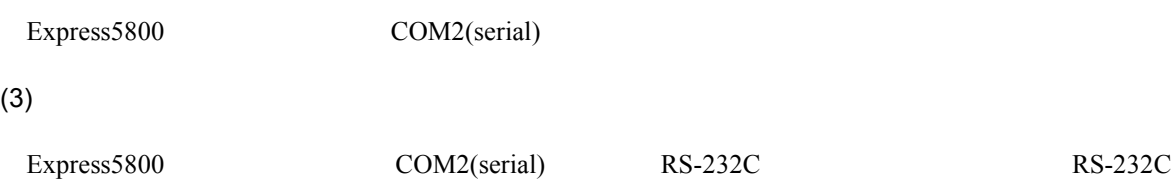

## **3.3.2**

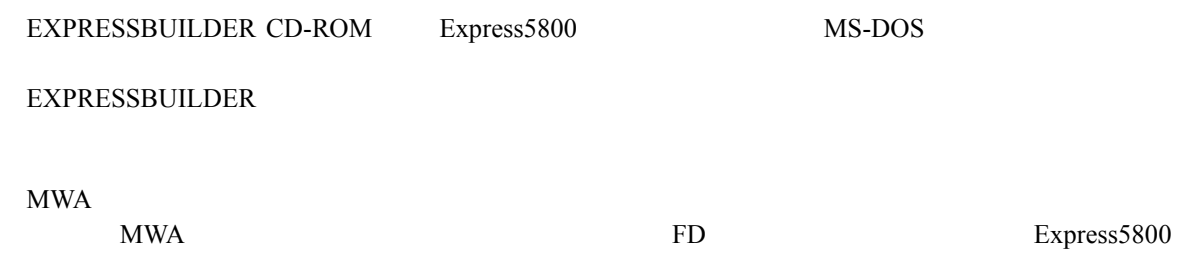

 $(1)$ 

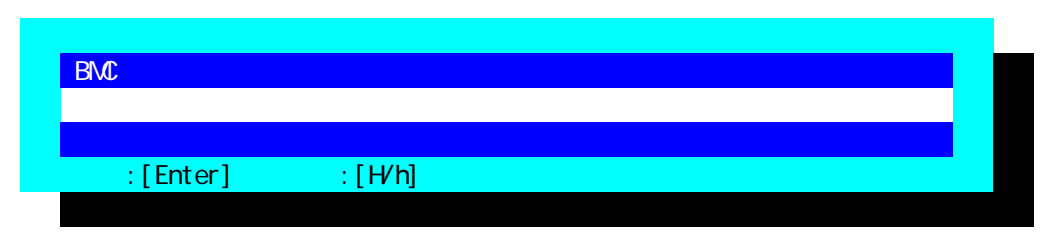

 $(2)$ 

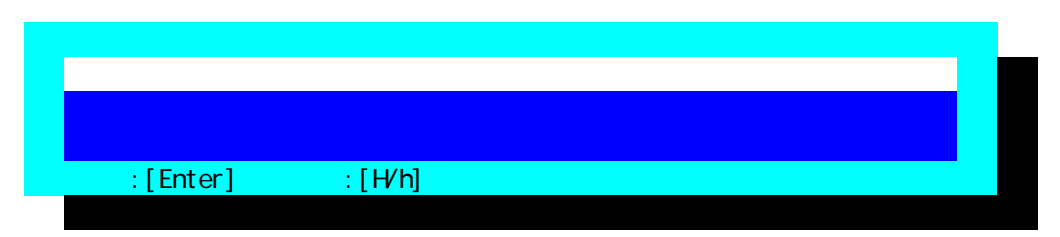

 $(3)$ 

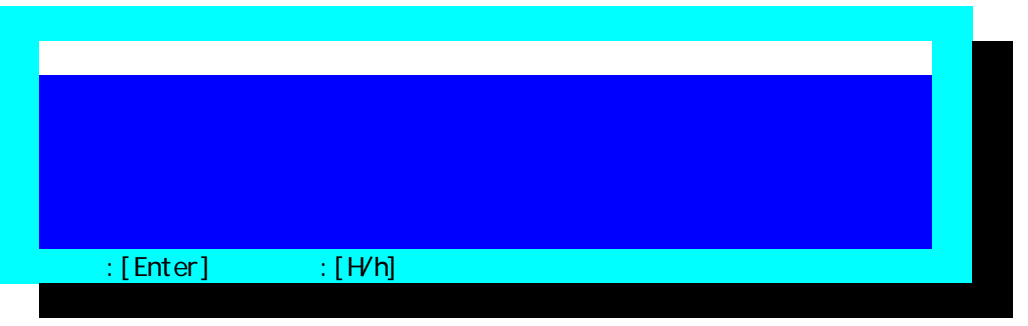

 $FD$ 

(4) RomPilot & BMC

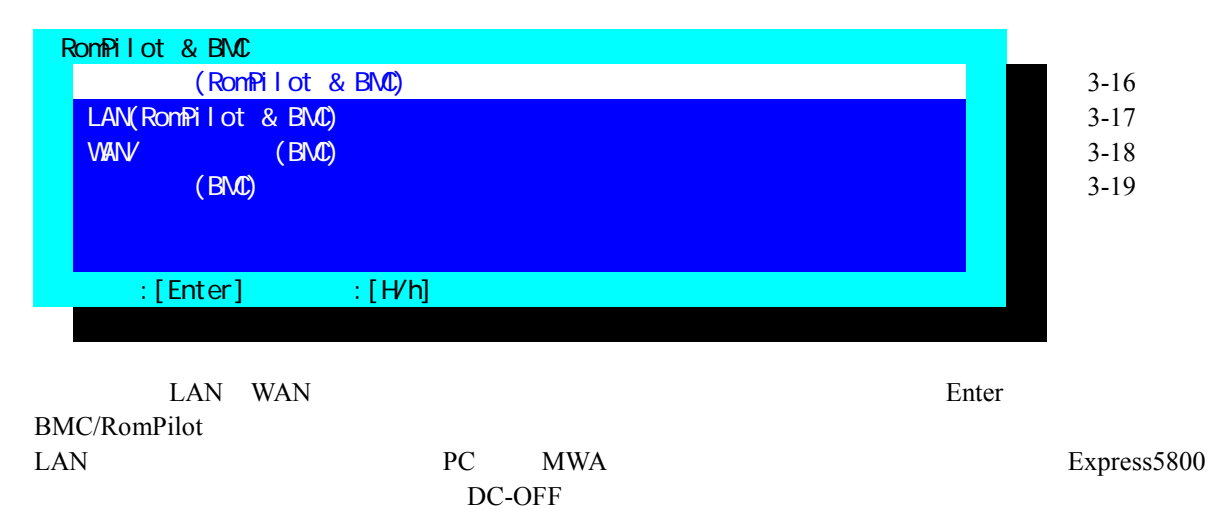

#### $(5)$  (RomPilot & BMC)

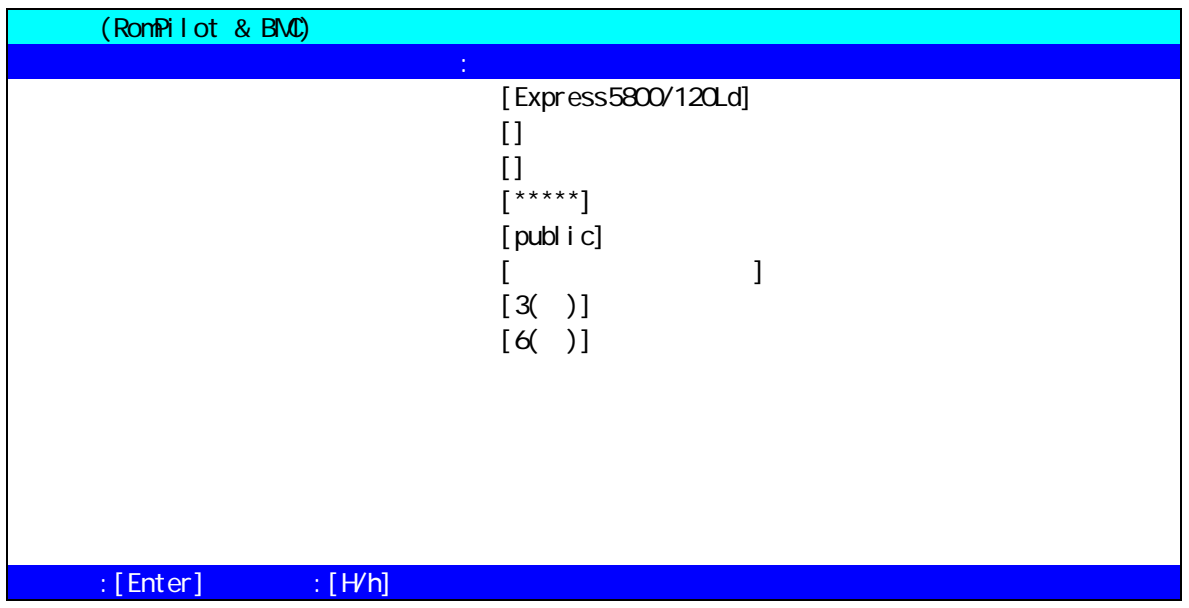

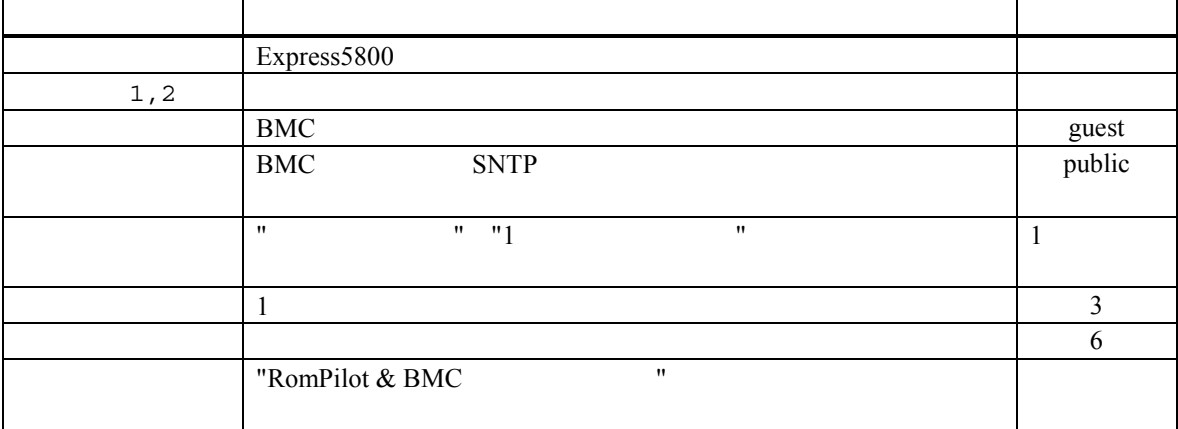

Express5800

### (6)  $LAN(RomPilot & BMC)$

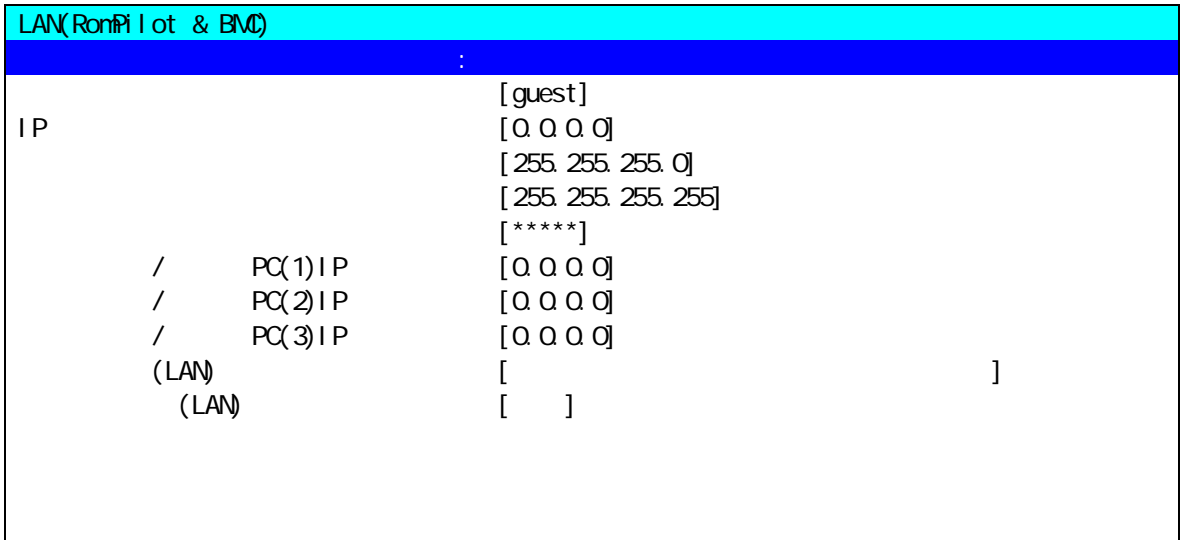

## $\mathbb{R}$  [Enter]  $\mathbb{R}$   $\mathbb{R}$   $\mathbb{N}$

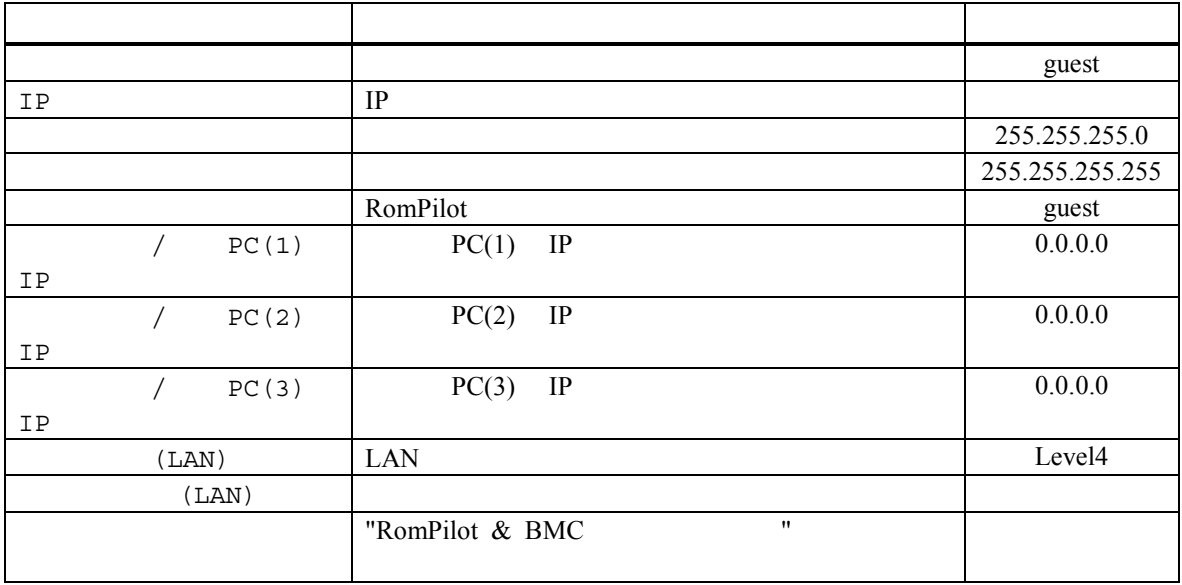

 $(7)$  WAN/ $(BMC)$ 

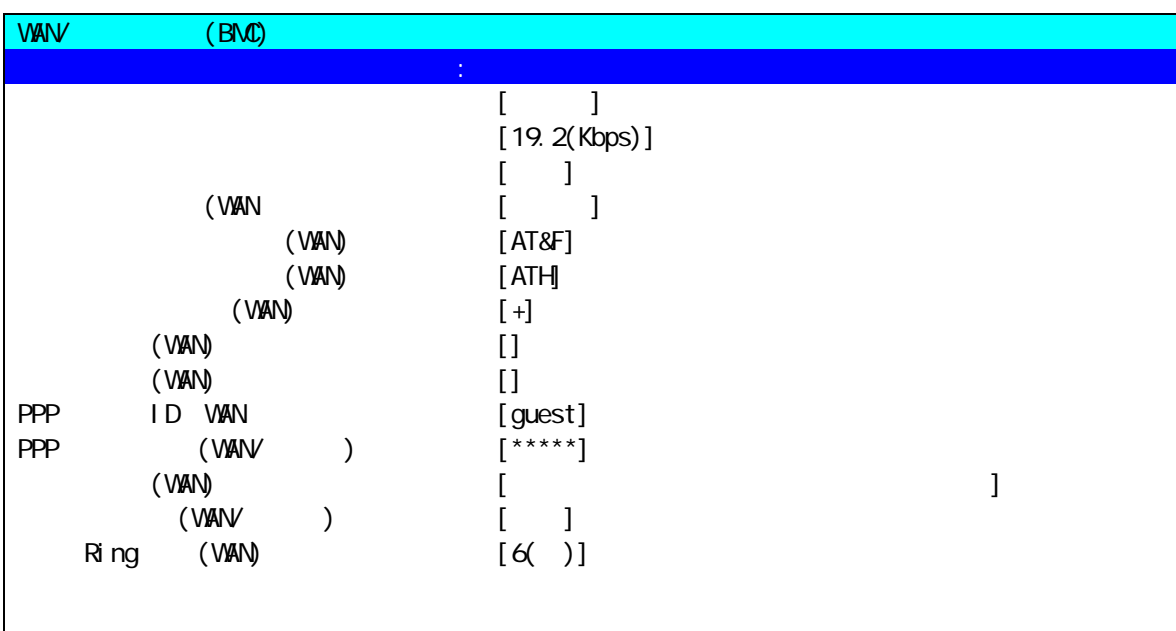

 $\mathbb{R}$  [Enter]  $\mathbb{R}$   $\mathbb{R}$   $\mathbb{N}$   $\mathbb{N}$ ]

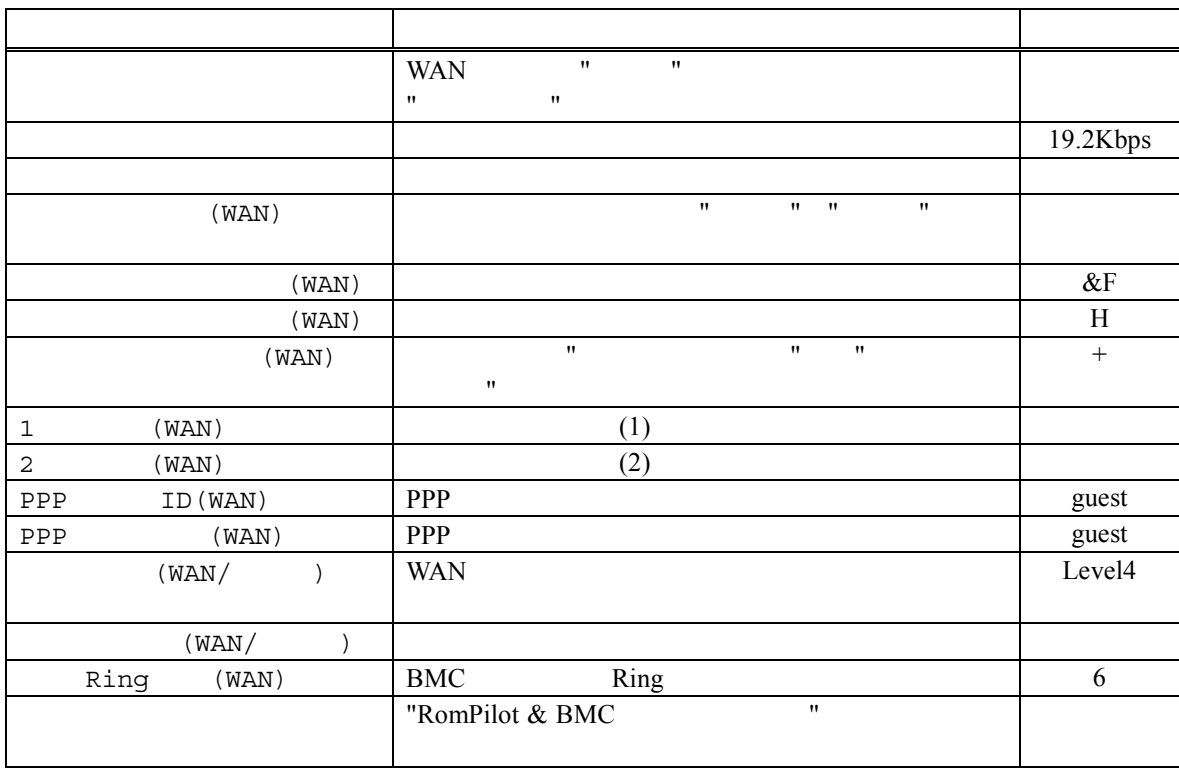

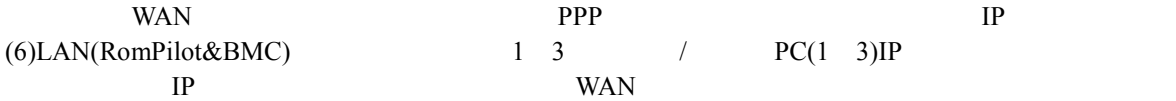
$(8)$   $(BMC)$ 

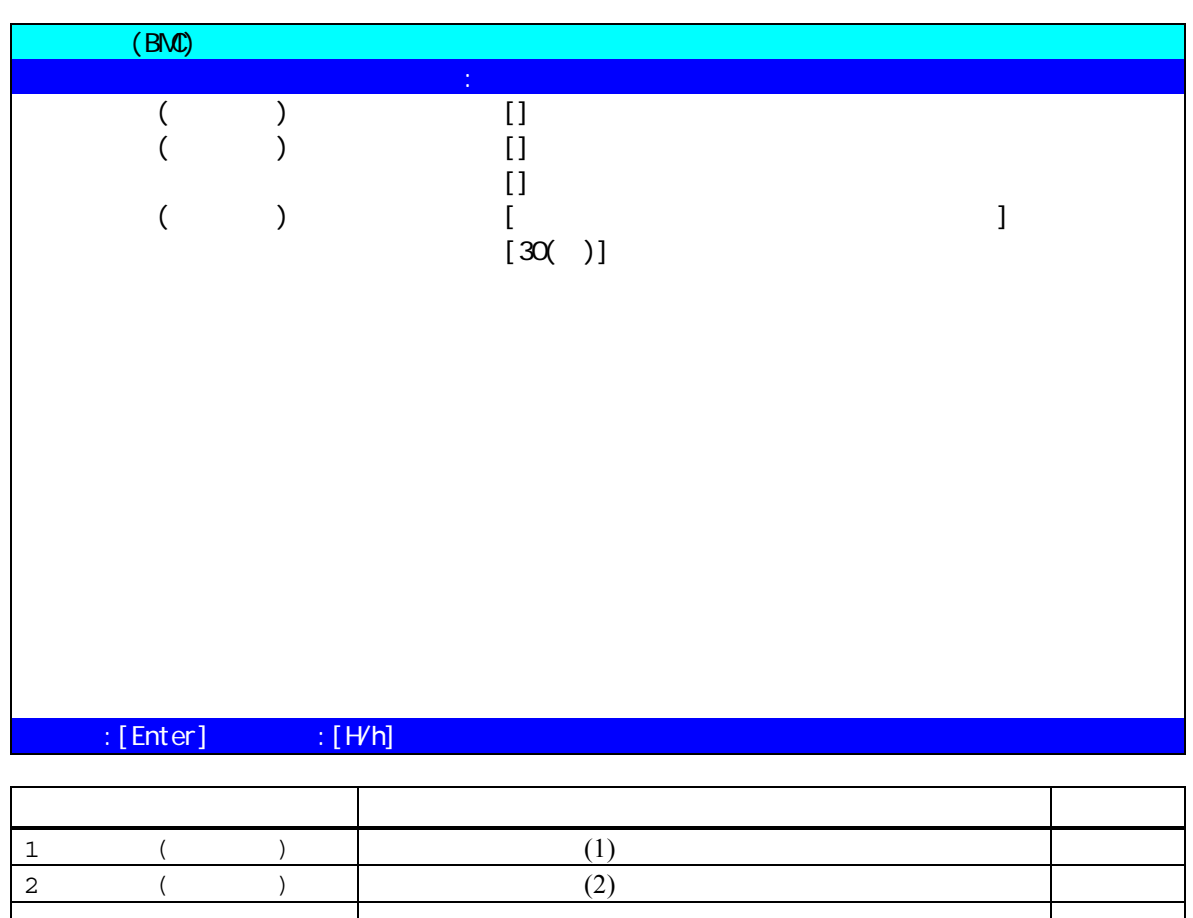

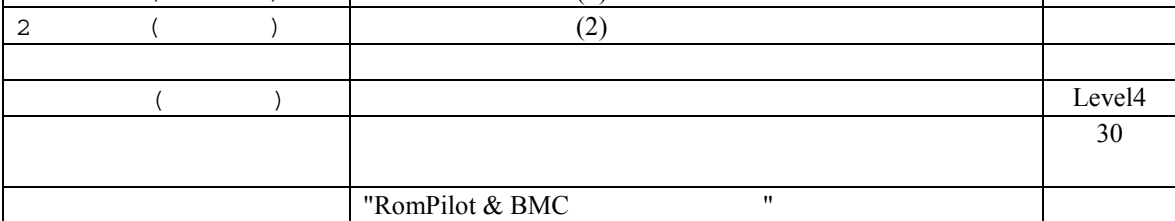

## **3.3.3 BIOS**<br>BIOS

Express5800  $\overline{B}$ IOS  $\overline{B}$ 

 $(a)$  ON  $F2$  BIOS setup (b) Advanced Advanced RomPilot support[Enabled]  $\mathsf{LAN}$ 

- (c) Advanced Peripheral Configuration LAN Controller[Enabled]
- (d) System Hardware Wake On Event Wake On Lan [Enabled]
- LAN Wake On LAN (e) System Hardware Console Redirection  $WAN/$ COM2 (IRQ) Peripheral Console Redirection

### **3.3.4 Windows**

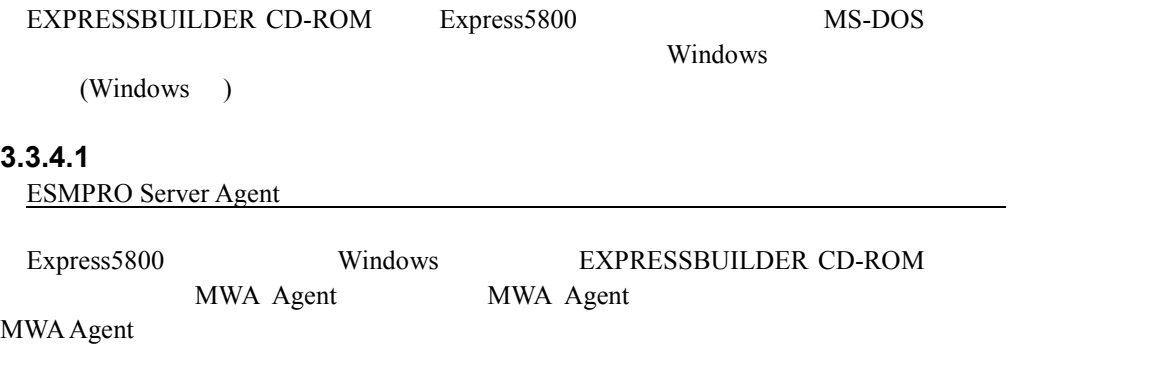

### **3.3.4.2** 起動

NEC MWA Agent MWA Agent

 $\mathsf{PC}$ 

## **3.3.4.3** 設定

 $\text{MWA}$ 

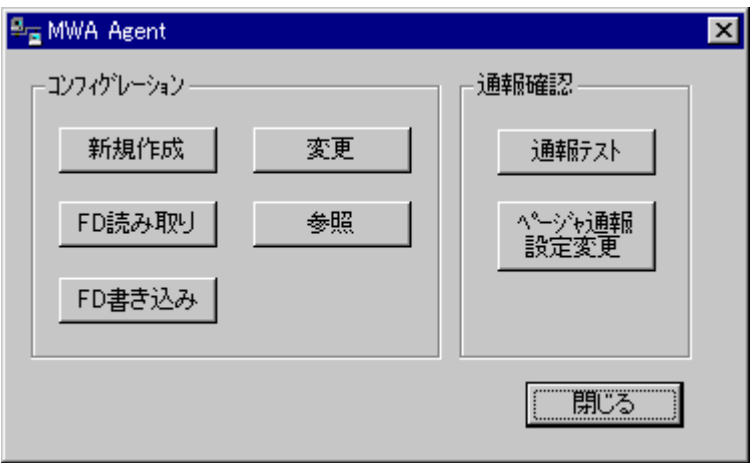

## **3.3.4.4 MWA Agent** BMC Express5800 Express5800 Express5800 Express5800  $\blacksquare$ Express5800 EXPRESSBUILDER CD-ROM MS-DOS MWA Agent BMC<br>t BMC MWA Agent BMC 
BMC Express5800 MWA Agent RomPilot  $(\hspace{7mm})$ RomPilot MWA Agent **SomPilot** RomPilot 2. RomPilot 2. RomPilot 2. RomPilot 2. RomPilot 2. RomPilot 2. RomPilot 2. RomPilot 2. RomPilot 2. RomPilot 2. RomPilot 2. RomPilot 2. RomPilot 2. RomPilot 2. RomPilot 2. RomPilot 2. RomPilot 2. RomPilo EXPRESSBUILDER CD-ROM MS-DOS MWA Agent Express5800 BMC/RomPilot PC

## **3.3.5 WindowsNT BMC Transport**

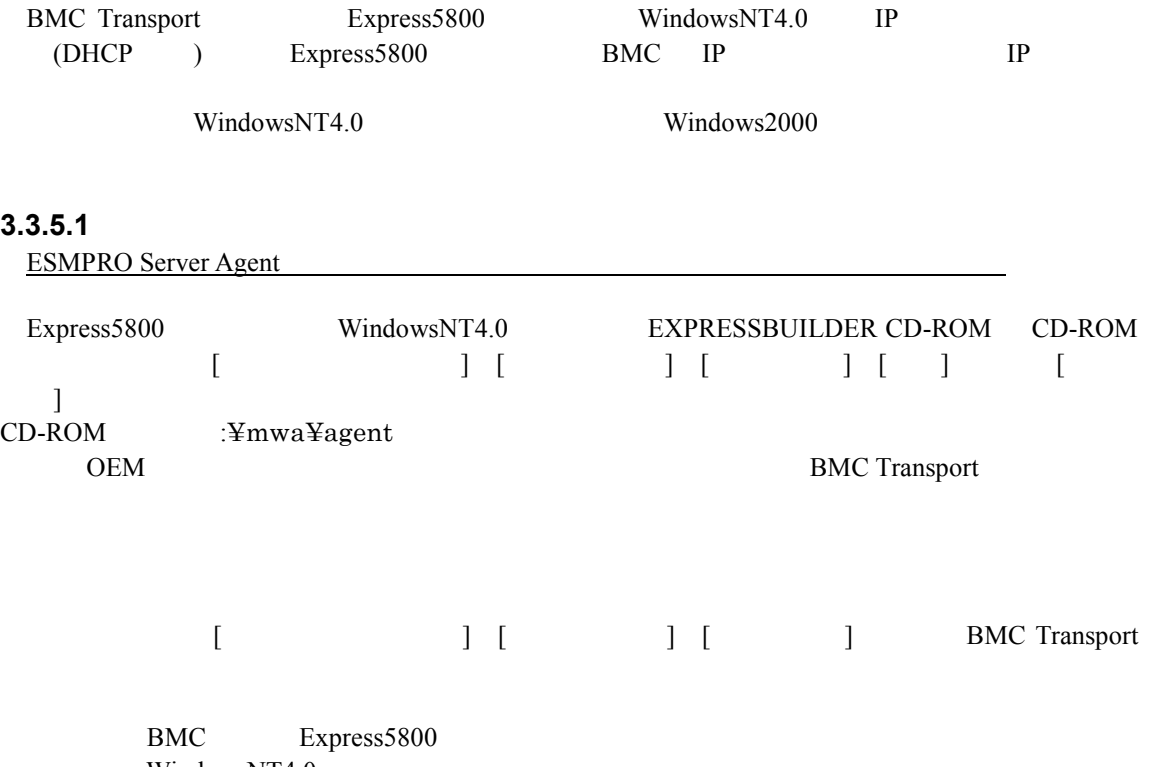

WindowsNT4.0

## **4 MWA**

MWA Express5800

## **4.1**

**4.1.1** サーバの選択

ツールバーから開くボタン を押下すると、以下のサーバを開くダイアログボック

スを表示します。MWA で管理したいサーバを選択して開くボタンを押下します。

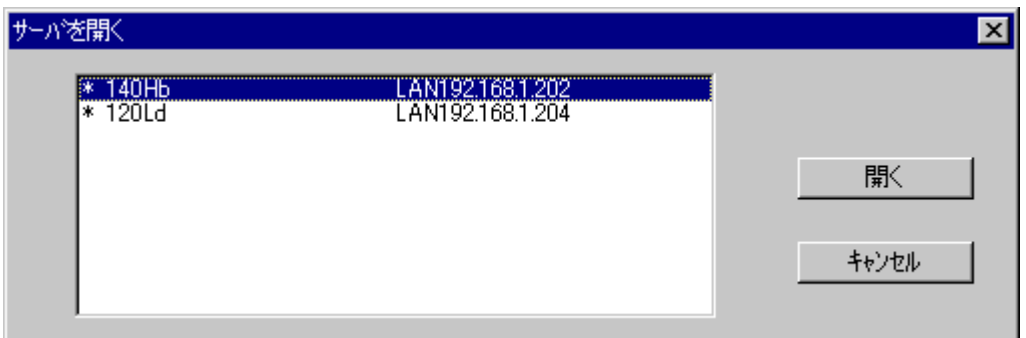

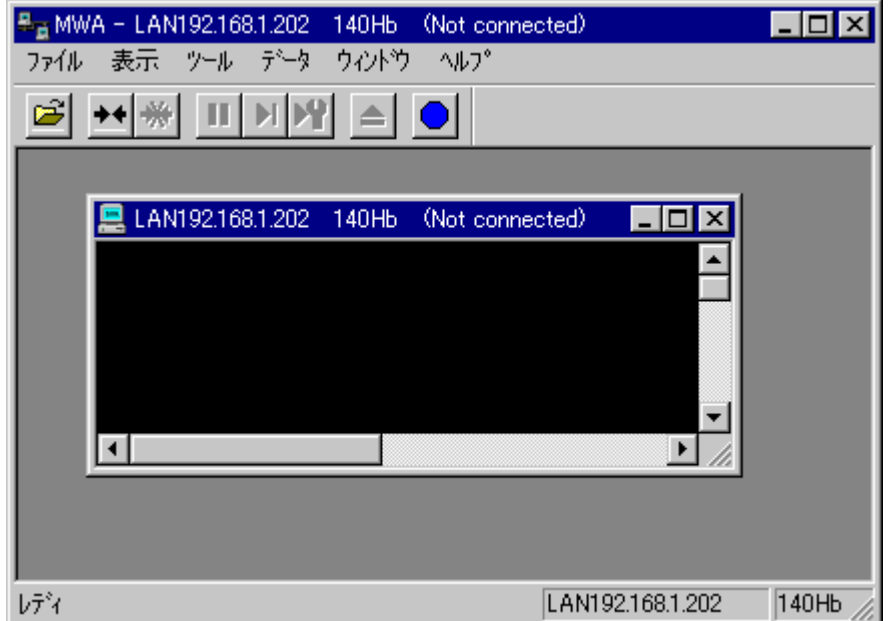

## **4.2** 接続

### **4.2.1** 接続メディアの切替 接続メディアの切替

LAN/WAN/ $M$ 

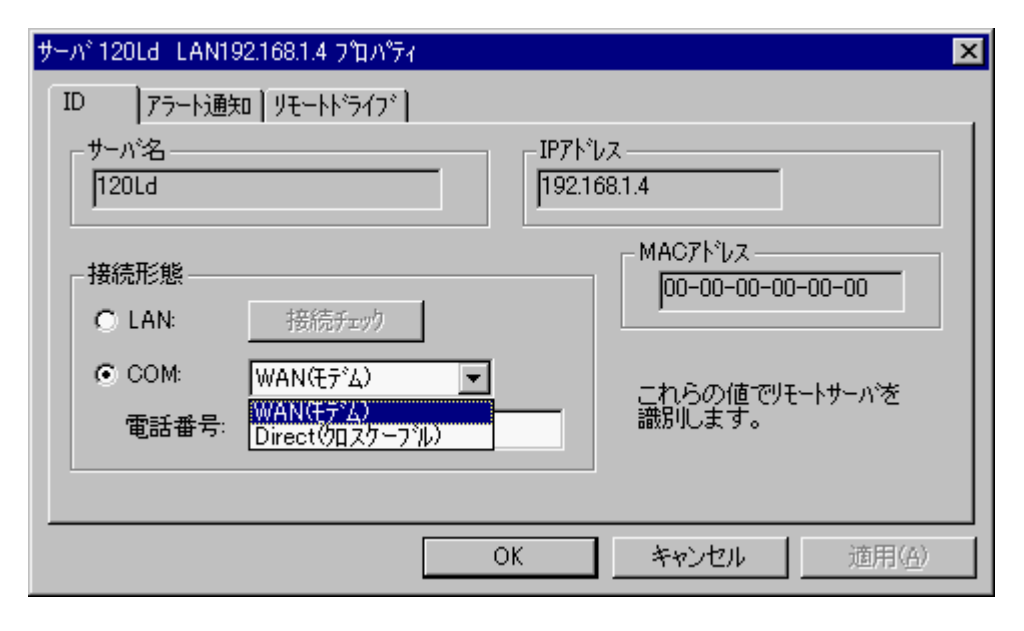

### **4.2.2 LAN** 接続

### **4.2.2.1 RomPilot**

RomPilot 2008 との接続は、ツールバーの接続は、ツールバーの接続は、ツールバーの接続は、ツールバーの接続は、ツールバーの接続は、ツールバーの接続は、ツールバーの接続は、ツールバーの接続は、 POST POST POST

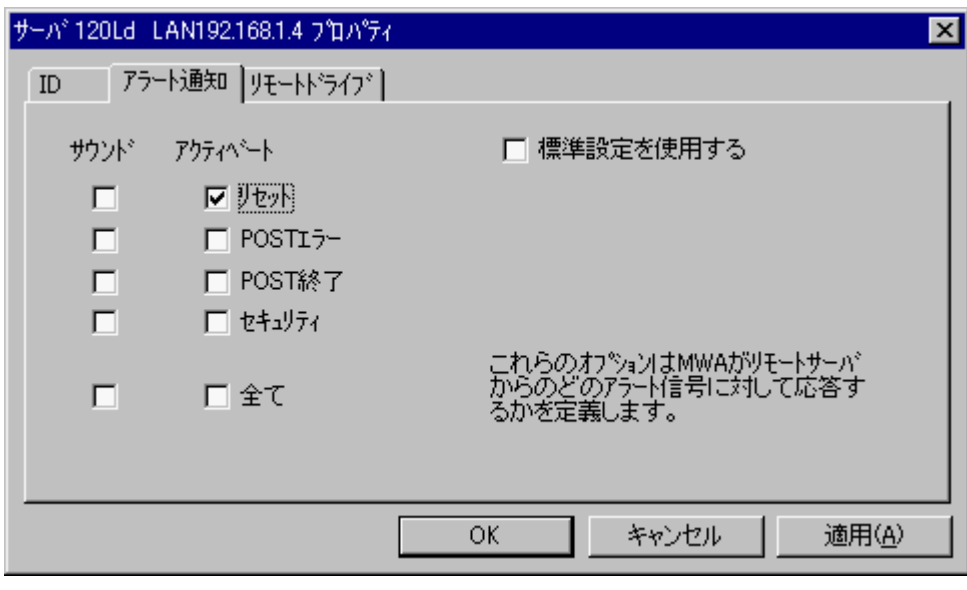

Express5800 RomPilot

 $RomPilot$ 

### **4.2.2.2 BMC** との接続

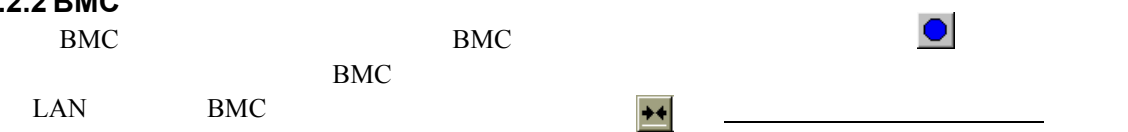

### **4.2.3 WAN** 接続

 $MWA$ 

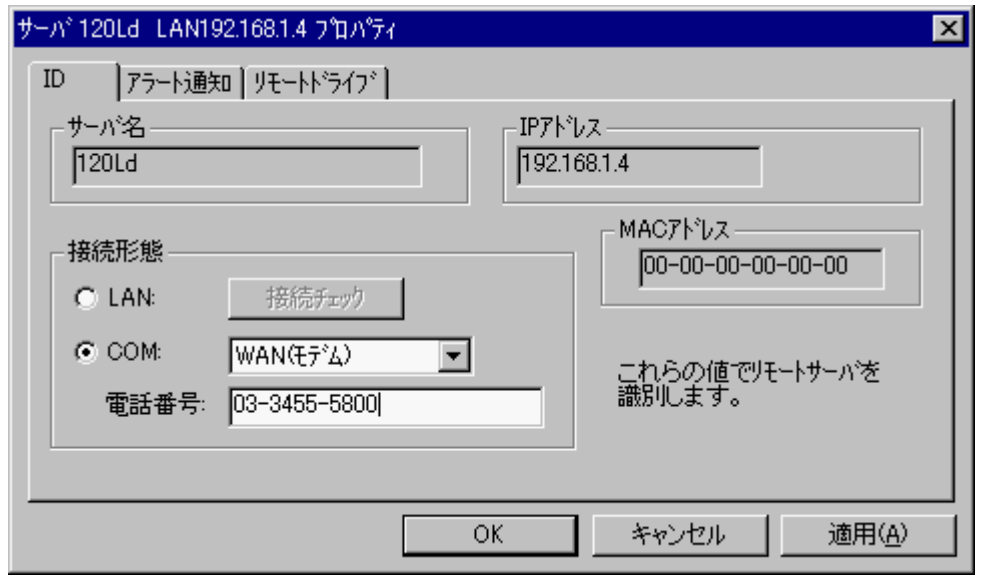

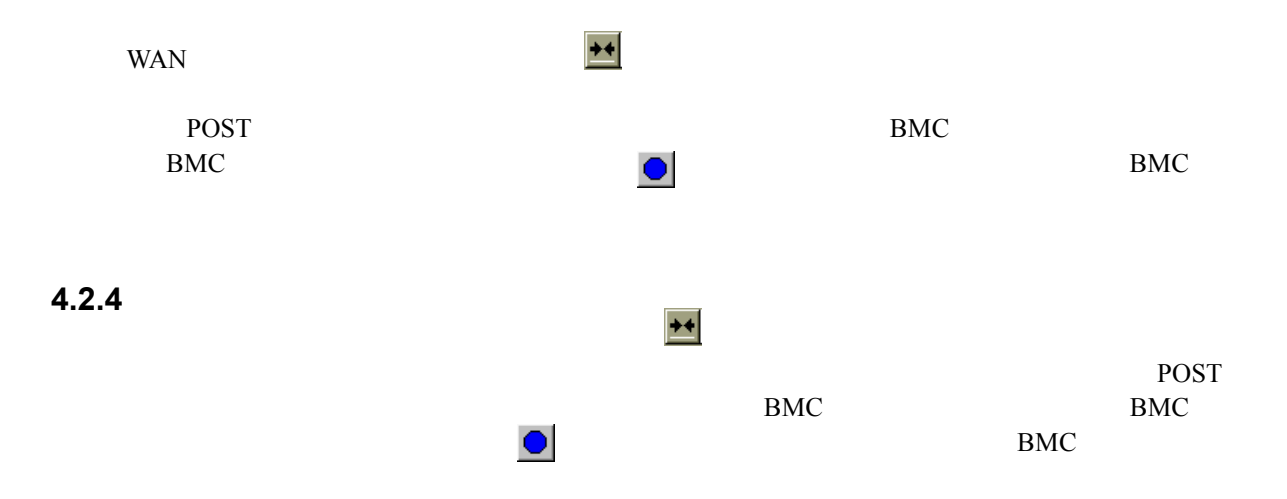

## **4.3**

**4.3.1** 

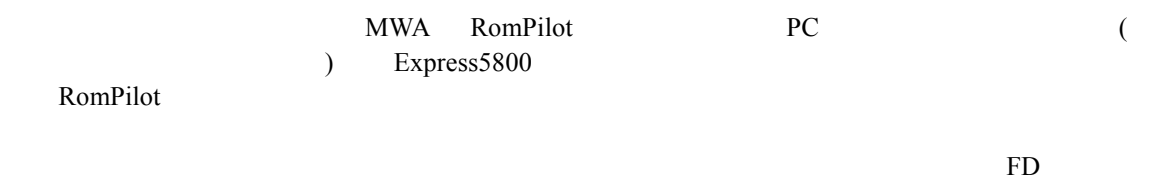

フロッピーAを選択した場合は、適用または OK ボタンを押下して管理 PC 上のAドライブ Express5800

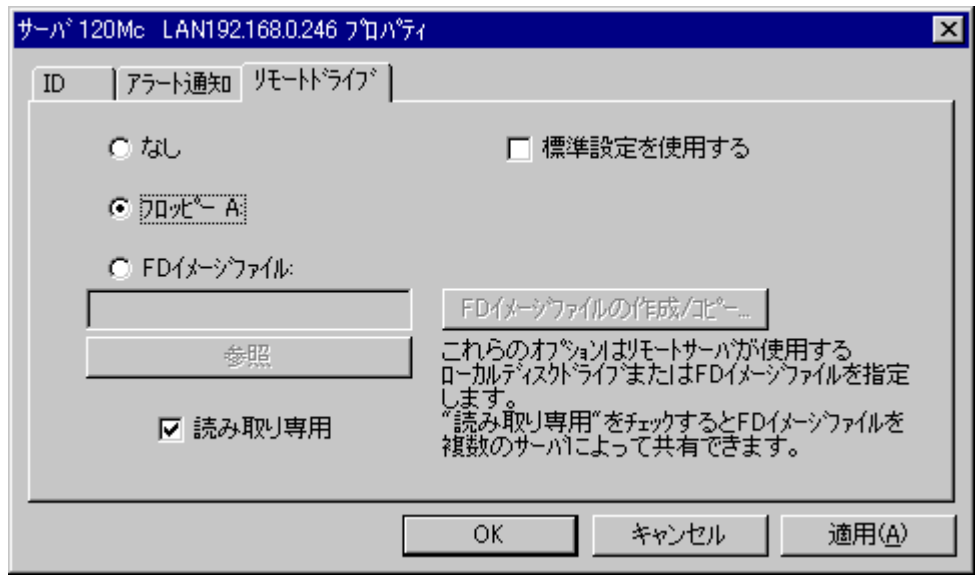

FD FD  $\lambda$ 

 $\mathbb{F}\mathbb{D}$  $FD$   $/$ 

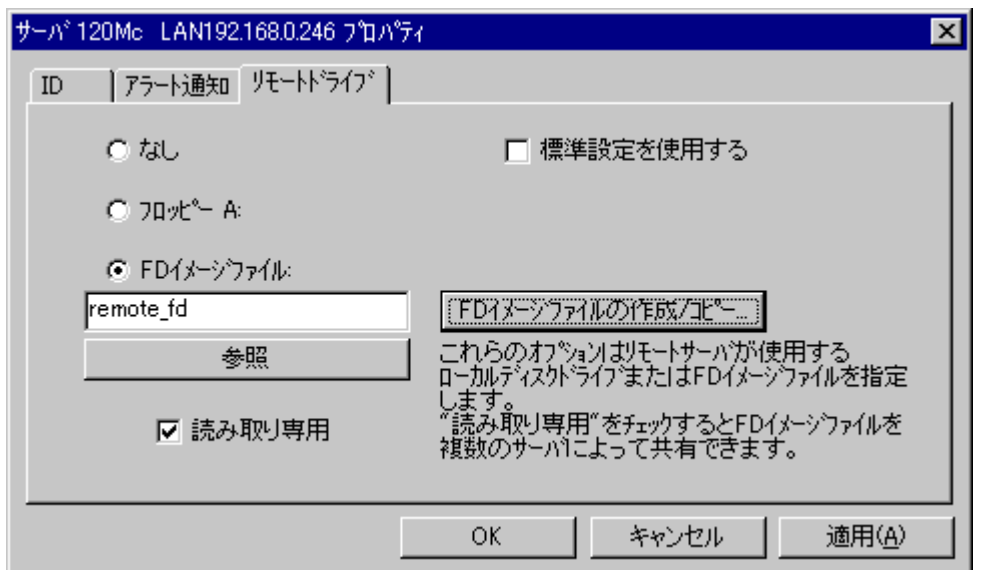

 $FD$ 

FD 9 FD 30  $\mu$ 

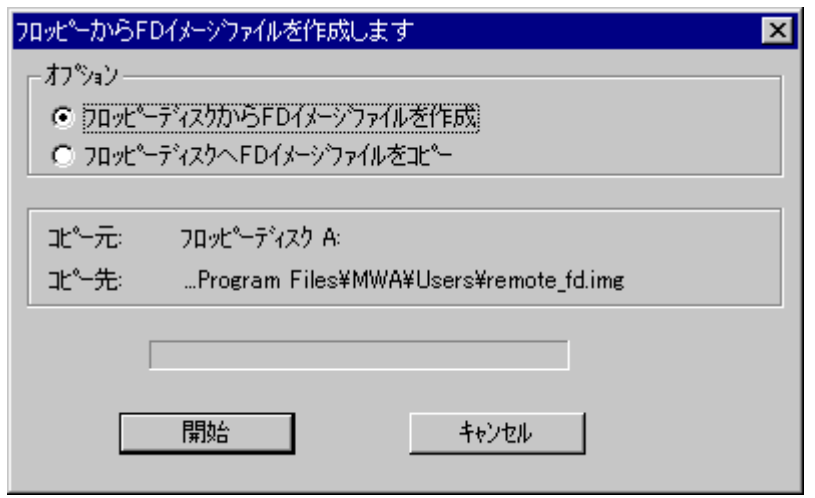

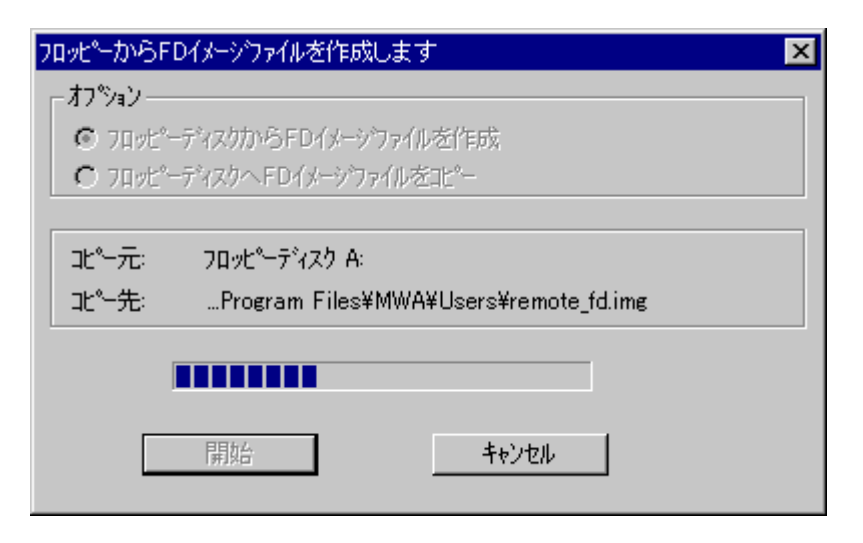

 $\overline{\text{OK}}$ 

### **4.3.2 Express5800**

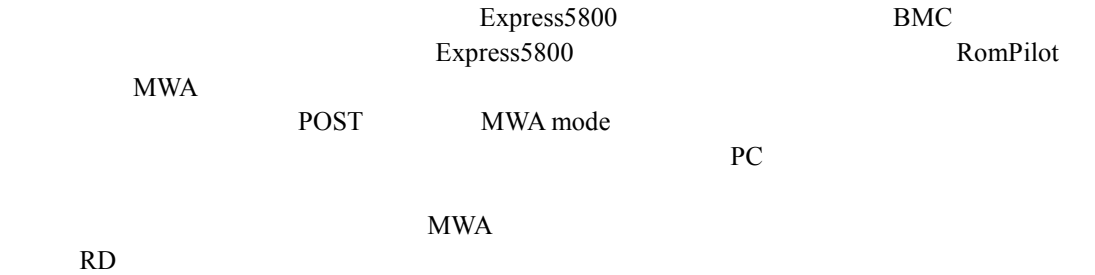

## **4.4 IPMI**

### **4.4.1 IPMI**

MWA BMC IPMI

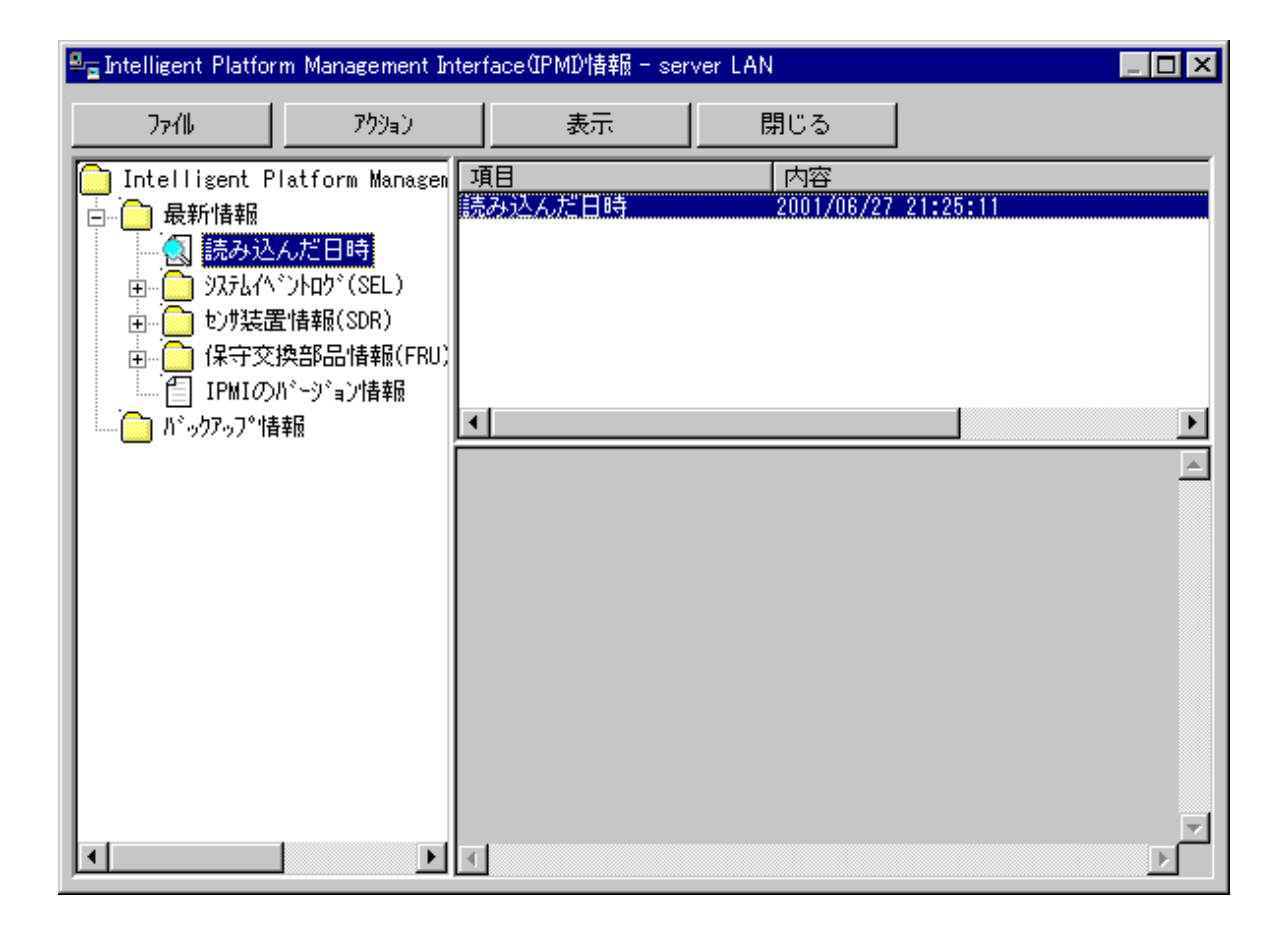

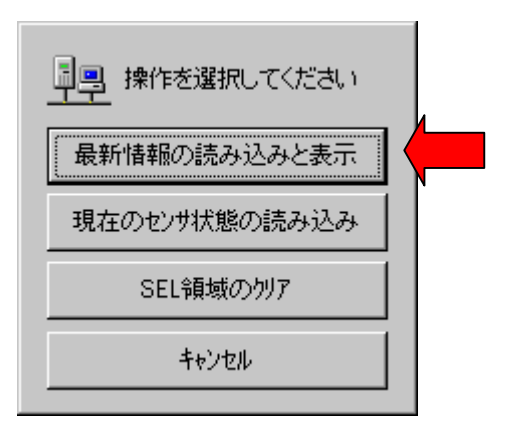

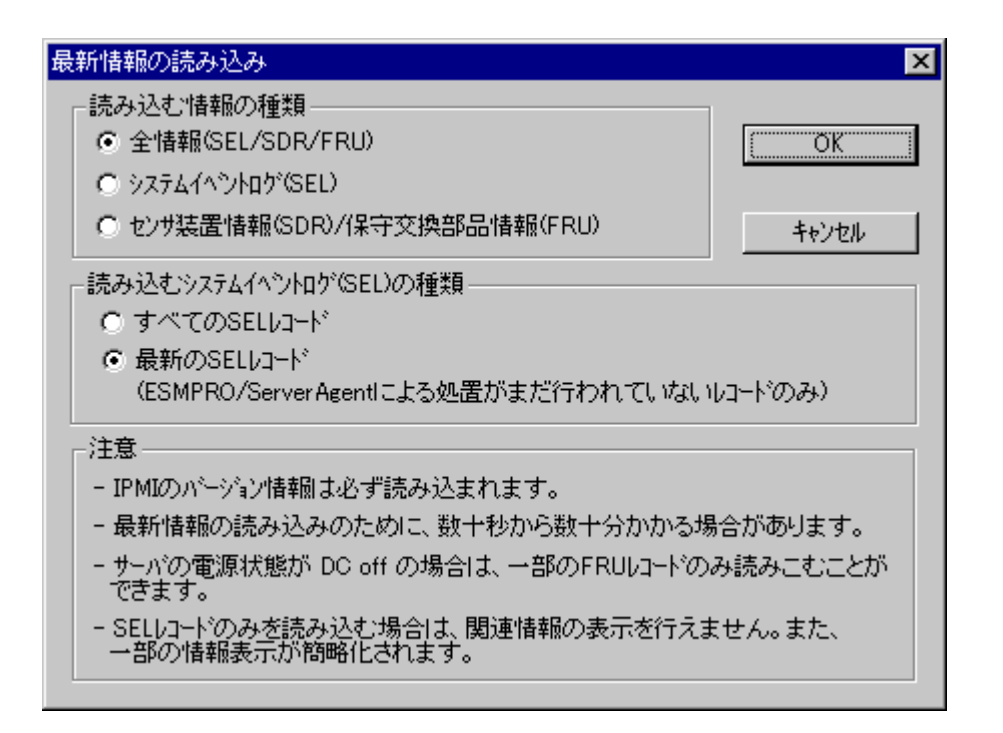

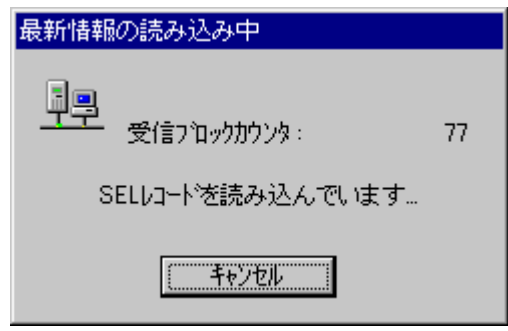

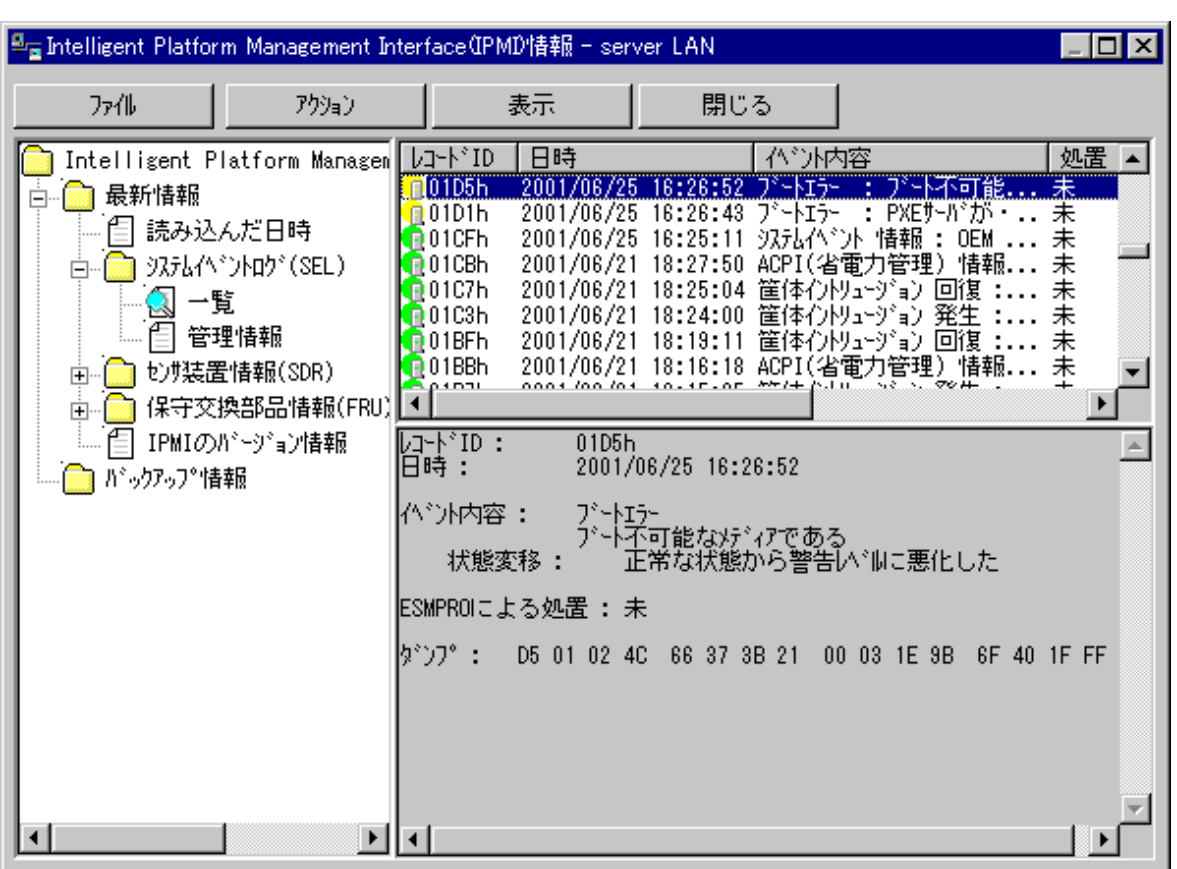

 $(SEL)$   $(SDE)$   $(SDR)$   $(FRU)$ 

 $IPMI$ 

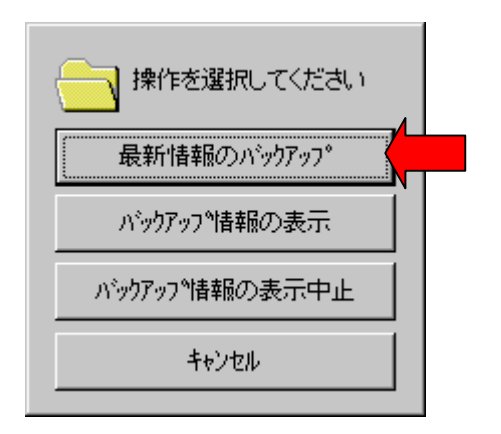

## **4.5** ユーザレベル

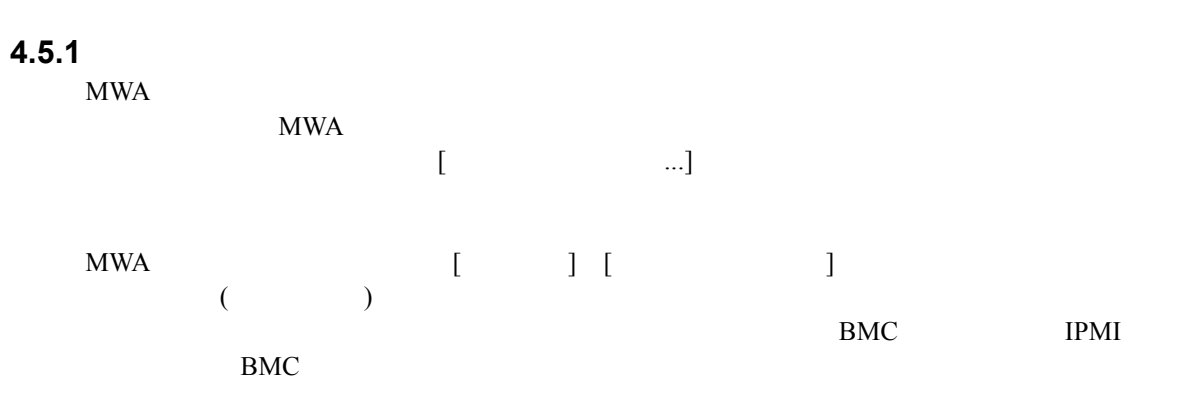

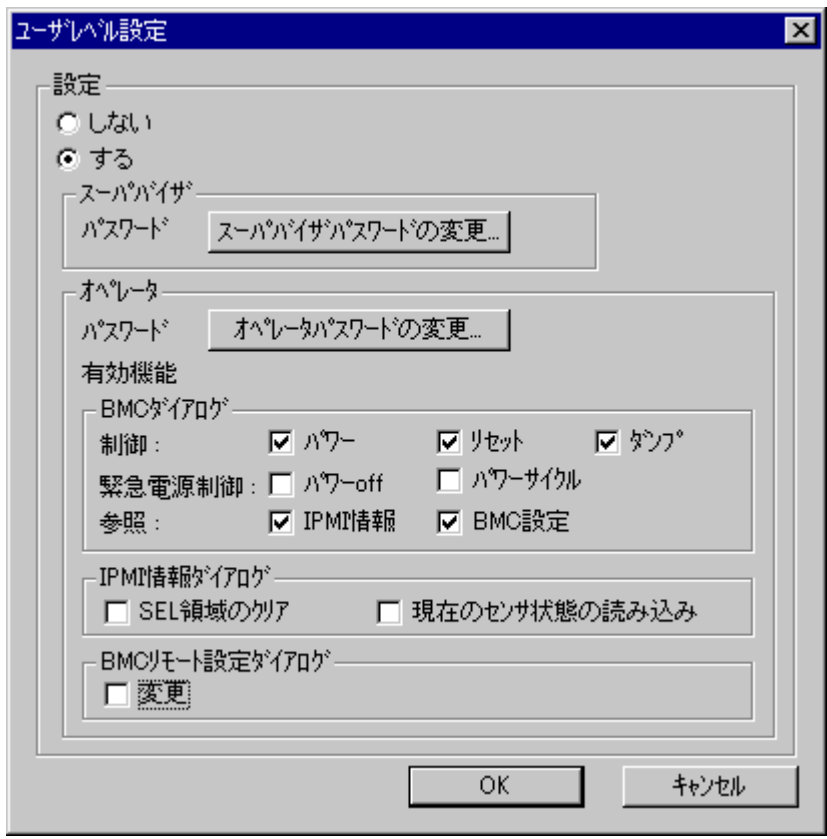

## **4.5.2**

 $MWA$ 

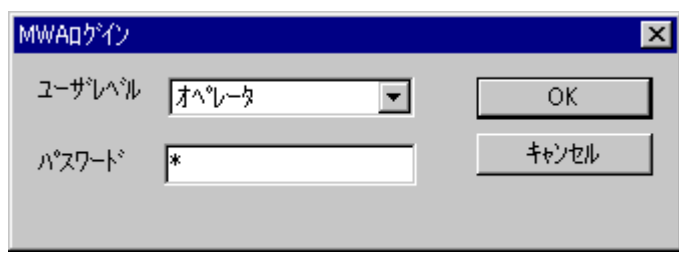

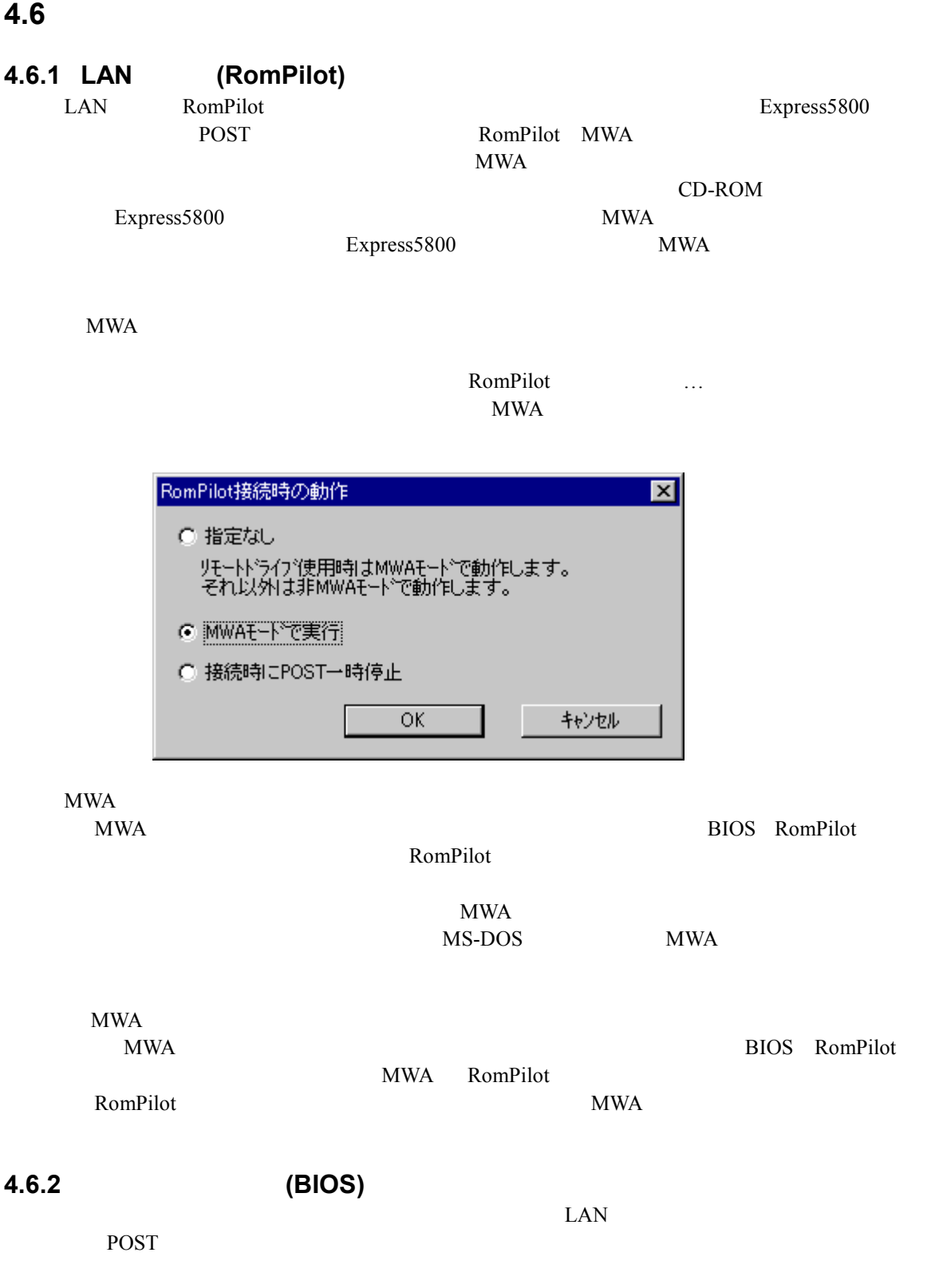

## **5 ft** サーバの注意事項 サーバの注意事項

## **5.1** 機能

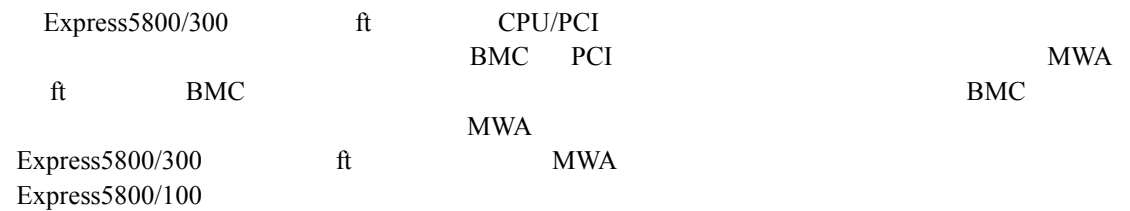

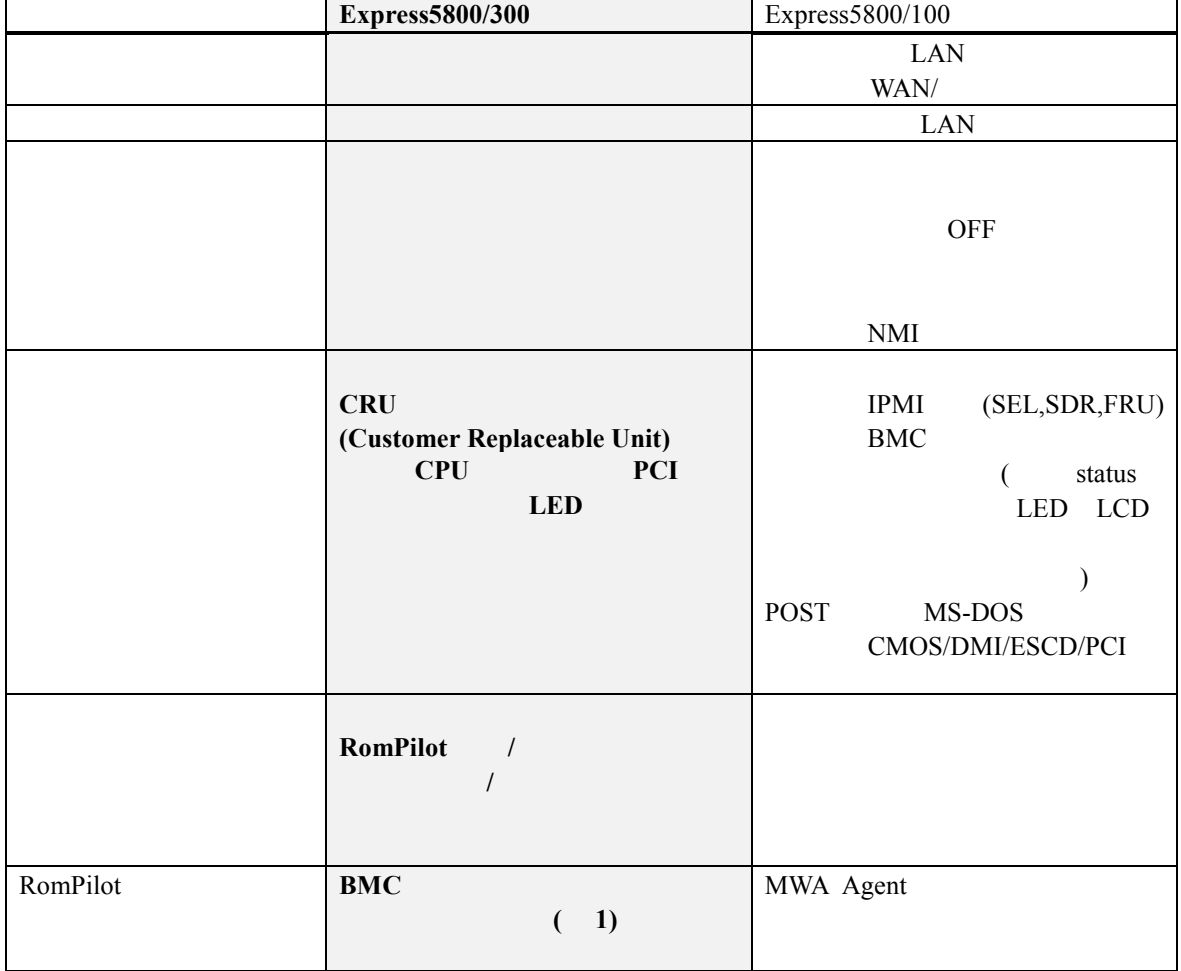

(  $1)$  Express5800/300 MWA Agent BMC ESMPRO Server Agent **And also also well** ESMPRO Server Agent ft the transfer that the test that the server Agent of the test that the server  $\Lambda$ 

## **5.1.1 CRU**

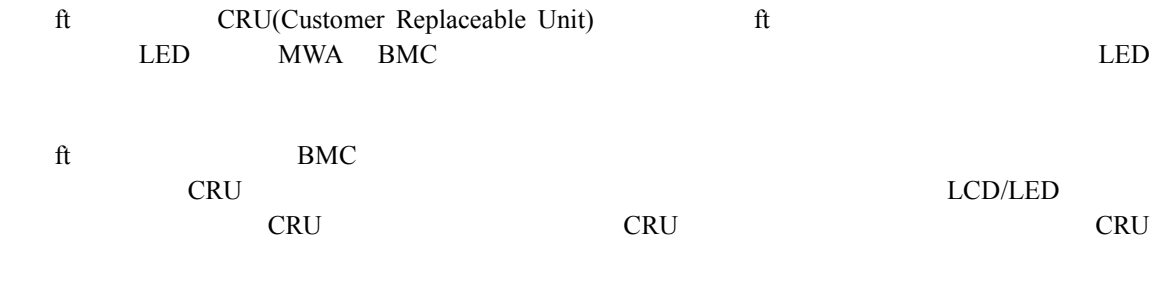

### **5.1.1.1 CRU**

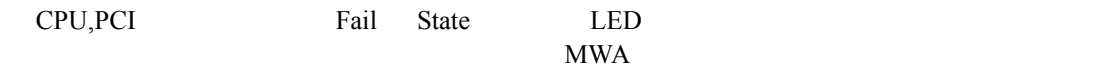

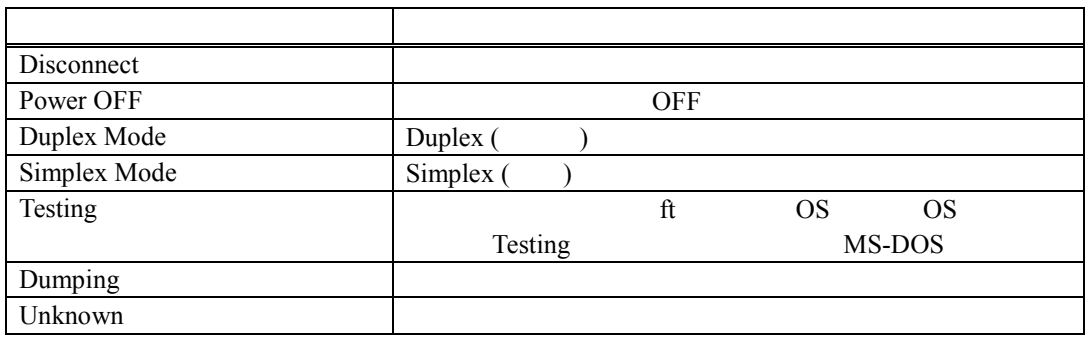

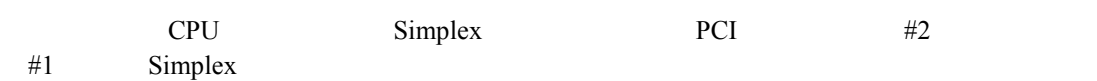

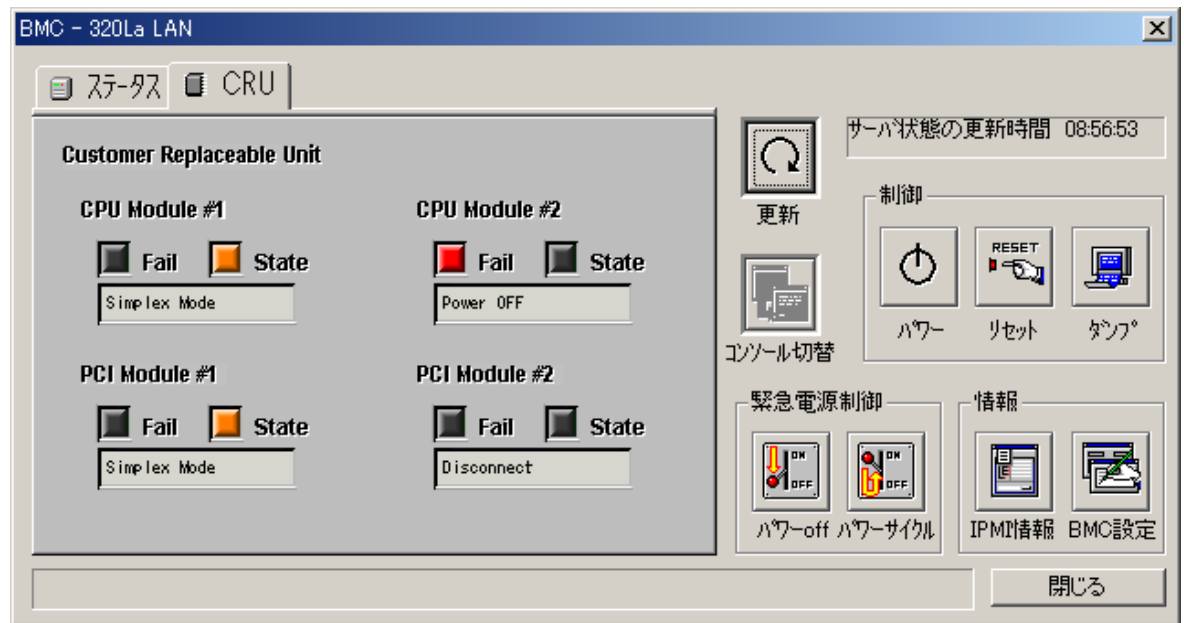

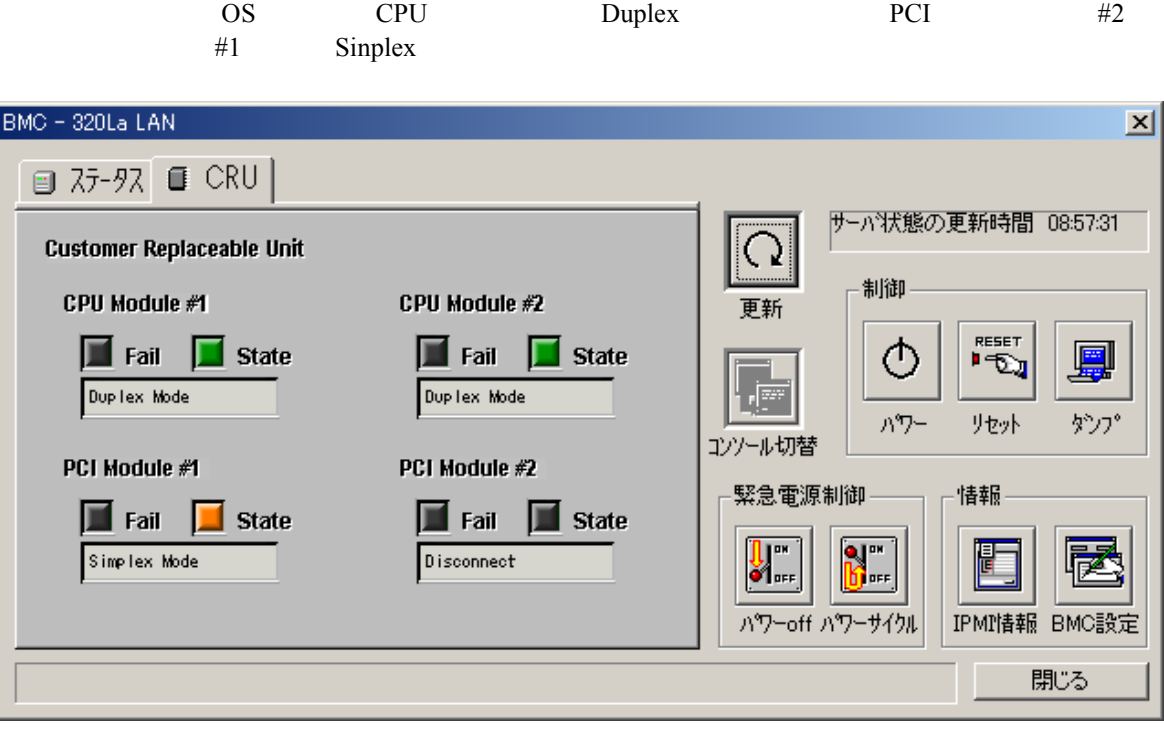

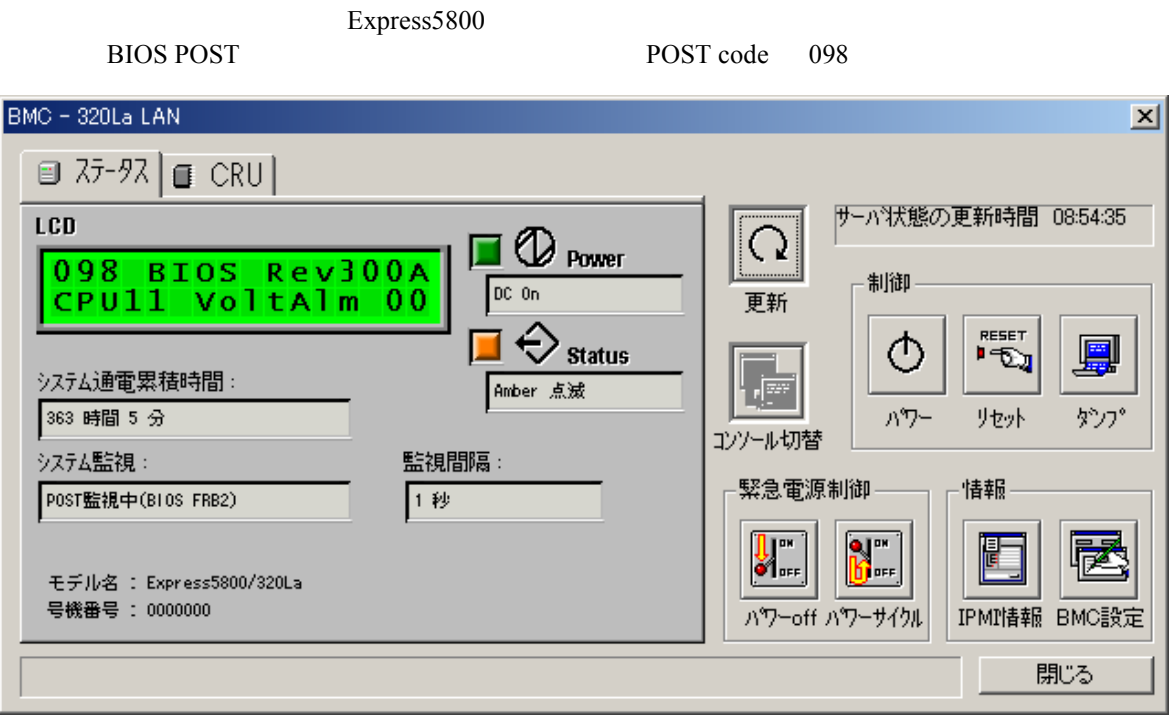

## **5.2** ft

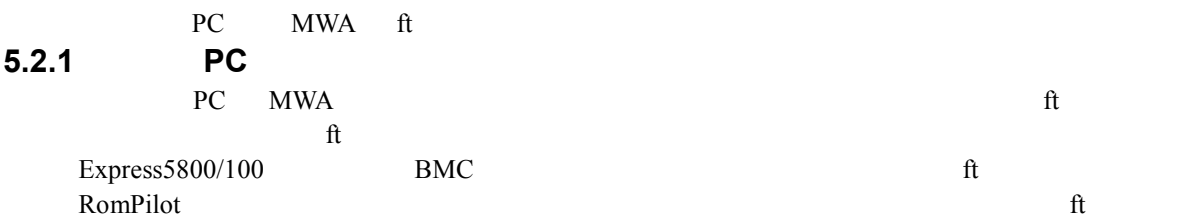

## **5.2.1.1**

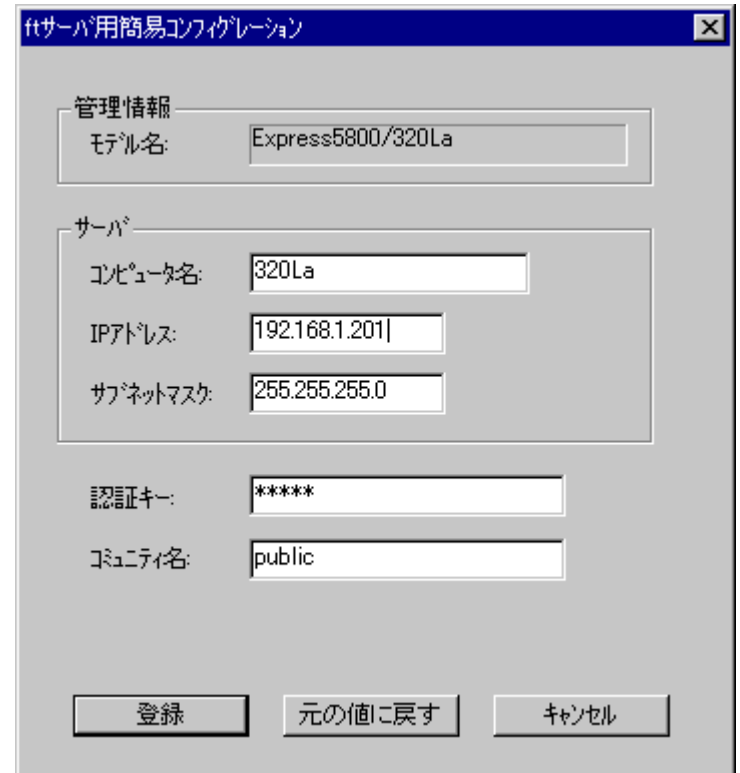

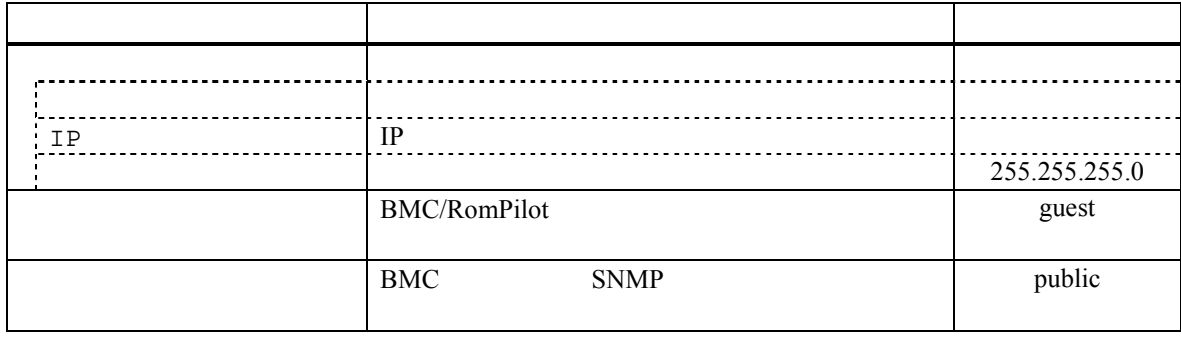

## **5.2.1.2** 詳細コンフィグレーションダイアログボックス 詳細コンフィグレーションダイアログボックス**(**共通**)**

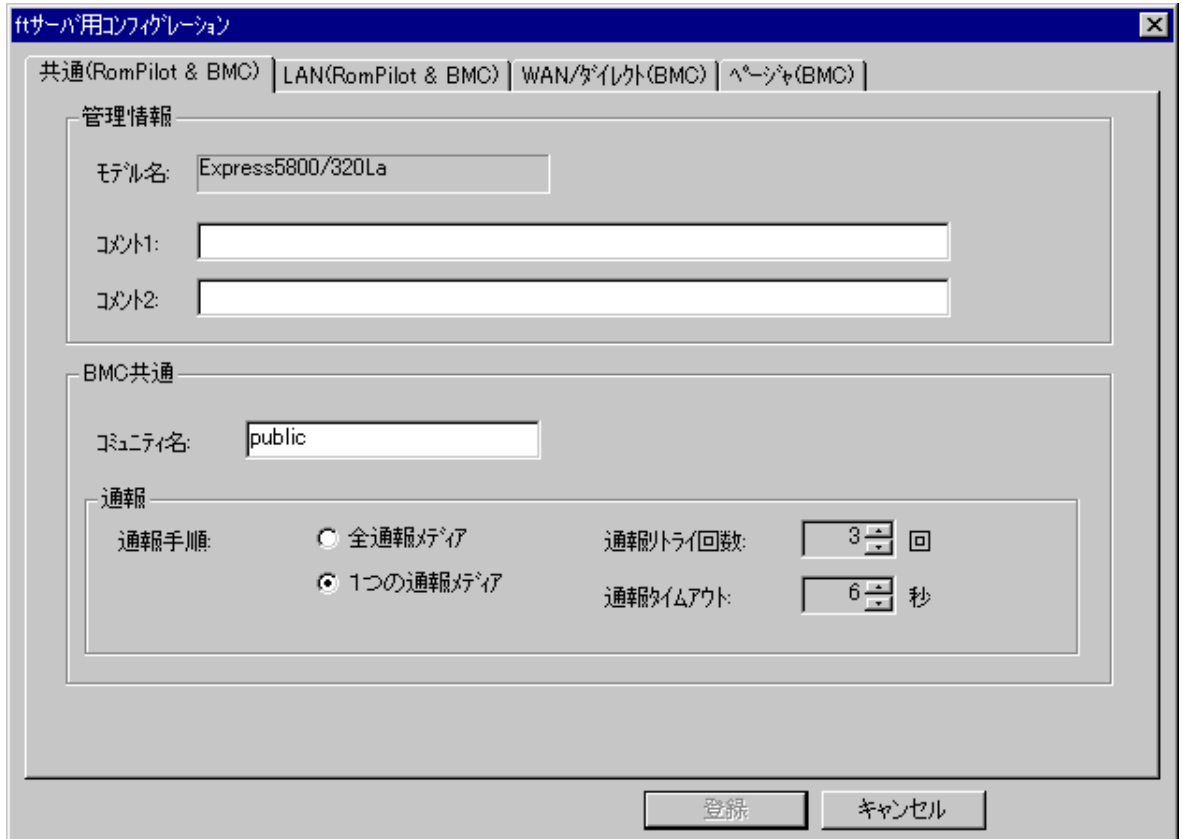

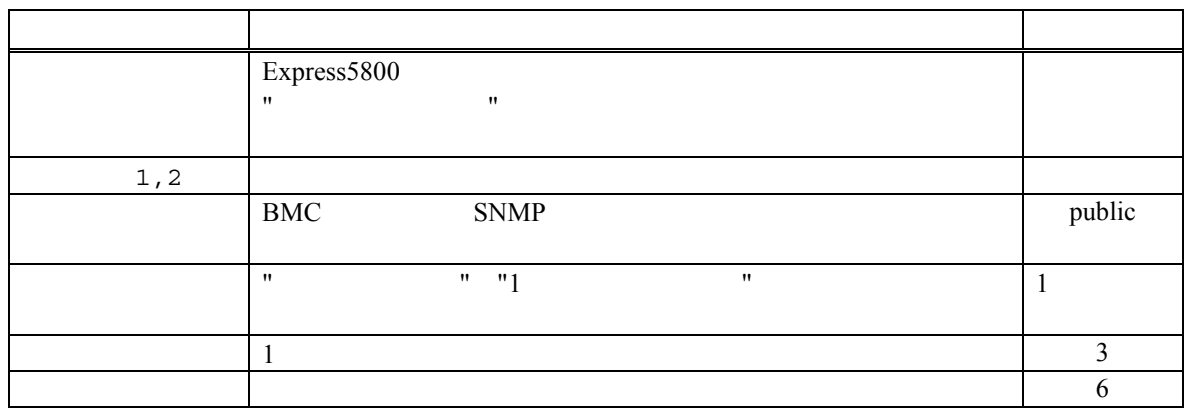

## **5.2.1.3** (LAN)

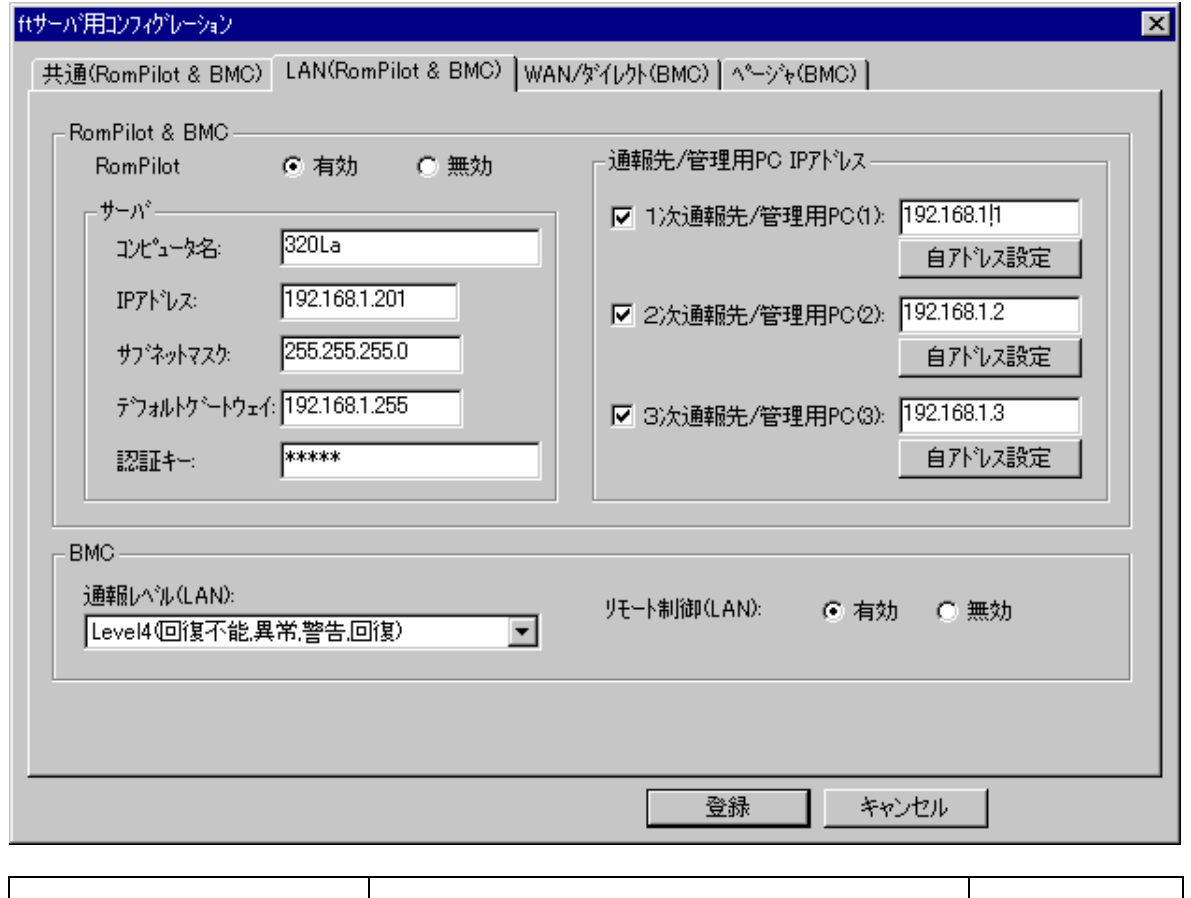

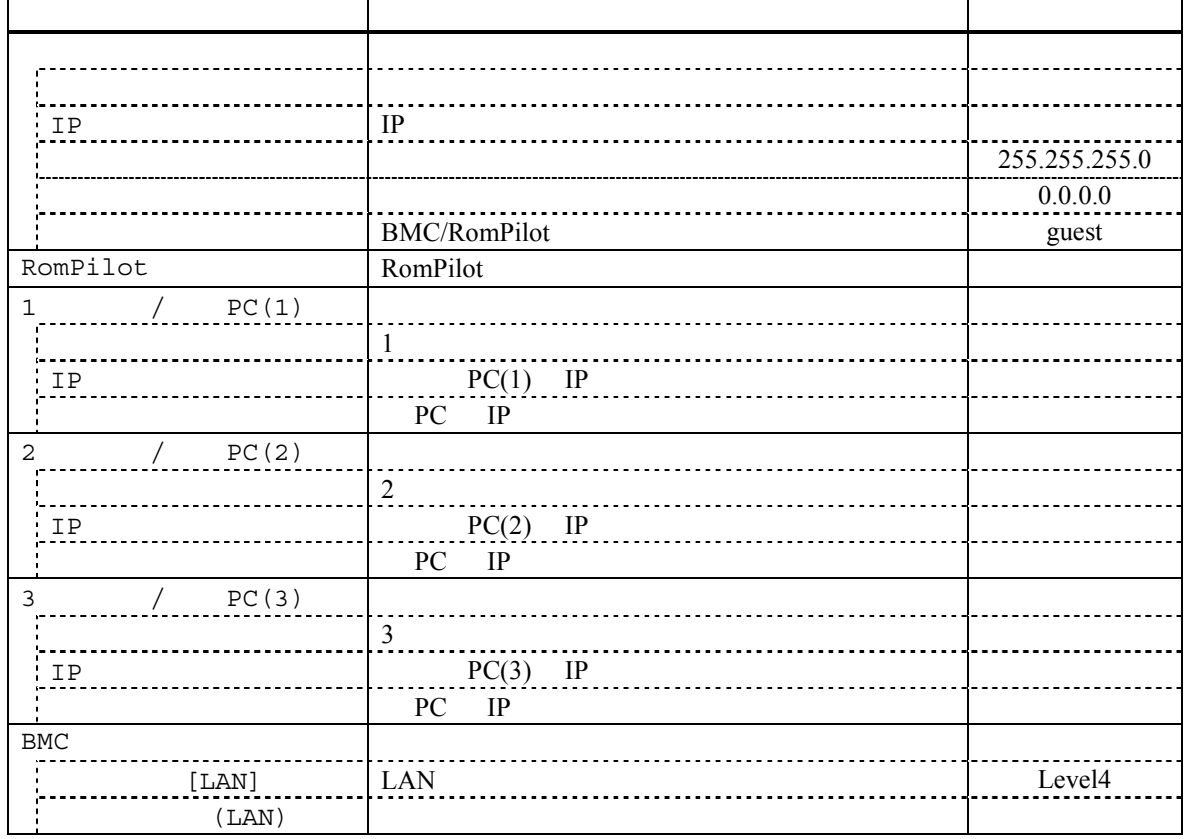

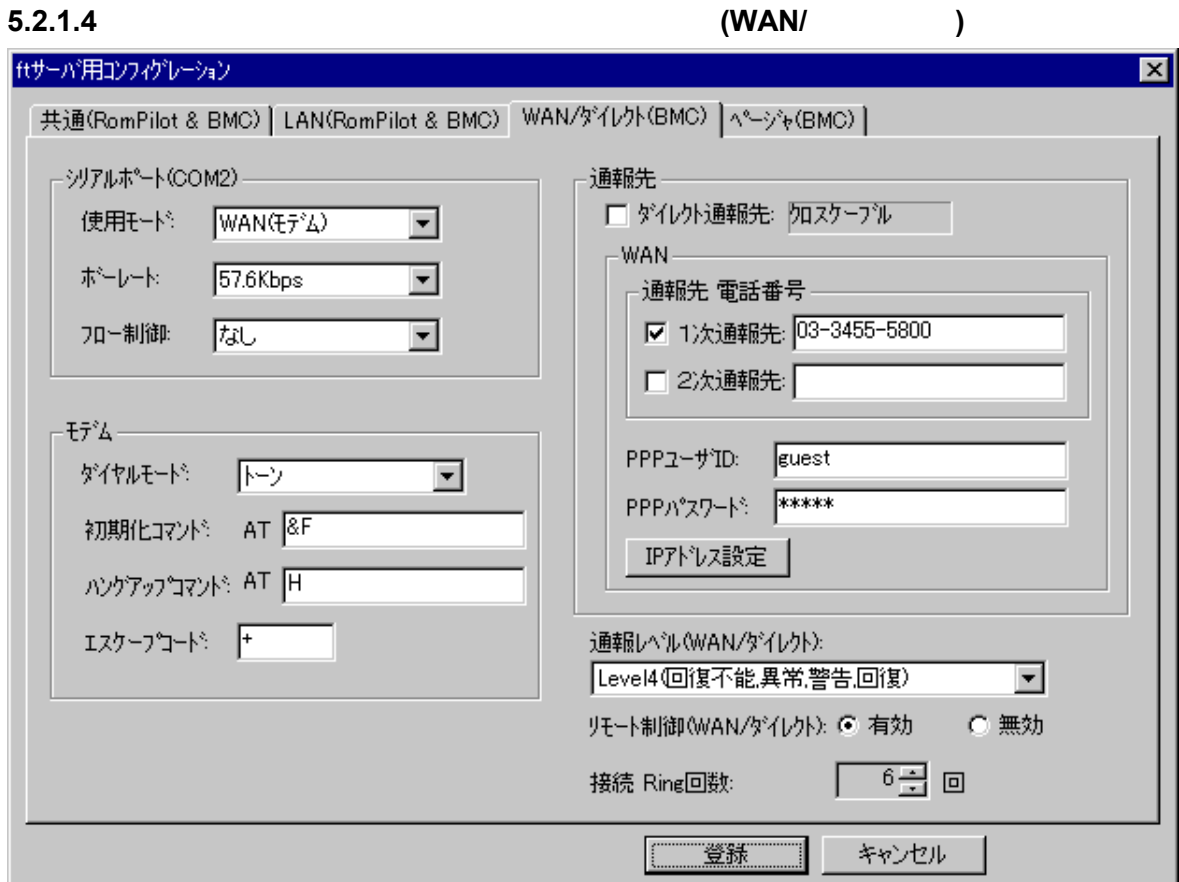

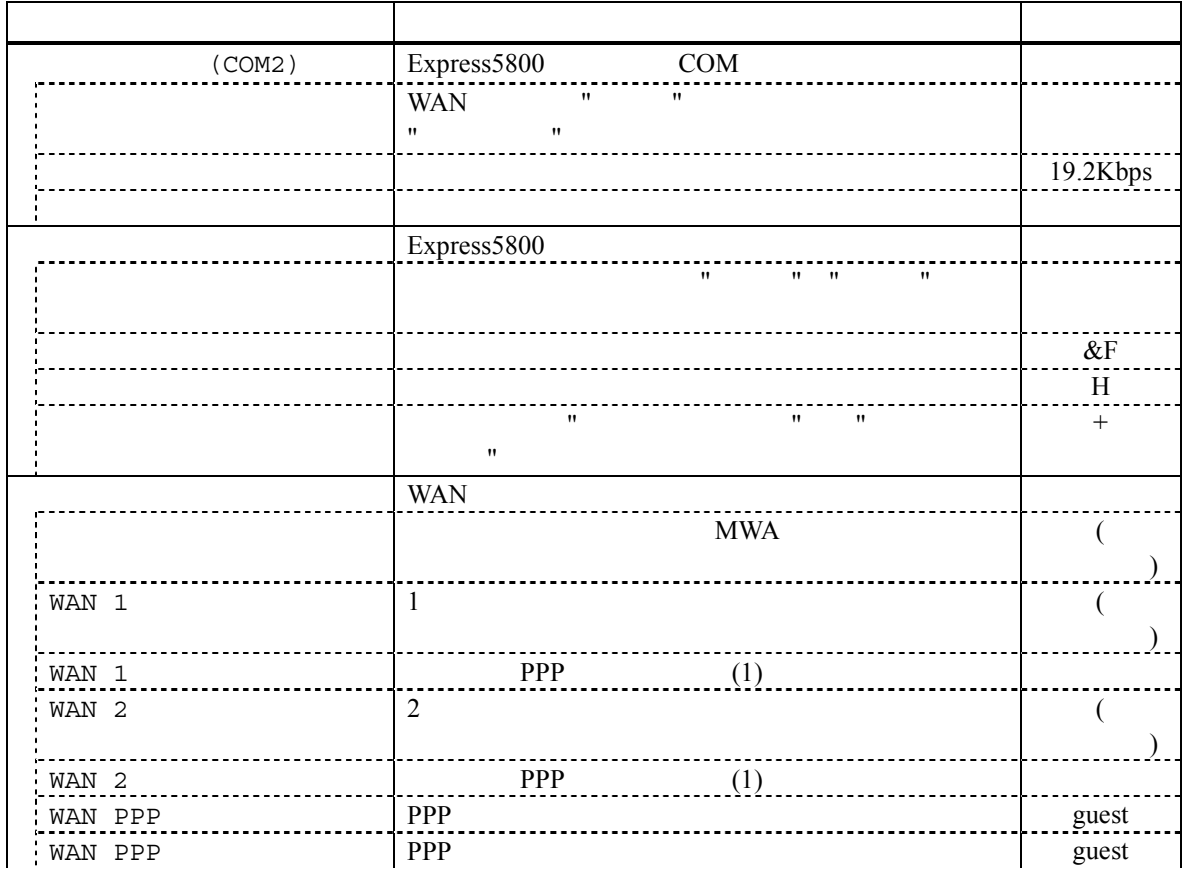

5-7

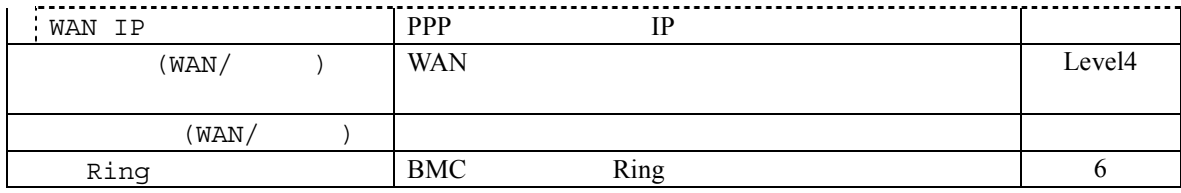

**5.2.1.5** 詳細コンフィグレーションダイアログボックス 詳細コンフィグレーションダイアログボックス**(**ページャ**)**

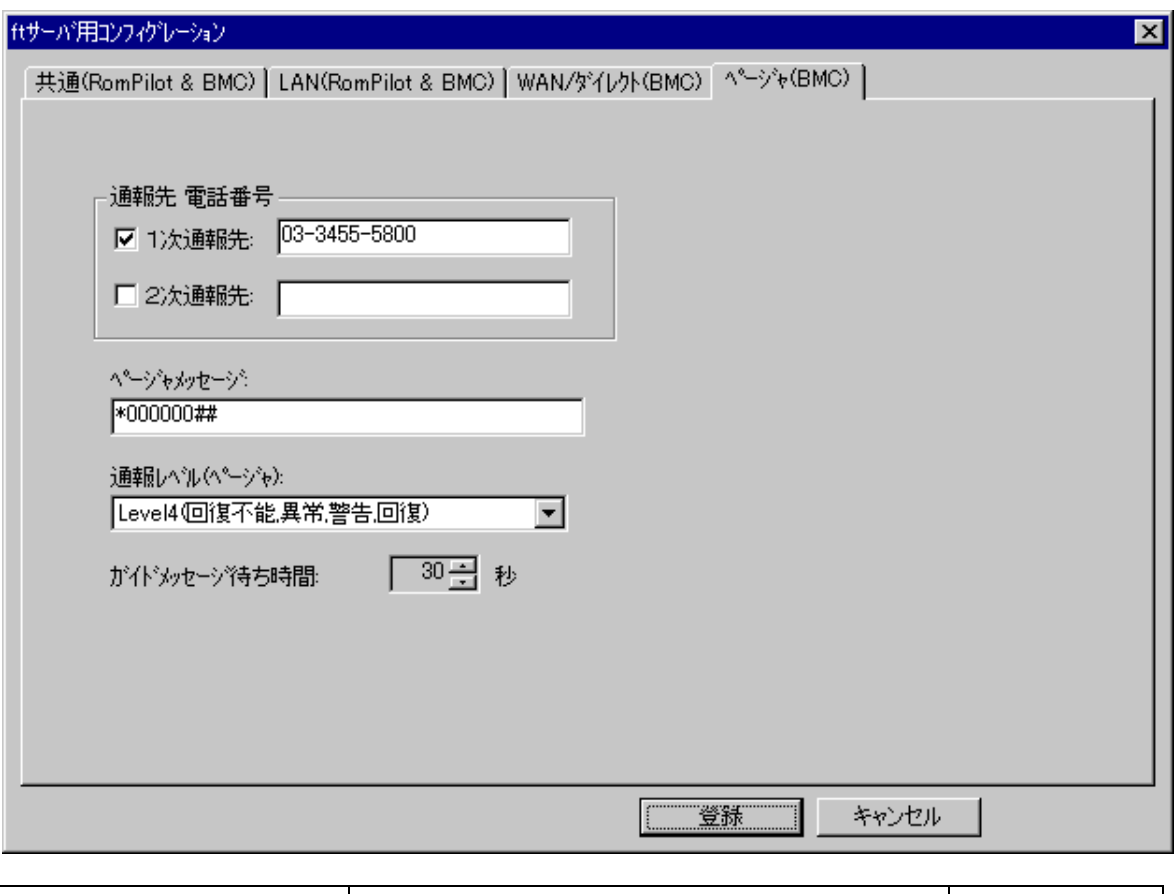

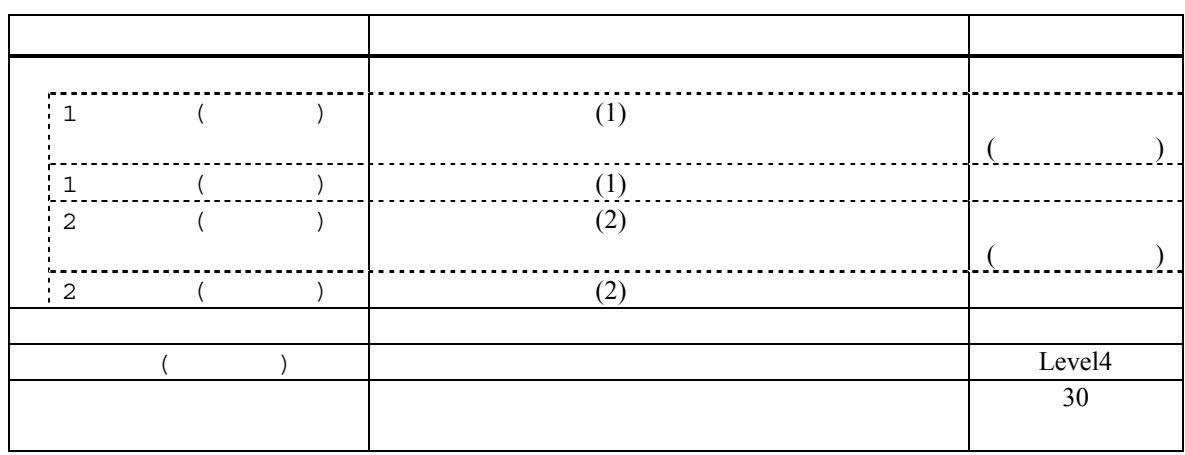

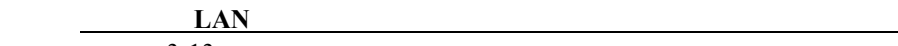

 $3-13$ 

### **5.2.2 ft**

EXPRESSBUILDER CD-ROM Express5800

### $(1)$

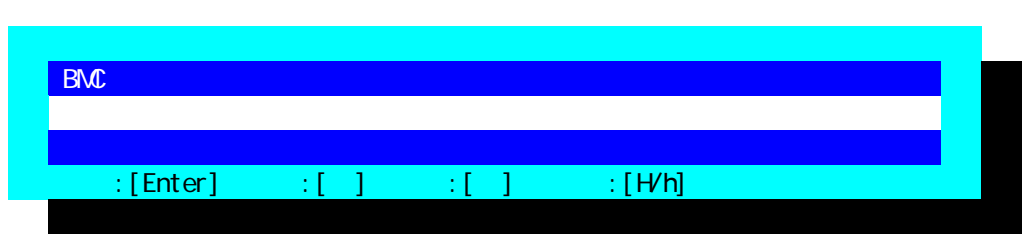

 $(2)$ 

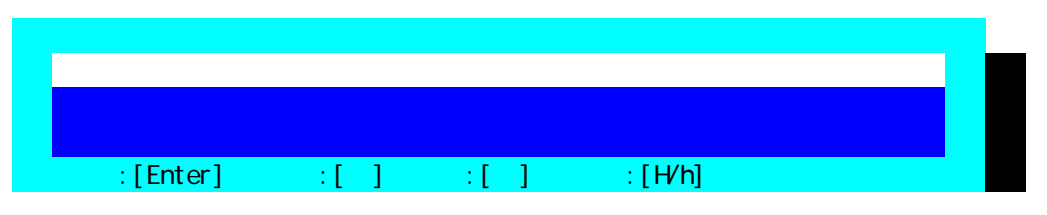

 $(3)$ 

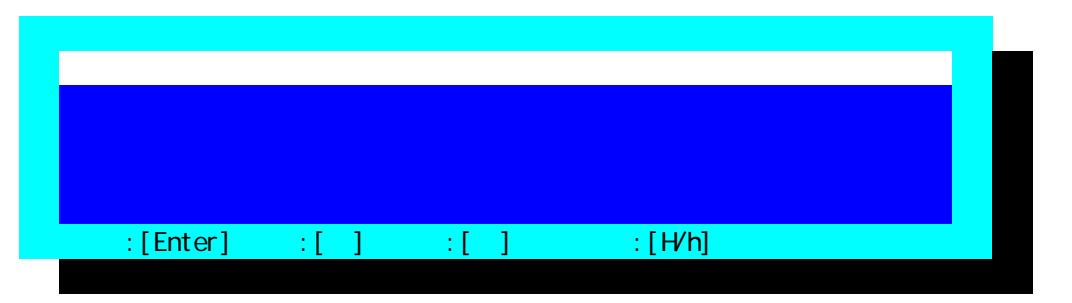

 $FD$ 

(4) RomPilot & BMC

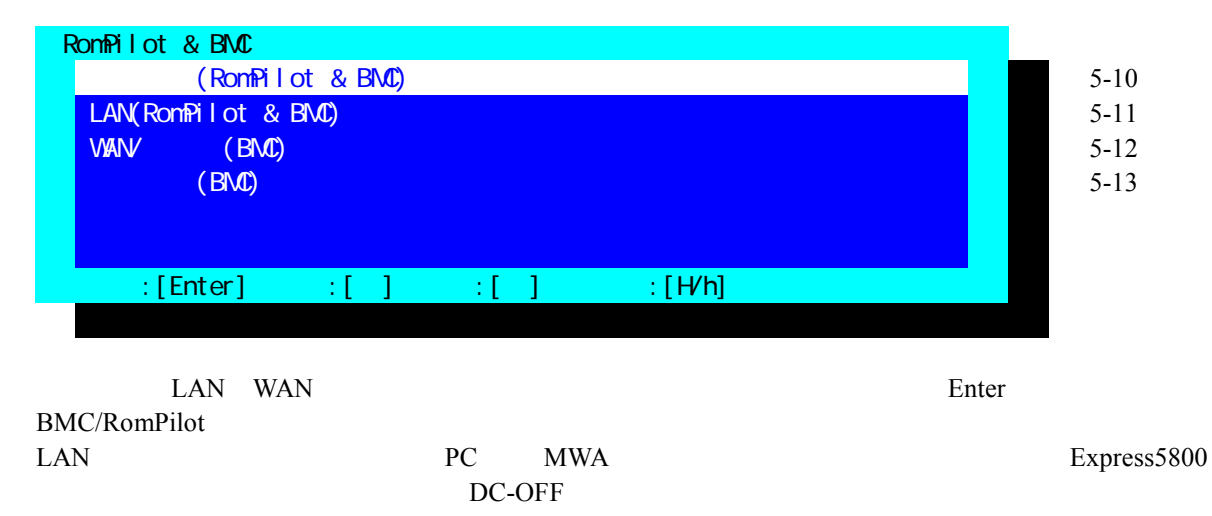

### $(5)$  (RomPilot & BMC)

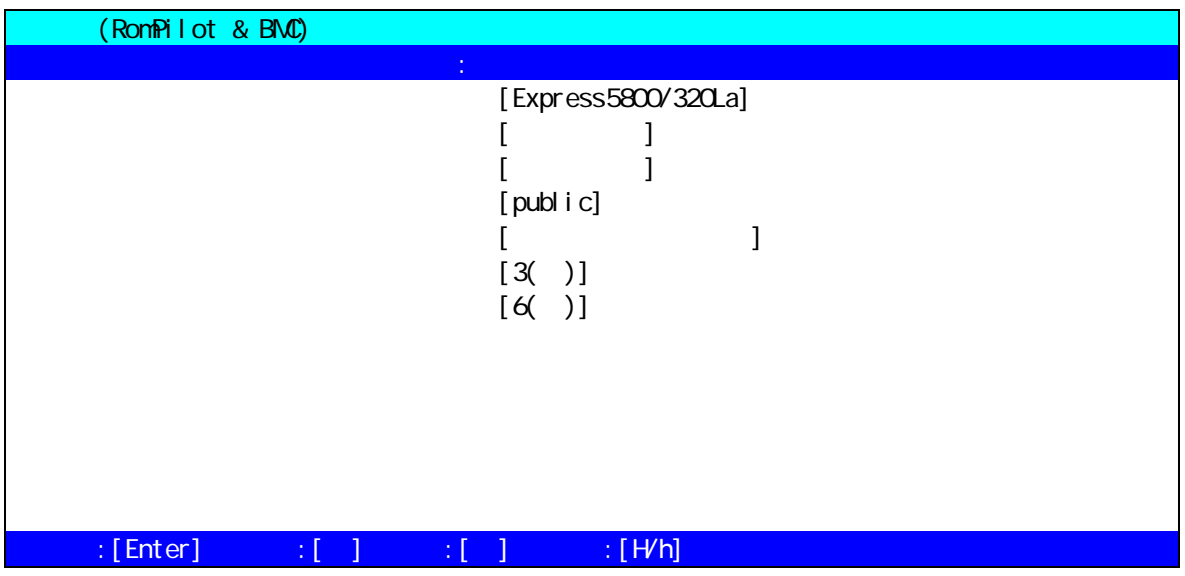

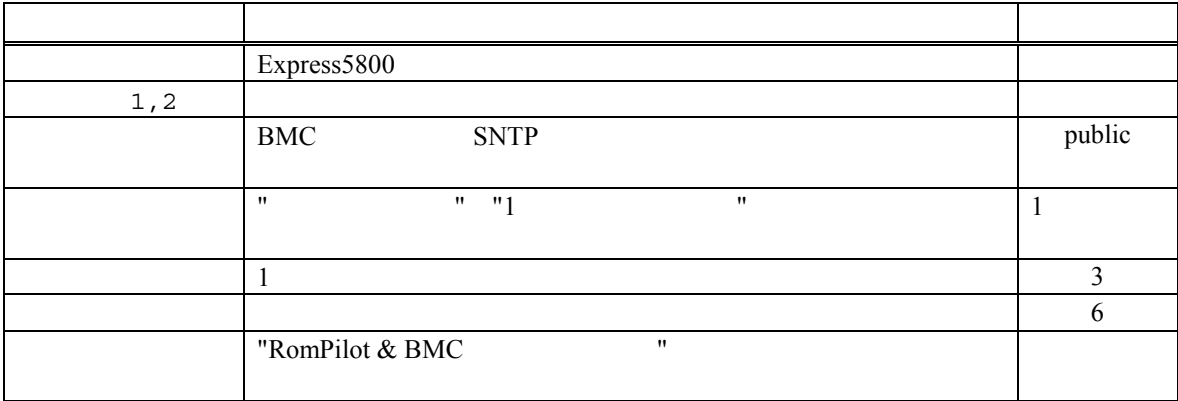

## (6)  $LAN(RomPilot & BMC)$

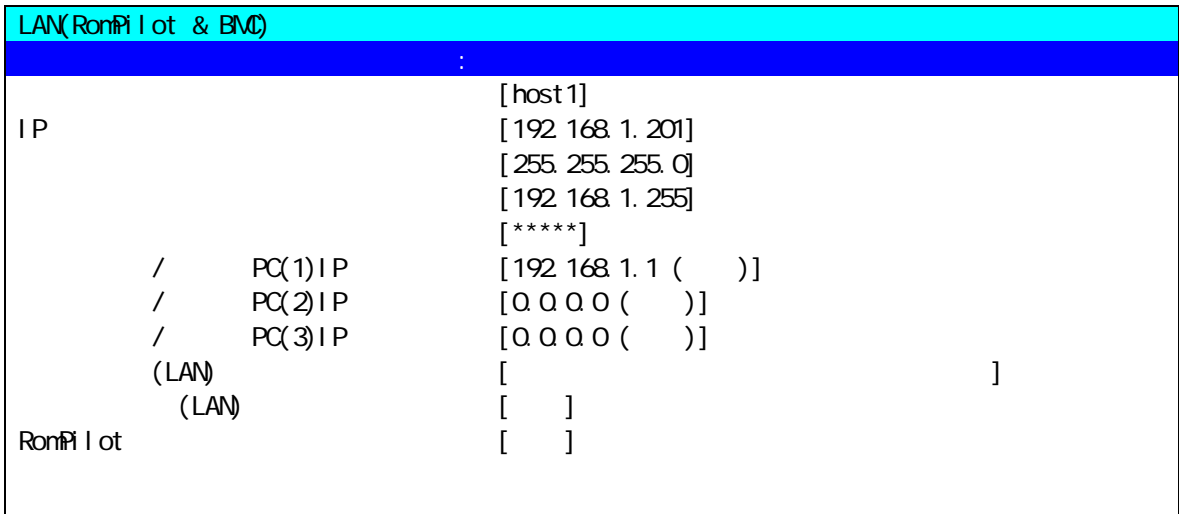

## $\texttt{if}[\texttt{Enter}] = \texttt{if}[\texttt{if} \texttt{if} \texttt$

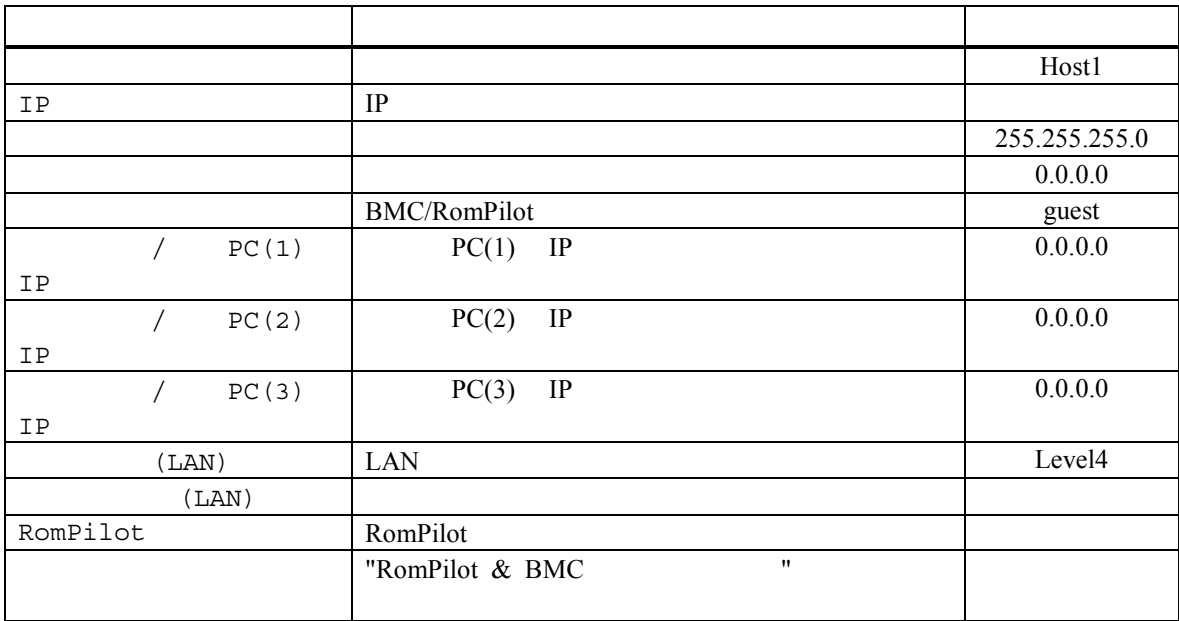

PC IP  $y$ 

 $(7)$  WAN/ $(BMC)$ 

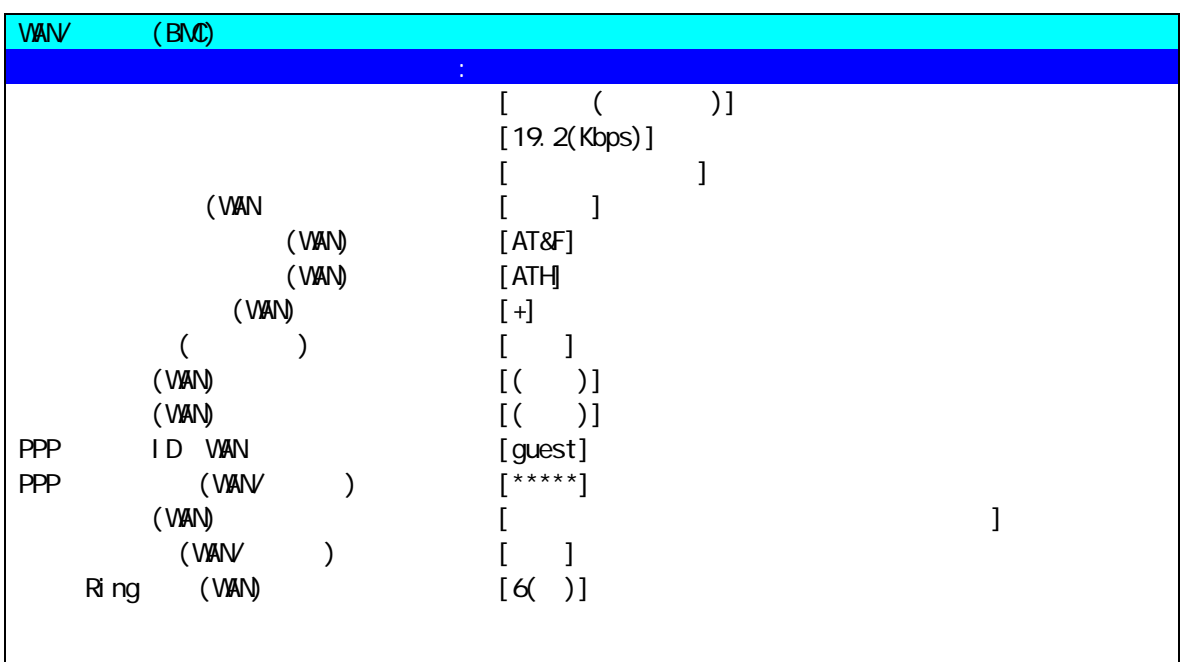

 $\texttt{if}[\texttt{Enter}] \quad \texttt{if}[\texttt{if} \texttt{if} \text$ 

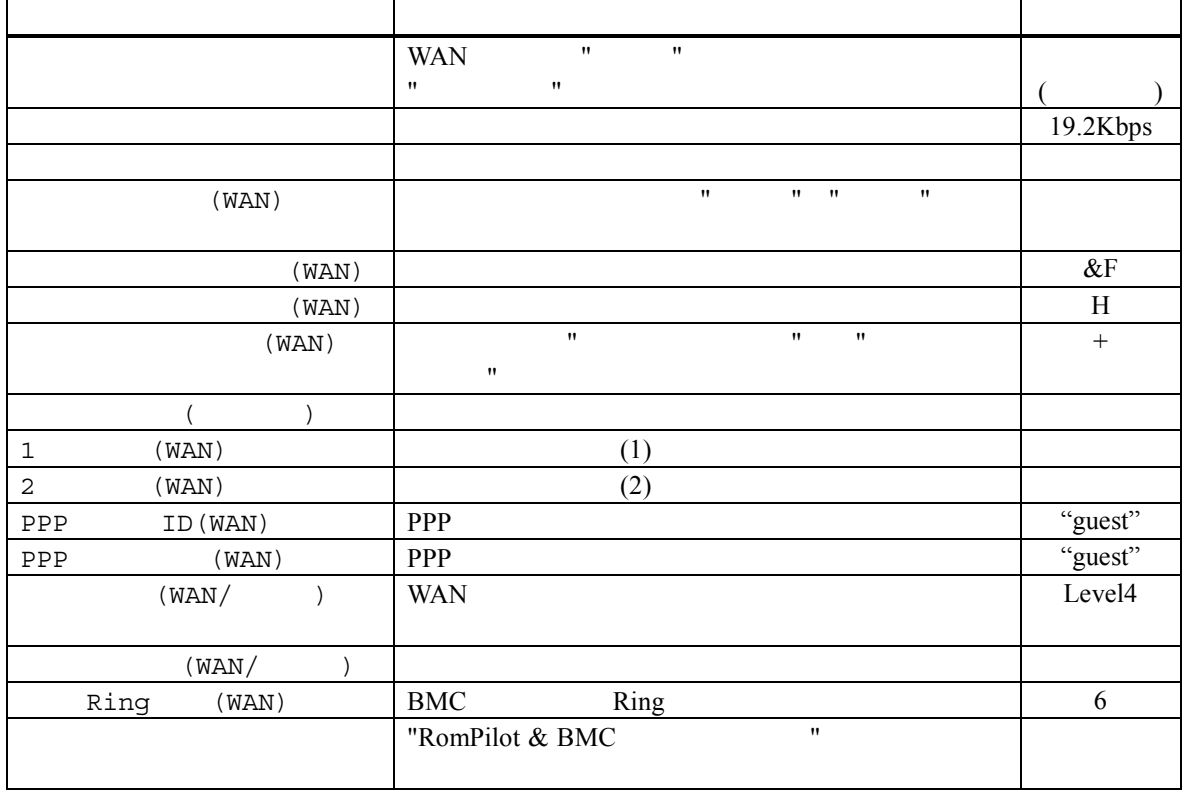

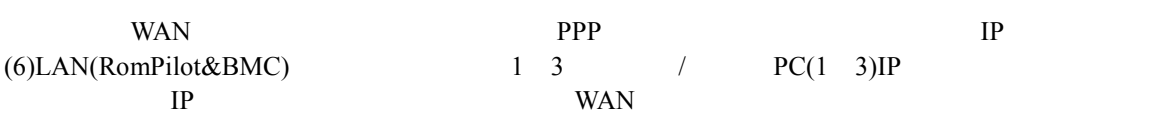

 $(8)$  (BMC)

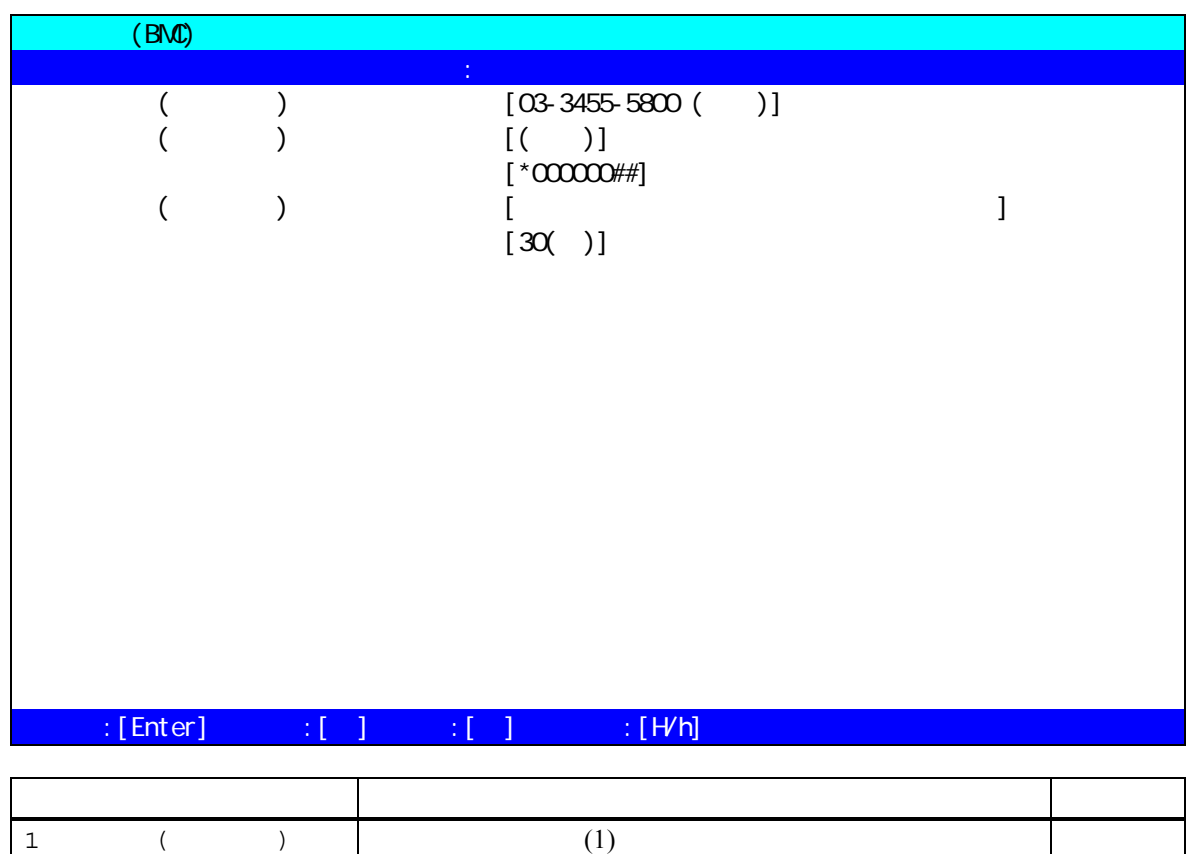

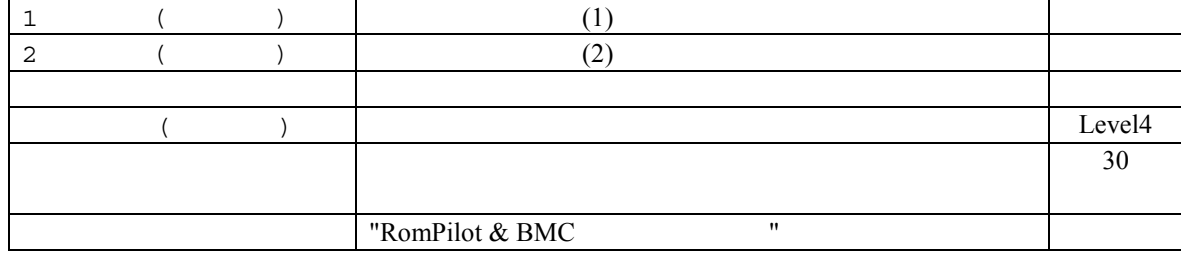

 $y$ 

## **6 RomPilot**

## **6.1** 機能

RomPilot BMC **EXAC EXAC EXAC EXAC EXAC EXAC EXAC EXAC EXAC EXAC EXAC EXAC EXAC EXAC EXAC** RomPilot  $BMC$  $\text{LAN} \quad (\text{1.1})$ **BMC** 2

> (Wake On LAN POST MS-DOS ) (CMOS, DMI, ESCD, PCI)

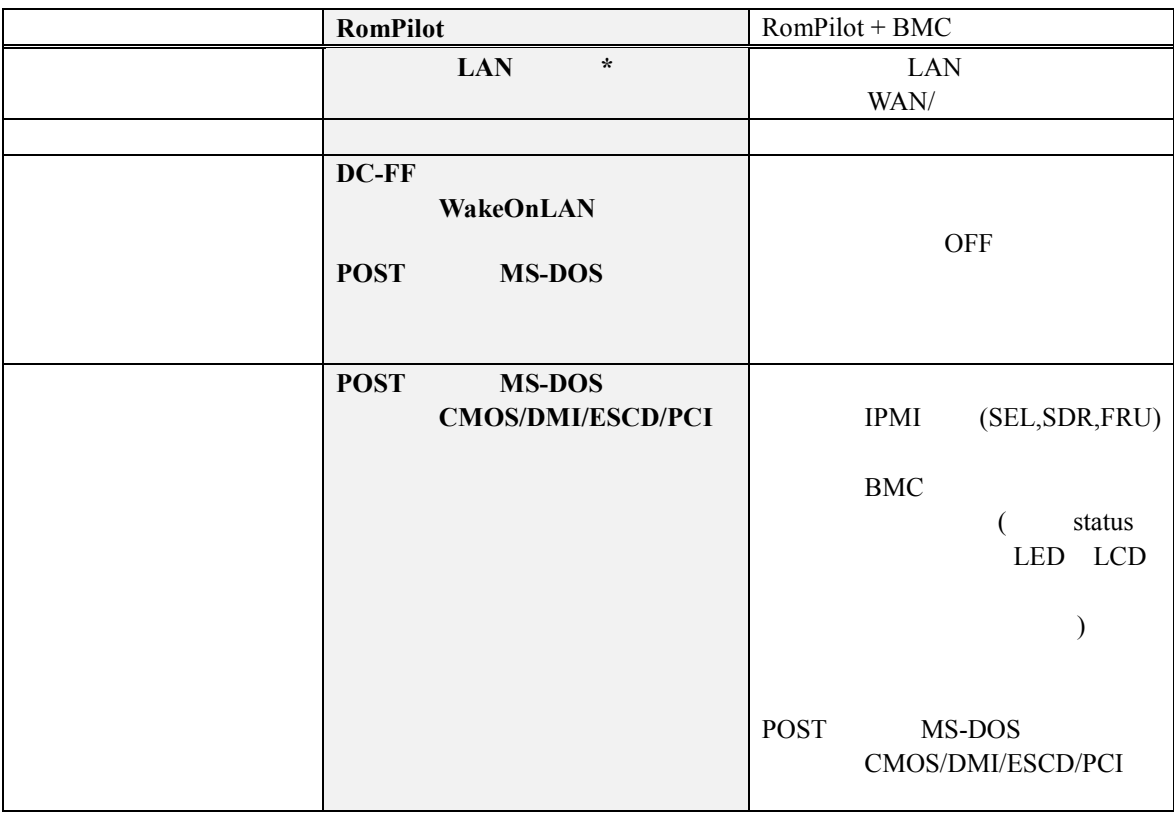

\*RomPilot LAN  $\text{LAN}$ BIOS Console Redirection

BIOS Setup

## **6.2 RomPilot**

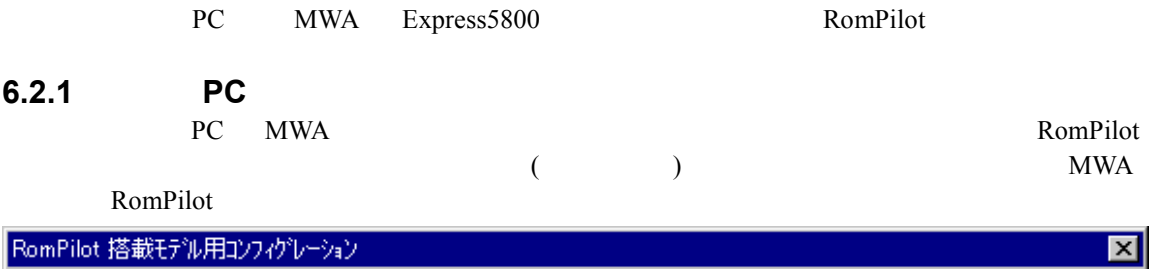

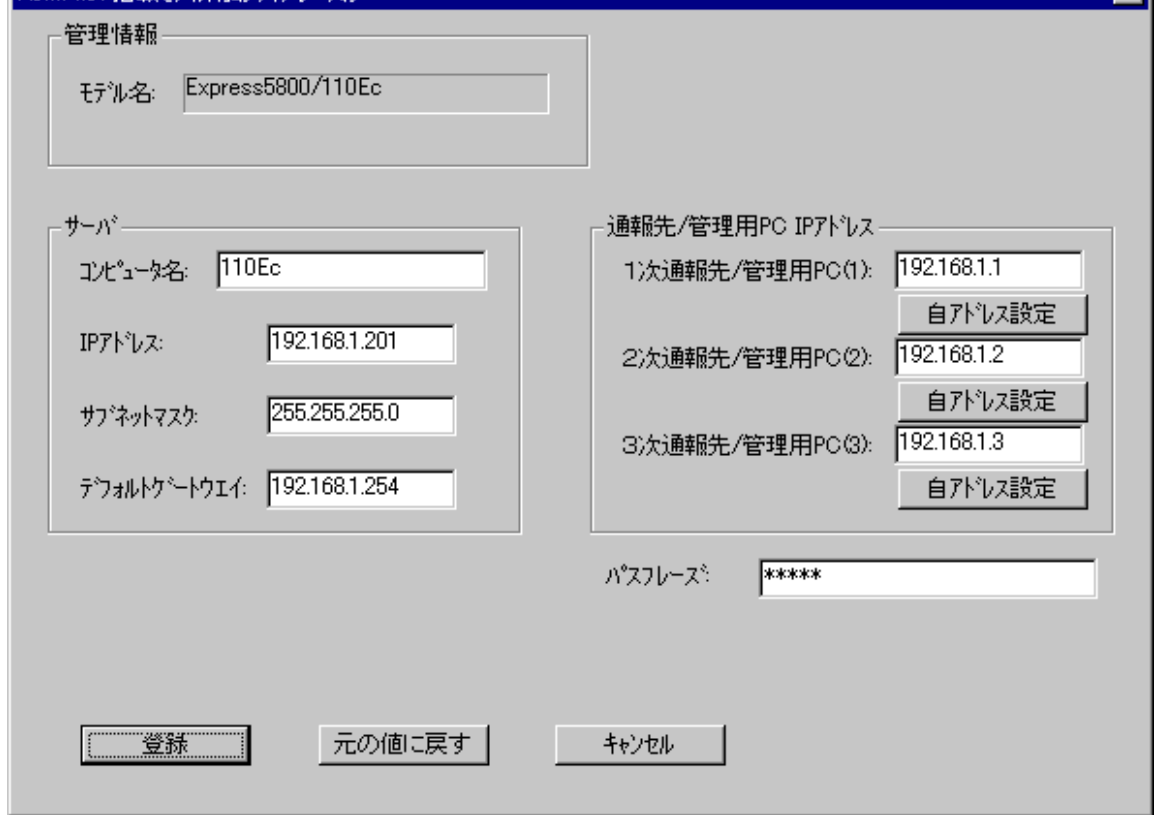

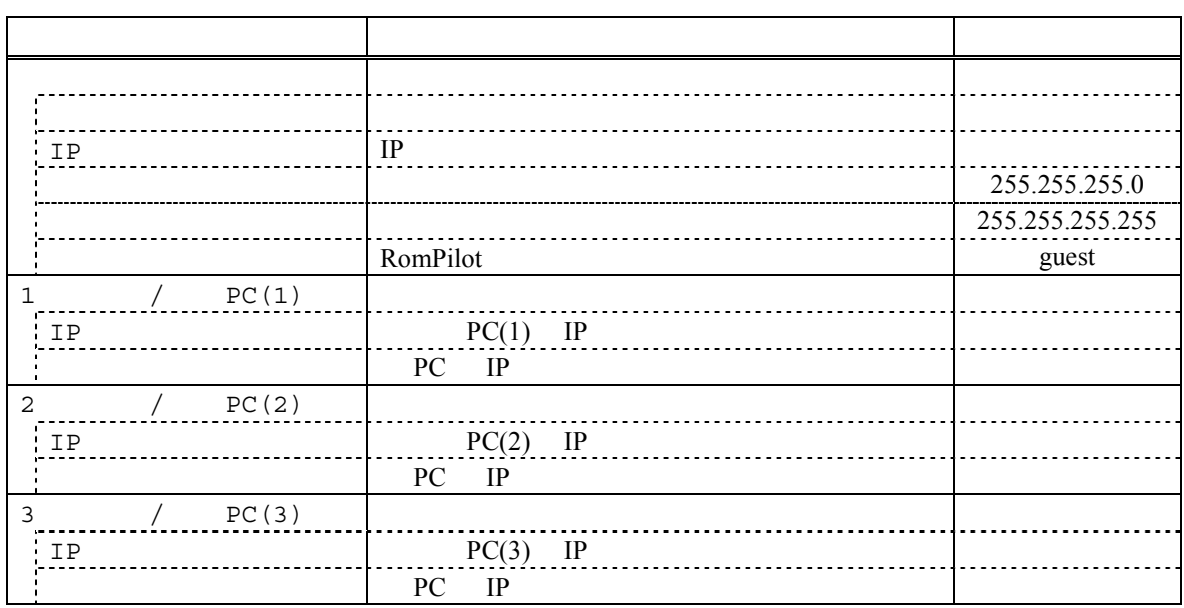

# **6.2.2 RomPilot Express5800**<br>EXPRESSBUILDER CD-ROM Express5800

 $\tt EXPRESSIONLDER$ CD-ROM  $\tt$ 

 $(1)$ 

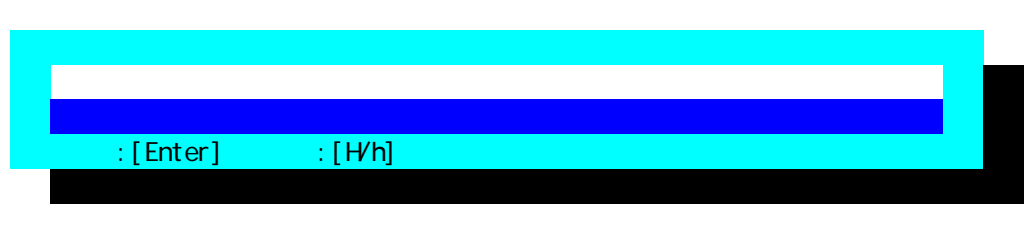

 $(2)$ 

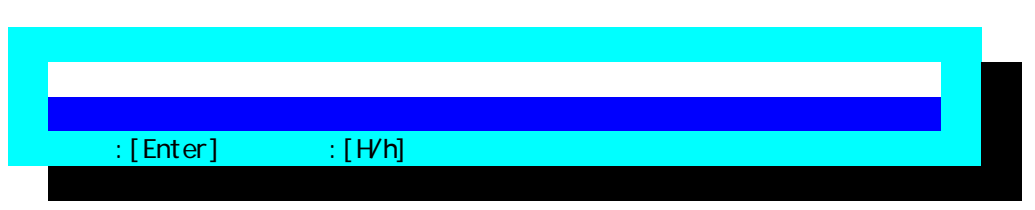

 $(3)$ 

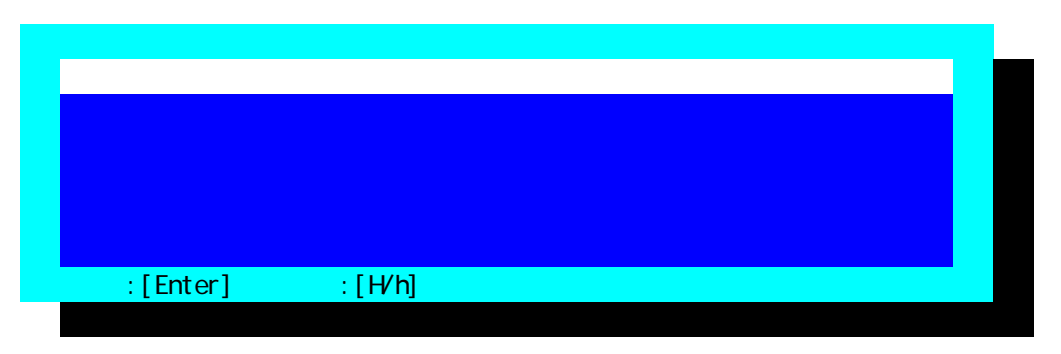

 $FD$ 

### (4) RomPilot

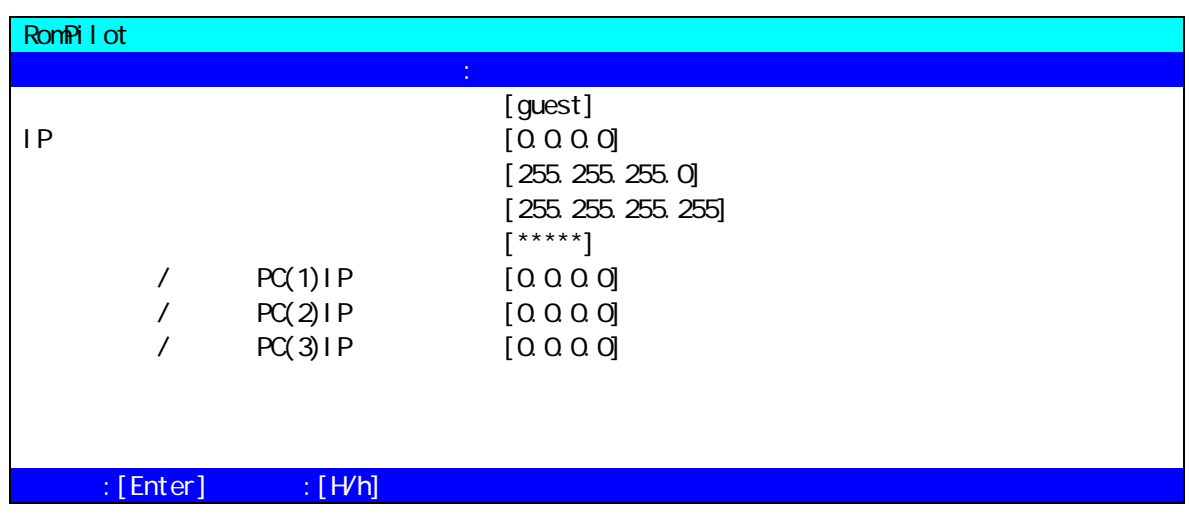

エラー**!** ブックマークが定義されていません。

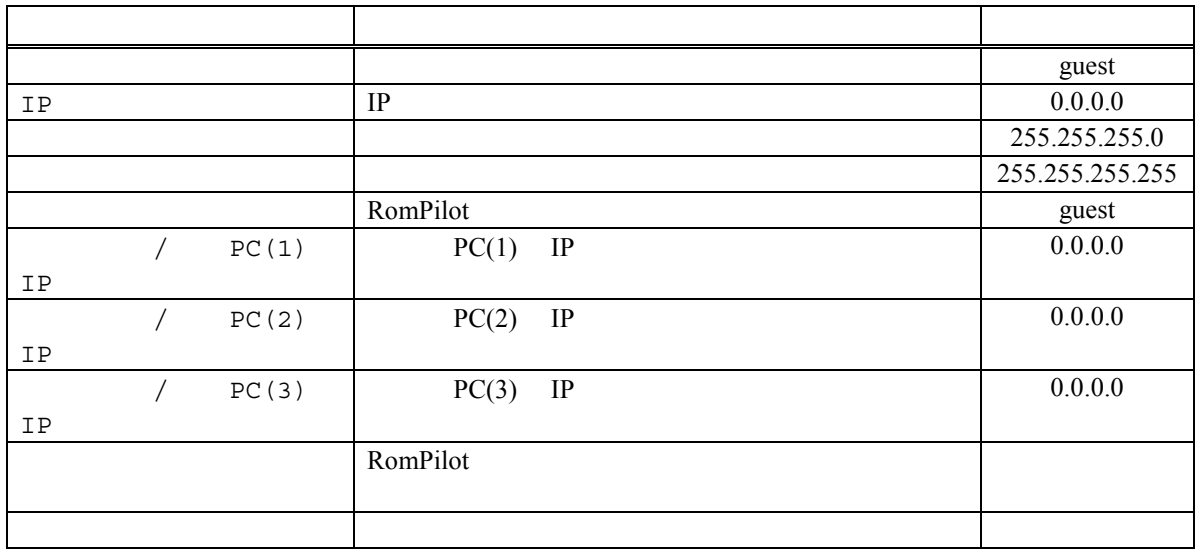

# **7 FAQ**

MWA extended to the matrix of  $\mathbb{R}^n$  and  $\mathbb{R}^n$  and  $\mathbb{R}^n$  and  $\mathbb{R}^n$  and  $\mathbb{R}^n$  and  $\mathbb{R}^n$  and  $\mathbb{R}^n$  and  $\mathbb{R}^n$  and  $\mathbb{R}^n$  and  $\mathbb{R}^n$  and  $\mathbb{R}^n$  and  $\mathbb{R}^n$  and  $\mathbb{R}^n$  a

# **7.1 LAN**<br>7.1.1

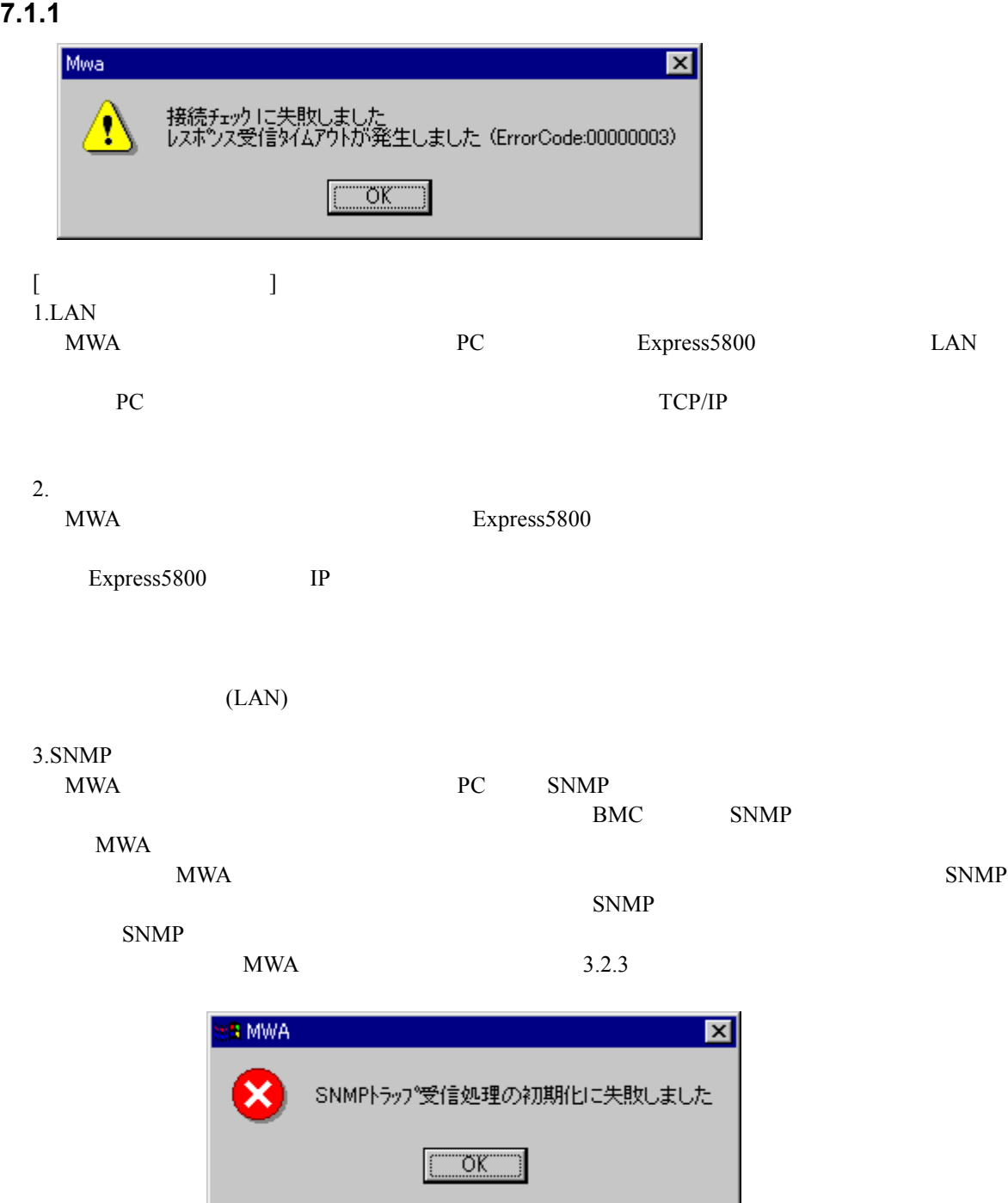

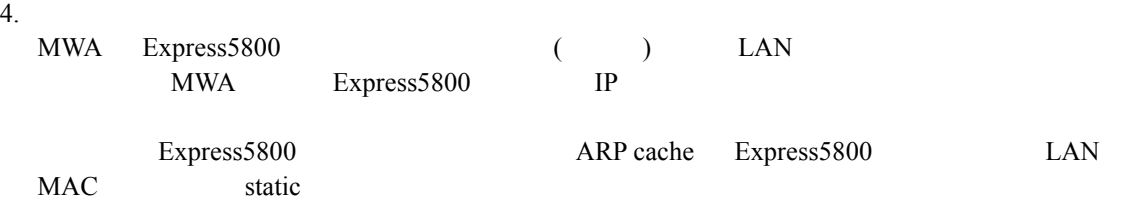

### **7.1.2** 「接続チェック」ボタンを押下すると認証エラー 「接続チェック」ボタンを押下すると認証エラーとなる

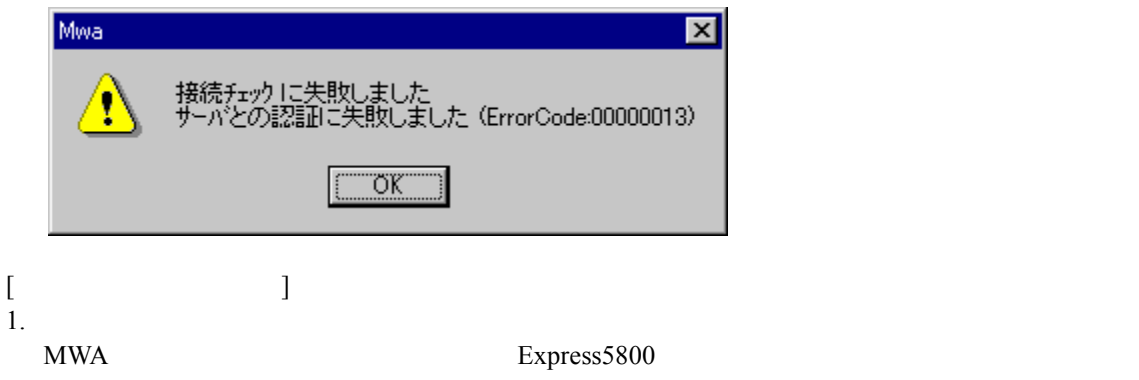

## **7.1.3 RomPilot**

 $[$  $1.$ MWA Express5800

Express5800 IP

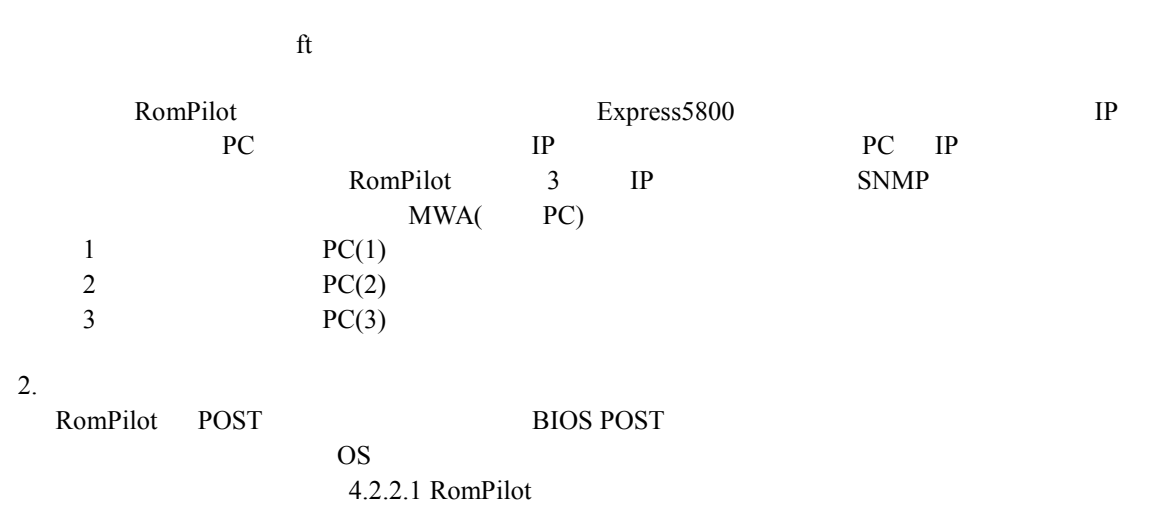

3.BIOS<br>Express5800 Express 5800 BIOS setup(POST F2  $\qquad \qquad$  P  $\qquad$  RomPilot Enable **Enable Enable RomPilot** BIOS setup menu Advanced – Advanced – RomPilot support Enable 4.RomPilot Express5800 POST LAN  $IP$  $(Express 5800$  IP  $)$ POST ERROR: RomPilot Error code 38  $\overline{a}$ い。) 5.MWA Agent Express 1  $($ MWA Agent **RomPilot** EXPRESSBUILDER CD-ROM Express 6.MWA Agent Express 2  $($ MWA Agent RomPilot  $RomPilot$ MWA Agent EXPRESSBUILDER CD-ROM Express

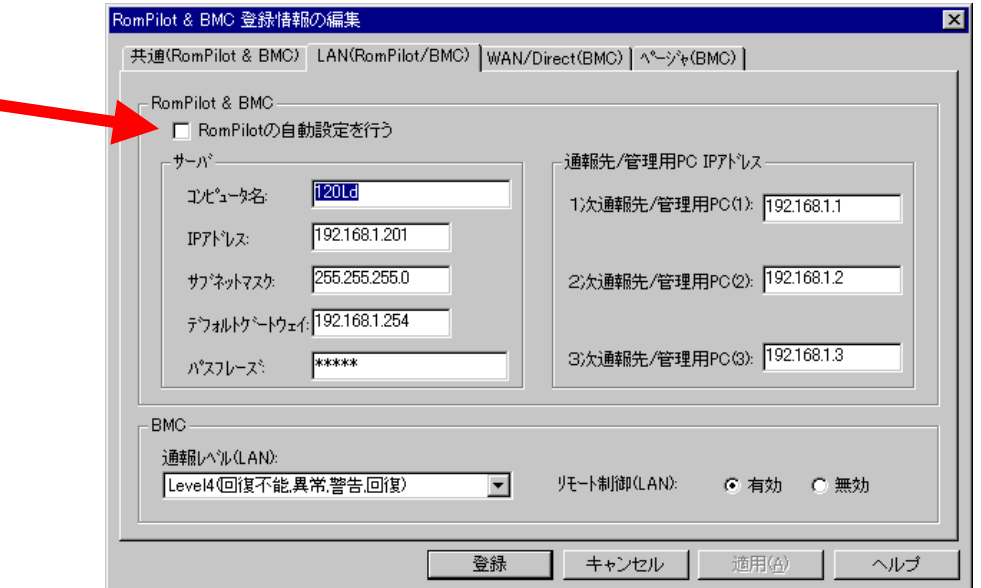

## **7.1.4 RomPilot**

 $\begin{bmatrix} 1 & 1 \\ 1 & 1 \end{bmatrix}$ 1.  $\blacksquare$ RomPilot

### 2.SNMP

7.1.1 3.SNMP

### $3.$

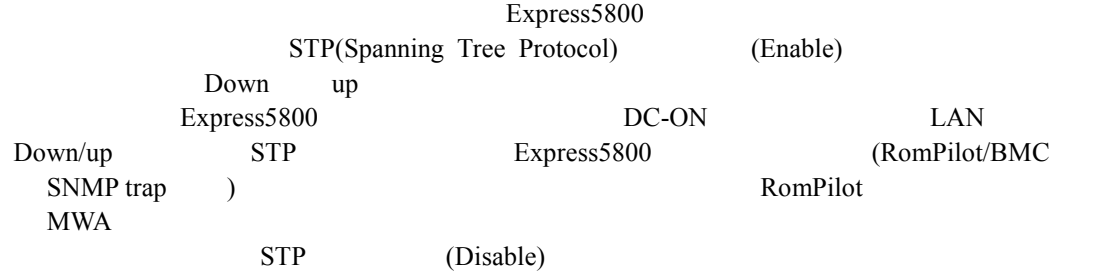

### **7.1.5**  $\blacksquare$

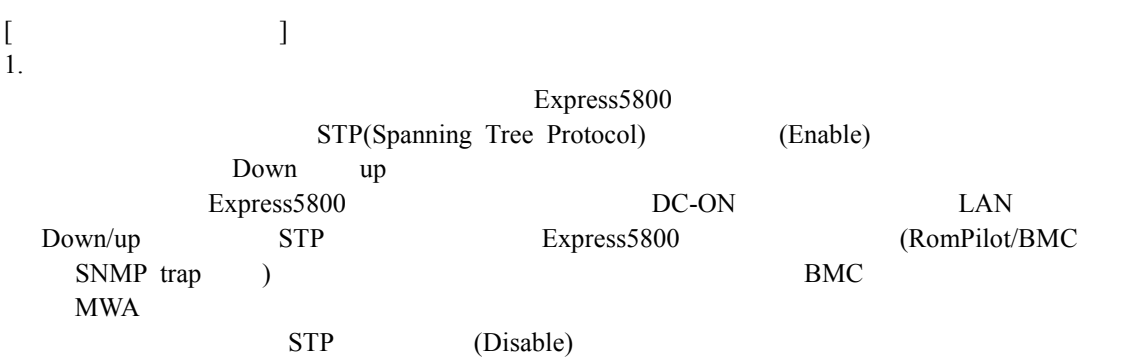

### **7.1.6 MWA-RomPilot/BMC**

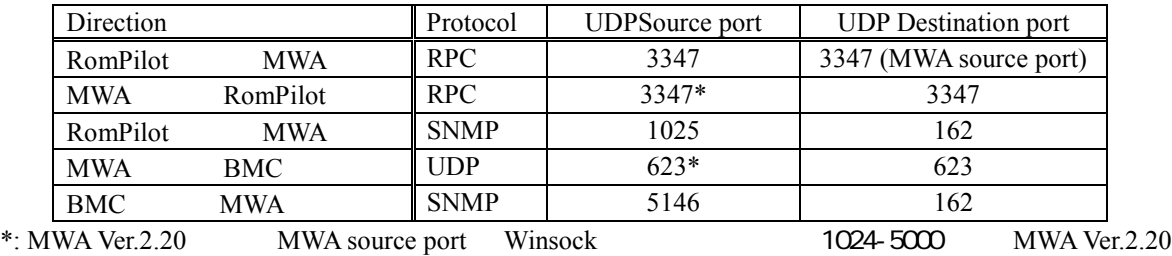

Destination port Port

## **7.2 WAN**

## 7.2.1 WAN

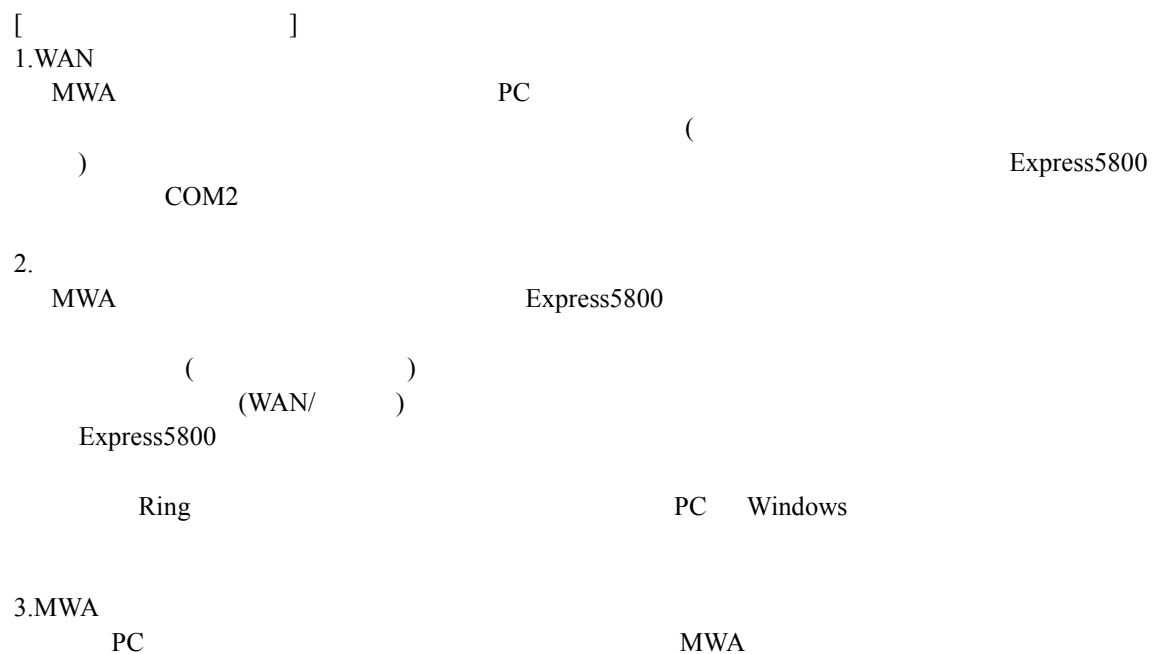

 $\mathbb{P}\mathbb{C}$  example  $\mathbb{C}$  and  $\mathbb{W}\mathbb{A}$ 

## **7.2.2**

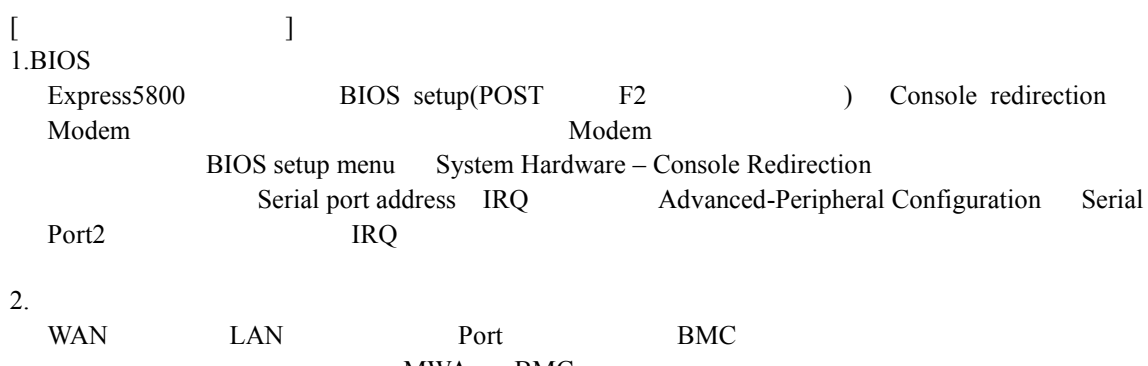

MWA BMC BMC and the BMC and the U.S. of the U.S. of the U.S. of the U.S. of the U.S. of the U.S. of the U.S. of the U.S. of the U.S. of the U.S. of the U.S. of the U.S. of the U.S. of the U.S. of the U.S. of the U.S. of the U.S. o  $BMC$ 

## **7.3** ダイレクト接続 ダイレクト接続

**7.3.1** 

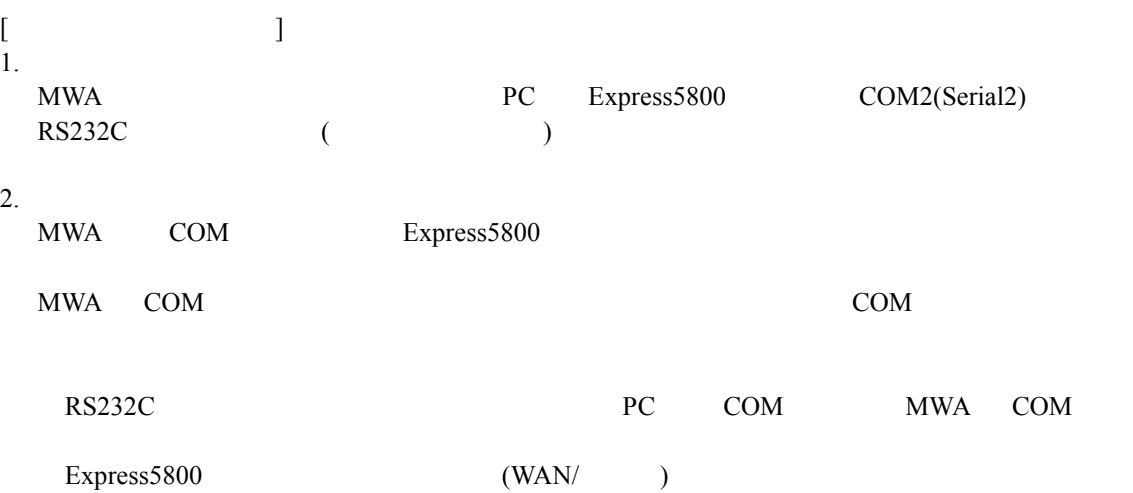

## **7.3.2**

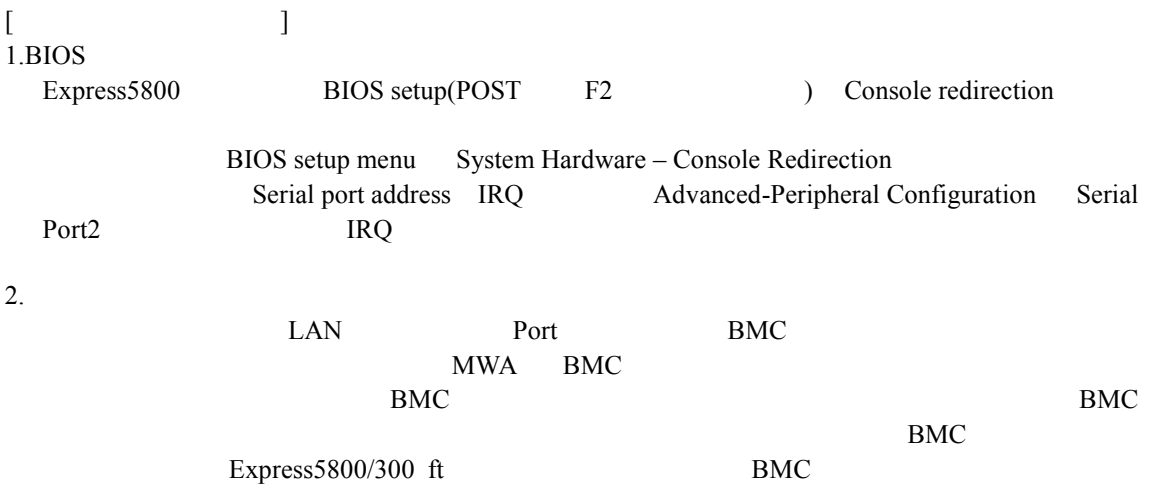
NEC MWA First Step Guide

2001.07.11 MWA Ver.2.32

•MS-DOS Windows WindowsNT Microsoft Corporation

• The set of the last set of the last set of the last set of the last set of the last set of the last set of the last set of the last set of the last set of the last set of the last set of the last set of the last set of t

•その他、本書で記載されている製品名、または会社名は、各社の商標または登録商標です。

© NEC Corporation 1999 – 2001